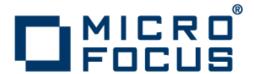

# **Upgrading to Micro Focus Enterprise Developer 2.2 for Eclipse**

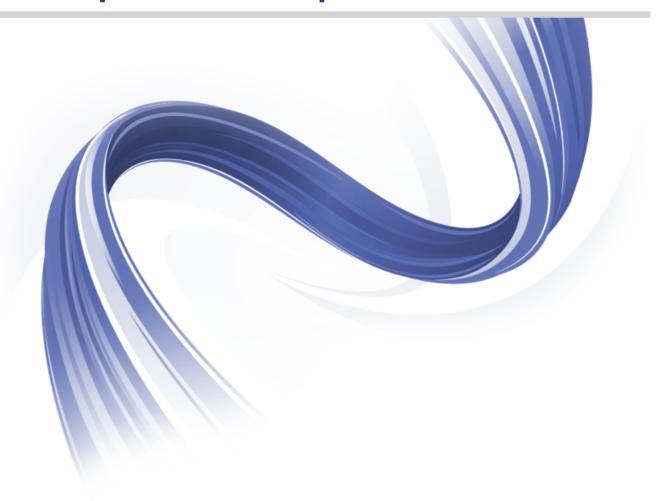

Micro Focus The Lawn 22-30 Old Bath Road Newbury, Berkshire RG14 1QN UK http://www.microfocus.com

Copyright <sup>©</sup> Micro Focus 2011-2014. All rights reserved.

MICRO FOCUS, the Micro Focus logo and Enterprise Developer are trademarks or registered trademarks of Micro Focus IP Development Limited or its subsidiaries or affiliated companies in the United States, United Kingdom and other countries.

All other marks are the property of their respective owners.

2014-01-27

# **Contents**

| grading to Enterprise Developer for Eclipse                                  |     |
|------------------------------------------------------------------------------|-----|
| Licensing Changes                                                            |     |
| Resolving conflicts between reserved keywords and data item names            |     |
| Importing Existing COBOL Code into Enterprise Developer                      |     |
| Recompile all source code                                                    |     |
| Upgrading from Mainframe Express to Enterprise Developer                     |     |
| What is Enterprise Developer                                                 |     |
| Advantages to upgrading to Enterprise Developer                              |     |
| Approaches to upgrading your applications                                    | 8   |
| Considerations when upgrading to Enterprise Developer                        |     |
| How to upgrade an application created with Mainframe Express to Enterp       |     |
|                                                                              |     |
| Further Information and Assistance                                           |     |
| Differences between Enterprise Developer and Net Express, Server Express and |     |
|                                                                              |     |
| Summary of Differences                                                       |     |
| Backward Compatibility with Earlier Micro Focus Products                     |     |
| Compiling and Building Differences                                           |     |
| Run-time System Differences                                                  |     |
| Restrictions and Unsupported Features                                        |     |
| Run-Time Technology Differences                                              |     |
| Editing and Debugging Differences                                            |     |
| Tips: Eclipse IDE Equivalents to IDE Features in Earlier Products            | 35  |
| Upgrading from ACUCOBOL-GT                                                   | 38  |
| Compatibility with ACUCOBOL-GT                                               |     |
| Upgrading from RM/COBOL®                                                     | 89  |
| Compatibility with RM/COBOL                                                  | 89  |
| Upgrading from AppMaster Builder in Mainframe Express                        | 129 |
| Installing the AppMaster Builder AddPack                                     | 129 |
| New Features                                                                 | 130 |
| Generation Differences                                                       | 131 |
| Restrictions and Unsupported Features                                        | 131 |
| Tips: Eclipse IDE Equivalents to IDE Features in AppMaster Builder in Ma     |     |
|                                                                              |     |
| Native COBOL compared with managed COBOL                                     |     |
| Customer Feedback                                                            |     |
| Disclaimer                                                                   |     |

# **Upgrading to Enterprise Developer for Eclipse**

This guide provides information on upgrading applications from earlier Micro Focus mainframe development environments to Enterprise Developer for Eclipse. It highlights the differences between the old and new products, and offers solutions on how to keep your application working in the same way as before. The guide also introduces the new concepts and features of the Integrated Development Environment.

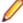

#### Note:

This documentation uses the name Enterprise Developer to refer to Enterprise Developer for Visual Studio and Enterprise Developer for Eclipse. The full product names are used only when it is necessary to differentiate between the two products.

#### Benefits of Upgrading

You get a number of important benefits by upgrading to Enterprise Developer from earlier Micro Focus development systems or other COBOL systems.

Enterprise Developer uses a proven industry Integrated Development Environment that supports thousands of clients for developing and deploying critical business applications. Enterprise Developer enables unified, collaborative, and cost-effective development through rich, industry-standard tooling and at the same time it helps minimize skills shortages, expands market reach and accelerates time-to-delivery to meet today's agile business requirements.

# **Licensing Changes**

For a number of years Micro Focus used the Micro Focus License Management System on Windows and Micro Focus License System Administration on UNIX for Net Express and Server Express.

Micro Focus now uses a standard industry technology for license management, Sentinel RMS from SafeNet. New product releases use Sentinel RMS, as do updates to existing products.

For more on the Micro Focus Licensing Administration Tool, see Licensing or Installing in the Enterprise Developer help.

# Resolving conflicts between reserved keywords and data item names

Micro Focus continues to enhance the COBOL language, for example, by expanding the list of reserved COBOL words and adding new keywords to it as part of new levels of the COBOL language. Each Micro Focus release corresponds to a particular level. You can use the MFLEVEL Compiler directive to enable Micro Focus-specific reserved words in your code and change the behavior of certain features to be compatible with a specific level of the language.

If you use Enterprise Developer to compile applications created with an older Micro Focus product, and these applications use data names that are now reserved keywords in Enterprise Developer, you receive a COBOL syntax error COBCH0666 ("Reserved word used as data name or unknown data description qualifier"). To work around this issue and continue using some of the reserved words as data names in your source code, you can either:

- use the REMOVE Compiler directive to remove individual keywords from the reserved words list
- set the MFLEVEL Compiler directive to a lower level which corresponds to the level your applications
  are at (see the information about MFLEVEL of some Micro Focus products further down this section).
  This removes all reserved keywords which have been added for levels above that level from the
  reserved words list.

You can set both directives from the command line, in your source code, or in the **Additional Directives** field in the project's COBOL properties.

#### Setting directives from the command line

To use REMOVE from an Enterprise Developer command prompt, type the following:

```
cobol myprogram.cbl remove(title) ;
```

The command above removes TITLE as a keyword from the language so you can use it as an identifier in a COBOL program.

To use the set of reserved words that was used for Net Express v5.1 WrapPack 5, use this command line: cobol myprogram.cbl mflevel"15";

#### Setting directives in the source code

To set either one of the directives in your source code, type the following starting with \$ in the indication area of your COBOL program:

```
$set remove "ReservedWord"
```

Or:

\$set mflevel"nn"

#### Setting directives in the IDE

To set either one of the directives in the project's properties:

- In the IDE, click Project > Properties > Micro Focus > Project Settings > COBOL.
- 2. Type MFLEVEL"nn" or REMOVE "ReservedWord" in the Additional directives field.
- 3. Click Apply and then OK.

# Importing Existing COBOL Code into Enterprise Developer

Enterprise Developer includes a Net Express Project Import Wizard that converts Net Express projects into Enterprise Developer projects and imports the COBOL source code into the IDE.

#### To import Net Express projects

The Net Express project format is not the same as the project format in Enterprise Developer for Eclipse so it is not possible to edit Net Express projects in Enterprise Developer directly.

You can use the Net Express Project Import Wizard to convert existing Net Express projects into Eclipse projects, and to import the COBOL source into the IDE. Click **File > Import > Convert NetExpress Projects to COBOL Projects**. The wizard analyzes your Net Express project, converts it to the appropriate project type and sets directives as needed.

#### To import files

In Eclipse, you import files into your project using File > Import. This automatically adds to the project all files from the project directory, the subdirectories and from any linked directories. To prevent a file from being compiled, right-click the file and click **Build Action** > **Ignore**.

#### To set directives

In Eclipse, you can set directives on files in the file properties and on the COBOL settings page.

# Recompile all source code

Application executables that were compiled using earlier Micro Focus products must be recompiled from the sources using Enterprise Developer.

If you do not recompile, you may receive an error. The exact error depends on the operating system you are running. The error might be similar to this, on UNIX:

ld.so.1: rts32: fatal: libcobrts.so.2: open failed: No such file or directory Killed

You can recompile from the IDE or the command line.

# **Upgrading from Mainframe Express to Enterprise Developer**

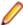

Note: This document is a work-in-progress. Check the documents available for Enterprise Developer in the Product Updates section of the Micro Focus SupportLine Web site for its most recent version.

# What is Enterprise Developer

Micro Focus Enterprise Developer is specifically designed to upgrade the Micro Focus Mainframe Express product and provides a contemporary development environment for zEnterprise that enables you to modernize mainframe applications for deployment back on the mainframe or any of the z/Enterprise partitions. It provides for mainframe integration, workflow management and supports development and unit test environments.

Enterprise Developer is a powerful integrated development environment (IDE) that provides the ability to move development mainframe activities off the mainframe, providing agility, flexibility and direct access to new technologies and trends. It offers both Eclipse and Microsoft Visual Studio as standard IDEs, and in addition provides the development tools required to develop applications for deployment on platforms other than the mainframe.

Enterprise Developer supports COBOL, PL/I 1, IBM Assembler, CICS, IMS-TM, JCL, DB2, IMS-DB, z/OS file formats and the common batch utilities, including SORT. As a result of this compatibility, the day-to-day analysis, edit, compile, and debug tasks - necessary to maintain and improve core online and batch applications -can all be undertaken on a Windows workstation. You can use a dedicated workstation or laptop for development and unit testing which means development and testing can be moved away from the mainframe.

Enterprise Developer is part of the Micro Focus Enterprise product set - a complete solution to help organizations through the mainframe modernization journey. It includes Enterprise Analyzer, Enterprise Test Server and Enterprise Server in addition to Enterprise Developer. Applications developed or updated using Enterprise Developer can then be fully tested under Enterprise Test Server before being deployed back to the mainframe.

Alternatively, Micro Focus Enterprise Server can be used to redistribute application workload by providing an alternative production platform off the mainframe.

Micro Focus Enterprise Developer revolutionizes the way mainframe development is performed.

#### Different versions of Enterprise Developer

The following Enterprise Developer options are available for either Visual Studio or Eclipse:

Enterprise Developer Personal Edition

Free product for either Eclipse or Visual Studio that enables you to edit and compile mainframe applications under Windows. Available for download from the Micro Focus Web site.

Enterprise Developer

Enables you to modernize mainframe applications and move them to an alternative platform. This option again uses either the Visual Studio or Eclipse-based IDE and supports development, local and remote debugging, and testing across all major supported open platforms.

#### **Enterprise Developer for zEnterprise**

Enterprise Developer for zEnterprise enables you to modernize applications for deployment anywhere on zEnterprise. It uses the Visual Studio or Eclipse-based IDE, mainframe integration and workflow management, and supports development and testing on z/OS, z/Linux and AIX and x86 environments. Supports local and remote debugging, building and deploying applications across zEnterprise and includes the Workflow modeling feature.

For more details about the product editions, see Product Editions at: https://www.microfocus.com/products/ enterprise/enterprise-developer.aspx

# Advantages to upgrading to Enterprise Developer

Micro Focus recognizes the investment that our mainframe clients have made in Mainframe Express - and the great working partnerships we have established as these products have evolved. It is these close working relationships that have formed the development and release of the new generation of mainframe development applications.

In Enterprise Developer we have created a product that represents the natural evolution of Mainframe Express: it's a seamless transition into the next generation of mainframe IDEs. It protects your existing investment and future-proofs your operation going forwards. Lapsed Mainframe Express users will quickly become converts - this is a feature-rich product with appeal right across the board.

Whatever your level of engagement with Mainframe Express, as an existing Micro Focus customer we developed Enterprise Developer to maximize the investment you have made in our technology and protect it moving forward.

Using the Enterprise Developer enhancements and modern IDEs have numerous advantages such as, among others:

#### **Improved** productivity

This is achieved through:

- Using of the very latest IDE technology in a powerful integrated development environment
- Replicating mainframe environment on Windows; through easier sharing of development resources.
- Ready access to mainframe-based elements while removing unnecessary burden on
- Fast and easy customization with major source control systems, integration with existing development lifecycle, and built-in extended IDE user interface for higher developer acceptance and productivity gains.
- Provides the tools to allow you to edit, compile, debug, execute and test applications on all supported Micro Focus UNIX and Linux environments including z/Linux, AIX,

- HP UX etc. One development tool can now meet your development requirements today and in the future.
- Enables cross-language application development which results in better quality and increased competitiveness.
- Full control of development activities directly on the mainframe through the Eclipse IDE to edit, execute, debug and unit test applications.
- Achieve faster time to market
- By using workstations to shorten the mainframe development and unit test cycles, and deliver new products and features faster.

#### **Improved** efficiency

Improve efficiency when performing day to day mainframe development activities on or off mainframe, enabling access to standard IDEs of choice, smart editor, instantaneous compilations, advanced test and debugging capabilities.

# Address mainframe

Using COBOL from within standard IDEs helps reduce the gap between the mainframe COBOL and Java or C# developers by providing a unifying, collaborative and dynamic skills shortage development environment. Non-COBOL developers, can quickly and easily adapt to the COBOL language, and get up to speed in no time.

For a full list of the advantages of using Enterprise Developer, see the Enterprise Developer data sheet and white papers on the Micro Focus Web site.

# Approaches to upgrading your applications

There are different approaches to upgrading existing mainframe applications to Enterprise Developer in order to modernize them.

Starting over and rewriting your application in Enterprise Developer is not recommended as this means more costs, the need to do more testing and, potentially, incurs more risks.

You can keep the existing application intact and only create new front ends in Enterprise Developer that will interact with the application.

Or, and this might be the best approach and lower risk one in most situations, is to upgrade your applications and processes using incremental steps. In order to reduce the maintenance backlog and ensure that the applications have the flexibility and agility that the business needs. Using this approach:

- You upgrade your application one small step at a time, testing the change and planning for the next one on each phase.
- Start by only moving a small subset of the files in Enterprise Developer. This could mean only a small number of the people on your teams are involved with making the changes.
- Maintain the application using both Enterprise Developer and Mainframe Express.

# Considerations when upgrading to Enterprise **Developer**

The following describes how you can move existing files and data from Mainframe Express to Enterprise Developer:

#### Sources

You copy the COBOL programs and copybooks in the Enterprise Developer project directory or, alternatively, from the Enterprise Developer you link to them in the original location where they are used by Mainframe Express.

#### Data

- Data files you can reuse the .dat files in Enterprise Developer. There is a Data File Tools utility for editing data files.
- DB2
- IMS files you can reuse the existing .dbd, .psb, and .mfs files after recompiling them in Enterprise Developer.
- XDB

#### Metadata

- Data catalog you need to create a new catalog in Enterprise Developer.
- CICS resource definition files (dfhdrdat.\*) you can copy the existing files and use them in Enterprise Developer after performing a caspcupg to upgrade them.

#### Configuration

1. Regions - now available as instances of Enterprise Server which you need to create and configure.

#### Accessing the Mainframe

Enterprise Developer uses its own version of Mainframe Access OS/390 and z/OS Server that provides access to host resources for environments. A single installation of Mainframe Access can support all of these products, providing connectivity to any number of DB2, IMS, and CICS systems located anywhere in an enterprise. It can also provide access to JES facilities, VSAM and non-VSAM data sets, and data controlled by external library management products such as Panvalet, Librarian and Endevor. It includes the Drag and Drop utility, the Remote Job Step Execution (RJSE) facility for execution of one or more steps of a job on a remote z/OS host, Compare and Synchronization Monitor, and SourceConnect.

Enterprise Developer for Eclipse also provides a mainframe z/Server that provides the mainframe integration. You use the Remote Systems view to access the mainframe.

# How to upgrade an application created with Mainframe **Express to Enterprise Developer**

The following provides an outline of the incremental approach to upgrading a Mainframe Express application to Enterprise Developer where you use both development products to maintain the application while gradually moving the sources to the new IDE.

- 1. Review your Mainframe Express application:
  - Create an inventory of the sources it uses, the copybook dependencies, data files, SQL, JCL and IMS files, third party utilities, integrated preprocessors.
  - Check what workgroups are used and what the workflow processes are, what repositories are used to store the sources, what the build scripts and command line parameters are, how the application accesses the mainframe.

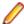

Note: Use the MFECL command line utility of Mainframe Express to export the project details to an .xml file which will include all project details at a glance - files in use, workgroups, output and dependency folders, Compiler directives, project and file options. The command to use is:

mfecl /exportxml project-name.mvp [ xml-filename.xml]

Review the XML file to see what information it includes:

```
project name="bankdemo.MVP">

 3
        ctsettings>
 83
        <workgroups>
 84
          <level description="System">
 94
          <level description="Production">
          <level description="Development">
101
118
        </workgroups>
119
        <component name="UDATECNV.MLC" type="source assembler">
125
        <component name="UTWOSCMP.MLC" type="source assembler">
131
        <component name="MBANK10.BMS" type="source bms">
139
        <component name="MBANK20.BMS" type="source bms">
147
        <component name="MBANK30.BMS" type="source bms">
155
        <component name="MBANK40.BMS" type="source bms">
156
           <folder location=".\BMS\MBANK40.BMS" type="source bms" />
```

The file provides details about the project and file settings, as well as of the workgroup levels. You are going to use this information when you are configuring the new projects in Enterprise Developer.

- Analyze the strengths and weaknesses of your application in the Mainframe Express environment and to what extent it meets the business requirements. The application might be a good candidate for being modernized by upgrading it to Enterprise Developer.
- 2. Define a small selection of the source files of your Mainframe Express application that you will move across to Enterprise Developer as a start - this could be the files responsible for a single operation of the application.

See Considerations for whether the files need to be recompiled in the new environment.

- **3.** Prepare your original application:
  - Replace any hard-coded paths in your Mainframe Express project with concatenated ones to do this, in Mainframe Express, click **Project > Convert Paths to Relative**.
  - Backup the sources.
- **4.** Create mainframe subsystem projects in Enterprise Developer.

In Visual Studio:

- a. Click File > New.
- b. Under COBOL, click Native > Mainframe Subsystem Application.
- c. Click OK.

To emulate workgrouping behavior in Visual Studio, you can create different projects in your solution that will represent each individual level in the workgroup. For each project, you need to specify the copybook paths that are for the respective workgroup level.

In Eclipse:

a. Click File > New > Mainframe COBOL Project.

To emulate workgrouping behavior in Eclipse, you can use copybook projects that will define the copybook paths for each level, and you can add these projects as dependency projects to the ones for the source files. See *Emulating workgroups in Eclipse* in this guide.

Configure the projects in Enterprise Developer.

In Visual Studio, first turn off the automatic directive determination as you will be setting the directives manually:

- a. Click Tools > Options > Micro Focus > Directives.
- b. Disable Determine directives of files.

Configure the project properties:

a. Click Project > YourProject Properties and click the individual tabs to specify folder for the generated files and any other COBOL, IMS, JCL and CICS properties.

You need to set exactly the same project properties as the ones set for the MFE project as taken from the xml-filename.xml file.

In Eclipse, to specify project properties:

- Navigate to the project properties, expand Micro Focus and set the project properties as taken from the xml-filename.xml file.
- 6. Import the source files and establish a product baseline use linking to add the files to the new projects in order to store the files in their original location:

In Visual Studio:

- a. Right-click your project in Solution Explorer, and click Add > Existing Item.
- b. Browse to the directory which stores the sources of your Mainframe Express application.
- c. Select the files to add, and click Add As Link.

This links the files to the project from within the original location and does not create copies of the files in the Enterprise Developer project directory.

In Eclipse:

- a. Right-click the project, and click New > Folder if you wish to add an entire folder, or New > File.
- b. Click Advanced, and click Link to alternate location (Linked Folder) or, respectively Link to File in the file system.
- c. Browse to the folder in your Mainframe Express project that includes the files you wish to add, select the folder or the file to add, and click Finish.
- **7.** Set individual file properties:

In Visual Studio:

- In Solution Explorer, or in Eclipse, in COBOL Explorer, right-click a file in your project, and click Properties.
- Set individual file properties as taken from the xml-filename.xml file.
- **8.** Compile the sources in Enterprise Developer.

In Visual Studio:

Click Build > Build Solution. Check the Output window for the progress and the result of the build.

In Eclipse:

- By default, Eclipse performs a build automatically as you are adding the source files. Check the Console view to see if there are any errors.
- **9.** Create and configure an enterprise server instance for the projects.

Check the xml-filename.xml file to see what regions the original application uses, and what its settings are.

**10.**Run the application.

Run JCL applications by submitting the JCL file - right-click the JCL file in your project, and click Submit JCL (in Visual Studio) or Submit to Enterprise Server (Eclipse).

Use the Micro Focus Rumba emulator supplied with Enterprise Developer to connect to the enterprise server instance you have created. Run the application in Rumba.

- **11.**Debug and perform thorough testing.
- **12.**Configure MFA and the Mainframe Explorer/Remote Systems view.
- 13. Plan for rolling out Enterprise Developer project and servers to your development and QA teams. Also, organize relevant training for them.

- As a first step, ensure your project is configured as desired and that it builds successfully.
- **b.** Distribute the project:

With Visual Studio:

You can use Visual Studio to create customized templates with the desired set of options and the required source programs, and share these within your organization. Then, each user would be able to import the templates from a shared network location into their Visual Studio environments. See the Visual Studio help for more information on how to create, configure and distribute custom project templates.

#### With Eclipse:

In your workspace, copy the project folder with all the files. You can store this on a shared network location. Users need to import the existing project and sources locally in their workspaces.

Enterprise Server templates:

Create your own templates using the following command at an Enterprise Developer command prompt:

mfds -x [repository type] [repository address] [server name] <options> <user id> <password>

Distribute the server .xml files across your development teams. The file should be saved in the \ServerTemplates subfolder in the local Enterprise Developer installation folders.

### **Further Information and Assistance**

#### **Tutorials**

To get up-to-speed with using Enterprise Developer to edit and maintain your mainframe applications. check the Getting Started book in the help and, more specifically, the Mainframe tutorials. Start with the tutorial "Getting Started with Enterprise Developer" which provides basic understanding of how the product operates. Move on to the other tutorials which provide details about developing CICS, JCL and IMS applications.

#### **Assistance**

If you consider upgrading your development environment to Enterprise Developer, you can contact Micro Focus' Technical Services for assistance. They have a utility that automatically converts Mainframe Express projects to Enterprise Developer ones.

In addition, please note:

## Differences between Mainframe Express and Enterprise Developer

A number of Mainframe Express features and technologies are not supported in Enterprise Developer or are superseded by features provided by the new IDEs. The following list shows some of these differences:

| Feature in Mainframe Express | Feature in Enterprise Developer                                                                                                    |
|------------------------------|----------------------------------------------------------------------------------------------------|
| Analysis Option              | Now available as a separate product, Micro Focus<br>Enterprise Analyzer, which is part of the Micro Focus<br>Enterprise product set.                                                  |
| AppMaster Builder (AMB)      | Available as an AddPack for the Eclipse-based Enterprise Developer for zEnterprise. Within the product, AppMaster Builder projects are available from the Team Developer Perspective. |
|                              | For more information, see <i>Upgrading from AppMaster</i> Builder in Mainframe Express.                                                                                               |

| Feature in Mainframe Express                                                                                                    | Feature in Enterprise Developer                                                                                                    |
|----------------------------------------------------------------------------------------------------|----------------------------------------------------------------------------------------------------|
| Automatic Catalog Import                                                                                                    | Available through the MFA Drag and Drop interface as well as the option to catalog from the command line. Data connect functionality is being checked.                                                                                                    |
| CICS resource definitions                                                                                                    | You can reuse the CICS resource definition files in<br>Enterprise Developer after performing caspcupg. The cut-<br>down resource definition (PCT, FCT, PPT) are not<br>supported.                                                                                                    |
| Command line utility (MFECL)                                                                                                    | The equivalent to MFECL is not available in Enterprise Developer although command line options for much of the tooling is available. In addition you can use the standard facilities of the IDE. For example, in Visual Studio, you can use the MSBUILD utility to compile your sources, and PowerShell to manage solutions and projects. In Eclipse you can use Ant scripts to compile the code. |
| Easytrieve  Mainframe Express provided integrated support for Easytrieve through an add-on option which allowed Easytrieve applications to be edited, compiled and tested within the Mqainframe Express IDE. | Not yet available. Micro Focus is investigating how to provide this functionality in Enterprise Developer.                                                                                                    |
| Editor Autofix                                                                                                    | Not available.                                                                                                    |
| Interactive AMS                                                                                                    | Not available.                                                                                                    |
| IMS TM                                                                                                    | Enterprise Developer does not support the following IMS TM and communication features:                                                                                                    |
|                                                                                                    | <ul> <li>MQ IMS Bridge</li> <li>The IMS Message exit</li> <li>The IMS MFS Display exit</li> <li>The Mainframe Express IMS to CICS LU6.2 Bridge.</li> <li>IMS86ALT</li> </ul>                                                                                                    |
| MAS SDK                                                                                                    | Not available.                                                                                                    |
| a collection of utilities to automatically compile downloaded source and provide reports on the outcome. These are part of Mainframe Express and Studio 6.0 (Net Express) and were developed for Windows.    |                                                                                                    |
| MFA Server                                                                                                    | You need to update it to the version of MFA server that is supplied with Enterprise Developer.                                                                                                    |
| MFENTMAP, the Entry Point Mapping facility                                                                                                    | Run-time system support for MFENTMAP is available and any existing configuration files will work.                                                                                                    |
| Outline View                                                                                                    | Enterprise Developer for Visual Studio 2012 displays the copybook dependencies of projects within Solution Explorer.                                                                                                    |
|                                                                                                    | Enterprise Developer for Eclipse includes an Outline view that shows the program structure. Copybook dependencies are shown in the COBOL Explorer as well as in the Copybook Dependency view.                                                                                                    |
| Regions                                                                                                    | Enterprise Developer provides support for full multitasking enterprise servers.                                                                                                    |
| Structured COBOL (S-COBOL) source code                                                                                                    | To upgrade applications that were created with<br>AppMaster Builder you need to install the AppMaster<br>Builder AddPack alongside Enterprise Developer for                                                                                                    |

| Feature in Mainframe Express                                                                                                    | Feature in Enterprise Developer                                                                                                    |
|----------------------------------------------------------------------------------------------------|----------------------------------------------------------------------------------------------------|
|                                                                                                    | Eclipse. See <i>Upgrading from AppMaster Builder in Mainframe Express</i> for more details.                                                                                                    |
| Source code control systems  Mainframe Express used the Microsoft Common Source Code Control (SCC) Interface to enable you to use the functions of a SCC-compliant source control manager with your IDE. | Enterprise Developer come with standard IDEs that provide access to any SCC tooling with the appropriate plug-in. For example, in Enterprise Developer for Visual Studio you can use the Visual Studio Team Foundation Server (TFS) plug-in or install VisualSVN to be able to access your sources from SVN.                                                                                                    |
|                                                                                                    | You can install various plugins with Enterprise Developer for Eclipse that provide integration of the IDE with the version control system you are using - for example, subclipse for connecting to SVN, or eGIT for connecting to git.                                                                                                    |
| Template projects                                                                                                    | The way to create template projects is different depending on what IDE you use Enterprise Developer with.                                                                                                    |
|                                                                                                    | With Enterprise Developer for Visual Studio, you can use<br>the Visual Studio functionality to create custom project<br>templates for COBOL applications. For more information,<br>see the Visual Studio help.                                                                                                    |
|                                                                                                    | To distribute projects created with Enterprise Developer for Eclipse, you need to copy the project folder in the workspace with all of the contents. The users that are going to use that project need to import it in their workspace.                                                                                                    |
| Third party preprocessors                                                                                                    | Syntax checking is supported for ECMs and for COBSQL. In Enterprise Developer for Eclopse, to use third party preprocessors or ones you have created yourself, open the project's Properties dialog box and select Micro Focus > Project Settings > COBOL > Additional Preprocessors. If you have a preprocessor currently installed you can select it from the drop-down list, otherwise select Use additional preprocessor and directives and specify a preprocessor to use by entering the PREPROCESS compiler directive and associated values. |
|                                                                                                    | Support for third party Enterprise Developer for Visual Studio is not yet available.                                                                                                    |
| Time-Sharing Option (TSO)                                                                                                    | Mainframe Express supported the use of TSO commands, CLISTs and REXX execs, which could be run in TSO interactive (or foreground) sessions or in TSO batch (or background) sessions, using the IDAEFT01 (IKJEFF01) utility.                                                                                                    |
|                                                                                                    | Enterprise Developer does not support the TSO interactive. TSO batch (IKJEFTxx) is supported.                                                                                                    |
| WinRunner                                                                                                    | You can now use the Micro Focus Borland testing suite.                                                                                                    |
| A screencapture utility that was supplied with some versions of Mainframe Express.                                                                                                    |                                                                                                    |
| Workgrouping                                                                                                    | Workgrouping behavior is supported in a different way through the use of dependency folder configuration and configuring the loadlib paths for an enterprise server.                                                                                                    |

| Feature in Mainframe Express | Feature in Enterprise Developer                                                                                                    |
|------------------------------|----------------------------------------------------------------------------------------------------|
| XDB tooling                  | The XDB tools in Enterprise Developer are available from<br>the Start menu group for Enterprise Developer. In your<br>project, you need to set XDB as your precompiler in order<br>to view a list of the available XDB directives. |

### **Emulating workgroups in Eclipse**

The following is an example of how you can set workgroup levels Enterprise Developer. There are numerous other ways in which the projects can be configured to work in this type of system. You can add a larger number of additional directories to each copybook project (either as relative paths to the workspace variable or as variables in their own right) which would allow for even more configurability.

#### Introduction

Enterprise Developer does not provide the Mainframe Express workgrouping mechanism out-of-the-box. It can be emulated, though.

There are a number of features in the Eclipse framework, many of them relating to how projects are created and operate together, which can help in creating a workgroup environment.

#### Using COBCPY

The Micro Focus Compiler uses the COBCPY environment variable to find all of the copybooks used in a program compilation. Setting up a workgrouping environment by setting COBCPY so that the IDE can inherit the settings has a few disadvantages.

- The IDE is not aware of any of the copybook locations used in the application which can lead to undefined behavior.
- The COBCPY path is typically of such a length that some of the tools cannot handle, which could lead to unexpected behavior.
- Each paths defined in COBCPY will always be searched during a when a compilation is performed. With Eclipse using a background parse to provide a number of key features, this can cause excessive delays in everyday operation. Though background parse can be switched off, this means you are not going to receive the instant feedback in the editor.

#### Using copybook projects

Another approach you can take to include copybooks is to use *copybook projects* to store your copybook directories. You can then add these projects as dependent projects to any other source projects which allows the IDE to identify the copybooks for build operations.

As you can add multiple paths to each copybook project, each one of these projects can then represent a "level" in the workgroup hierarchy. Multiple copybook projects can then be used to represent the set of levels in a potential workgrouping environment. There are many ways in which the final organisation can be arranged; the important thing is that the IDE 'knows' about the files to be used for compilation.

The following sections show how you can recreate the various workgroup levels and use copybook projects to manage the levels.

#### Creating folders for the workgroup levels

In your workspace, create folders that will represent your workgroup levels. For example:

- <workspace dir>\PROD
- <workspace dir>\TEST
- <workspace\_dir>\DEV

#### Set up the project variables

To avoid having to set too many hardcoded paths, you can use the workspace local variables (visible to all projects) to locate the root directories of the code.

- 1. In the IDE, click the Windows > Preferences.
- 2. Expand General > Workspace, and click Linked Resources.

This opens the Linked Resource configuration page:

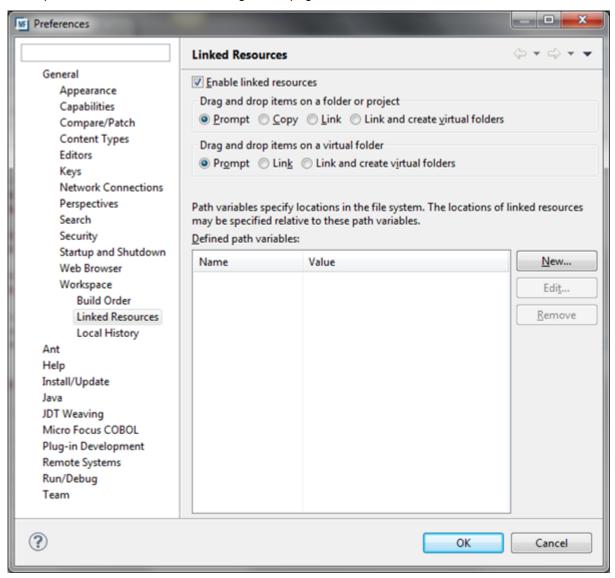

3. Click New to create a variable pointing to the root level of the workgroup level you want to use.

You can use a mapped drive letter, UNC name or a predefined location (such as c:\source\prod) which then allows the projects to be shared among multiple users without having to make any changes:

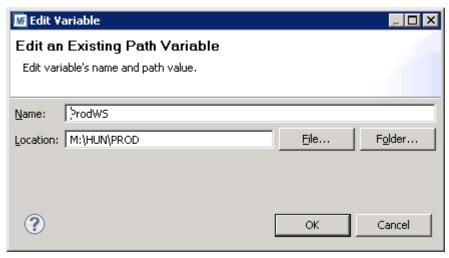

4. Repeat for each level that you need to set:

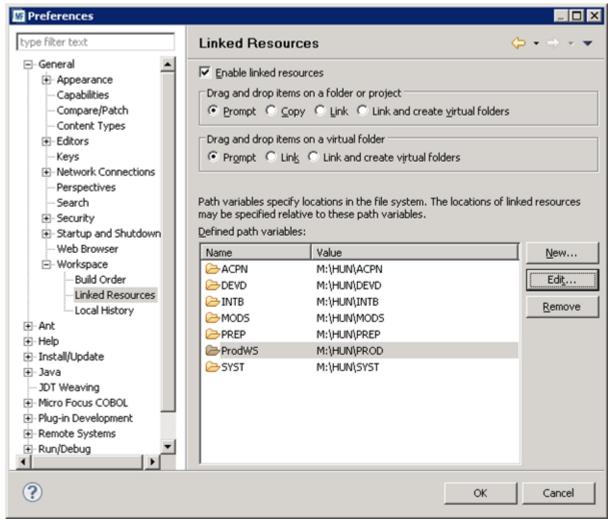

#### Click OK.

Remember that workspace variables are each defined on a per workspace basis - in a multi-user environment, each user needs to perform this step themselves for each workspace they need when developing their application.

#### Create the copybook projects

For each level in the workgroup, you need to create a copybook project. To do this, use the COBOL Copybook Project type and, for each project, give a name which reflects the name of the workgroup level you want it to represent (for example, PROD, INT, DEV).

If you check the properties of a copybook project, you can notice there are no Builders set for it. This means no compilation operation will take place if source code is found in the project location.

#### Adding files to the copybook projects

The quickest way to do this is by adding a single linked directory item which points to the physical location of the root of the copy file location on disk. If you have never encountered linked resources in Eclipse before, they work in a similar manner to a UNIX/Linux symbolic link.

- Click File >New > Folder.
- 2. Click Advanced and click Link to alternate location (Linked Folder).
- Click Variables.
- 4. Select the workspace variable that you created earlier which matches up with the root directory of your workgroup level. In this case, our variable was called PROD. Click **OK** and it should populate the folder dialog as shown below:

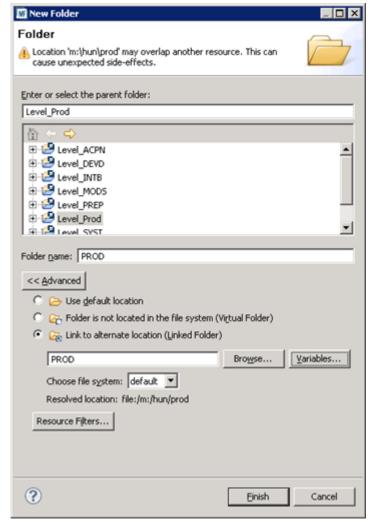

#### Click Finish.

The IDE inspects the directory hierarchy for recognised COBOL types so they can be identified at a later time when working with your source code.

This project can be treated as a normal COBOL project and can have any directories it contains added to the copy path as well as the ordering of any such directories altered.

- 1. Open the project properties dialog, expand Micro Focus > Build Path, and then click the Dependency Paths tab.
- 2. Set Path type to COBOL Copybook Paths tab item

The set of paths that will be added to the copybook path is shown. If necessary, you can reorder the paths as well as enable or disable directories.

The default is not to include any paths so some paths almost certainly have to be switched on. Here is a typical entry for the copybook paths:

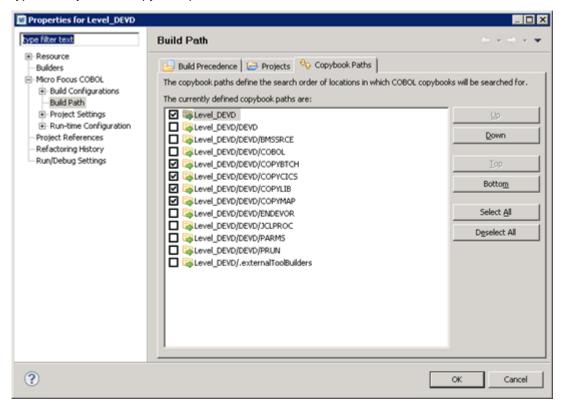

You have now created one level of your workgroup. You have created a single project with a workspace variable pointing to the top level of the physical location of the code for your level in the workgroup. You have also filtered out the COBOL source code items and have defined the copybook directory ordering for this level.

Repeat the same process for each level of your workgroup that you wish to use. In this particular example, there are seven levels defined.

#### Add the copybook projects as a dependency to a COBOL project

Once you have defined all your copybook projects, you can add them as dependent project to a COBOL project for the source files:

- 1. Create a COBOL project to hold your source files.
- 2. Add the source code items which you are going to working with.
  - You do not need to add every item in the entire application just the one with which you are likely to be changing and/or debugging.
- 3. In the project properties, expand Micro Focus, and click Build Paths.
- 4. Click the **Projects** tab, and then click **Add**.

This enables you to select the projects on which this one depends. The following example shows seven levels have been added:

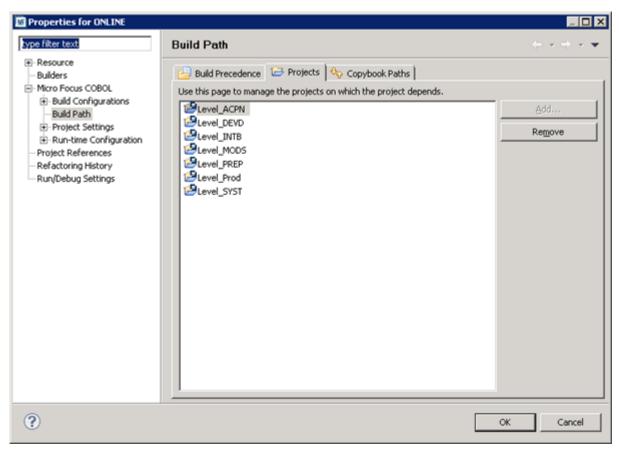

- 5. Click the Dependency Paths tab and ensure Path type is set to COBOL Copybook Paths.
- 6. You can alter the order of the copybook projects as well as turn levels on and off according to what workgroup levels you may be working with. This provides a highly configurable and user friendly way in which to alter the copybook paths:

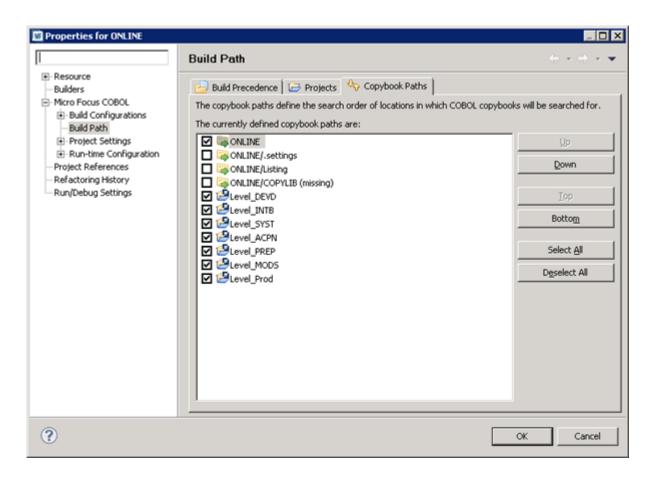

#### Distributing the copybook projects to multiple users

Once created, you can use the copybook projects as any other projects. Due to the way in which they utilize workspace variables, if all users in a multi-user environment are using the same locations for the source code on their local machines (or similarly named mapped drives) then the projects can be easily shared.

If a user imports the copybook projects into their own workspace (provided that they have also defined the workspace variables), then it should be a quick task to configure a workgroup hierarchy for all of your teams. The copybook projects can be committed to SVN (or any other SCCS) and should not have to be changed once created.

# Differences between Enterprise Developer and Net **Express, Server Express and Mainframe Express**

You can upgrade COBOL applications that were developed in Net Express, Server Express and Mainframe Express to Enterprise Developer. The majority of the existing applications will continue to run in Enterprise Developer without the need to change their code.

This guide lists the differences between Net Express, Server Express, Mainframe Express and Enterprise Developer in the following areas:

Compiling and building

Having created a project in Enterprise Developer, you can either use the IDE or the command line to build.

**Run-time systems** 

There are some differences between the run-time systems supplied with Enterprise Developer and those supplied with Net Express, Server Express and Mainframe Express. This, however, will not affect your existing applications and they will

continue to run under Enterprise Developer - you only need to recompile the applications from the source code with Enterprise Developer.

#### Run-time system technologies

Some technologies behave differently and require some upgrade work.

#### **Restrictions and** unsupported features

Some features of Net Express, Server Express and Mainframe Express are not available in Enterprise Developer. However, there are alternative techniques for many of these features.

### **Editing and** debugging

Much of the Net Express, Server Express and Mainframe Express functionality for editing and debugging is available in Enterprise Developer, but sometimes with a different name and with a slightly different behavior. In addition there are some new features such as background parsing, which highlights errors as you type and code completion techniques that provide easy access to language elements, enabling you to select and insert them simply.

#### **Eclipse integration**

Enterprise Developer is integrated with the Eclipse IDE. The development environment provides all the functionality to manage projects and debug applications.

Applications previously built in Net Express, Server Express and Mainframe Express can be developed and run within the Eclipse IDE.

# **Summary of Differences**

The majority of the applications created with Net Express, Mainframe Express or Server Express will continue to work in Enterprise Developer without any changes. However, there are some differences between these development systems you should consider when you upgrade to Enterprise Developer.

#### **Compiling and Building Differences**

There are several aspects of compiling and building applications that behave differently in Enterprise Developer. You might need to change the project properties and update some of the Compiler directives and settings that you previously used.

| <b>Output File Formats</b> |
|----------------------------|
| on page 29                 |

Each project compiles into a single file (.dll, .so or .exe), or to multiple files of the same file type with one output file for each source file (.dll, .so, .exe, .int, or .gnt). As well as an .lbr file, which contains a collection of .int and .gnt files on Windows, you now can use a .dll as the container for application components.

# page 30

Compiler directives on When you upgrade your source code to Enterprise Developer some Compiler directives that were specifically designed for 16-bit systems now produce an error on compilation because they are no longer relevant. You should remove them from your code and directives files before you compile.

#### Linking on page 30

The static run-time system and the single-threaded run-time system on Windows are no longer required and they are not shipped with Enterprise Developer. Applications built with Enterprise Developer are now linked to the shared or dynamic run-time systems. On UNIX, you can link to the singlethreaded or multi-threaded shared or dynamic run-time system.

#### Called Programs and **Dependencies** on page 31

At run time, called programs are found in the same way as before. However, there are some new ways to set COBPATH and copy files into a common folder.

#### File Handler on page 31

The File Handler .obj files are not available in Enterprise Developer. Enterprise Developer uses the File handler packaged in the mffh.dll file instead.

**Makefile Conversion** on page 31

You cannot use existing makefiles from Enterprise Developer for Eclipse, although where they invoke commands supported by Enterprise Developer they will continue to work as before.

SQL Compiler **Directive Options on** page 31

When you upgrade your SQL appplications to Enterprise Developer, some applications could require additional SQL compiler directive options to avoid compiler errors.

XML PARSE **Statement** on page 31

In Net Express, the default setting for the XMLPARSE Compiler directive is COMPAT, which causes the XML PARSE statement to return information and events for IBM Enterprise COBOL Version 3. In Enterprise Developer, the default is XMLPARSE(XMLSS), which returns information and events for IBM Enterprise COBOL Version 4.

#### **Run-Time System Differences**

There are some differences between the run-time systems supplied with Enterprise Developer and those supplied with Net Express, Server Express and Mainframe Express. These, however, do not affect your existing applications if you recompile them from the source code in Enterprise Developer.

OpenESQL on page 32

Enterprise Developer sets the BEHAVIOR SQL Compiler directive option to MAINFRAME by default to provide optimal performance. To revert to the default behavior exhibited in Net Express, set the BEHAVIOR directive to UNOPTIMIZED.

System on page 32

Single-Threaded Run-Time The single-threaded run-time system is not available in Enterprise Developer on Windows. Instead, both single-threaded and multi-threaded applications run using the multi-threaded run-time system. This has no effect on your existing applications. On UNIX, the single-threaded run-time system is available, so that applications can link with third-party code.

Static-Linked Run-Time System on page 32

The static-linked run-time system is not available in Enterprise Developer. Instead, you now link native code to the shared or dynamic run-time system. This has no effect on your existing applications.

Setting the environment on UNIX on page 32

You use the cobsetenv script to set your COBOL environment on UNIX.

**Enterprise Developer Co**existing with Earlier Micro Focus Products on page

Some additional configuration is required to ensure Enterprise Developer and Studio Enterprise Edition work properly when installed on the same machine.

#### Restrictions and Unsupported Features

Some features in earlier Micro Focus products are not available in Enterprise Developer. However there are alternative techniques for many of these features.

**CBL2XML Utility** on page The CBL2XML utility is currently available as a command line tool only.

**DBMS Preprocessors on** page 33

Earlier Micro Focus products supported DBMS preprocessor versions that are not supported in Enterprise Developer. For a list of currently supported DBMS preprocessors, see the Database Access Support with Native COBOL topic.

**Dialog System** on page 33

Dialog System applications are not supported in Eclipse but you can upgrade the non-GUI components of an application to Eclipse, and then recreate the GUI components using the GUI tools in Eclipse.

Form Designer on page

33

Form Designer is the Net Express tool for creating user interfaces for CGIbased Internet and intranet applications. Form Designer and the HTML page

wizard are not available in Enterprise Developer.

**GNT Analyzer** on page

GNT Analyzer is not available in Enterprise Developer. It has been replaced by Test Coverage.

Host Compatibility Option (HCO) on page 33

Mainframe Express provided a user interface for the Host Compatibility Option (HCO) feature. This user interface is not available in Enterprise Developer; however the HCO Create Database, DDL Processor, DCLGEN, Export Data, and Import Data tools are available via batch command line

invocation.

**INTLEVEL Support on** 

page 33

The INTLEVEL directive is rejected by the Compiler in Enterprise Developer.

NSAPI on page 33 There is no support for NSAPI in Enterprise Developer.

Online Help System on

page 33

Net Express provided the Online Help System for creating online help from character-based applications, and displaying it on screen. It is not available in Enterprise Developer and the Online Help System information file type

(.HNF) is not supported.

OpenESQL on page 33 In both Net Express and Studio Enterprise Edition, support is provided for

Oracle OCI in OpenESQL. Enterprise Developer does not support Oracle

OCI in OpenESQL.

**SQL Option for DB2 on** 

page 33

In the Mainframe Express and Net Express IDEs, you could invoke SQL Option for DB2 from the main menu within the IDE. For Enterprise

Developer, SQL Option for DB2 is not available from the main menu in the IDE. Instead, all SQL Option for DB2 tools are available from Start > All Programs > Micro Focus Enterprise Developer > Data Tools > SQL

Option for DB2.

**TX Series** The IBM TX Series product used to interface with Websphere in Net

Express is not supported in Enterprise Developer.

#### **Run-Time Technology Differences**

Some technologies behave differently in Enterprise Developer and this might affect how you upgrade existing applications.

File Handling on page

34

The way you integrate your own security modules into Fileshare has changed. Also, the FILEMAXSIZE setting is different for Enterprise Developer and for Net

Express and Server Express.

Java and COBOL on

page 34

The cobsje script is not available in Enterprise Developer for Eclipse on UNIX. Enterprise Developer uses the COBOL run-time system to load JVM based on

LIBPATH, LD\_LIBRARY\_PATH, SHLIB\_PATH, JAVA\_HOME etc.

Test Coverage on

page 34

Enterprise Developer supports Test Coverage from the command line only.

#### **Editing and Debugging Differences**

Much of the edit and debug functionality in Net Express, Mainframe Express and Server Express is available in Enterprise Developer, but some of it has a different name or slightly different behavior. In addition there are some new features such as background parsing.

Interface Mapping **Toolkit** on page 35 In Enterprise Developer for Eclipse, the interface mapping toolkit is available in an initial form.

**Program Breakpoints** on page 35

Program breakpoints are breakpoints that stop execution each time a specified program or entry point within the program is called. They are

supported in Enterprise Developer.

Remote Debugging on

page 35

The Net Express animserv utility used for debugging programs remotely has been replaced by cobdebugremote (or cobdebugremote64 when

debugging 64-bit processes) in Enterprise Developer.

Source Pool View on

page 35

The source pool view in Net Express showed all source files available in the project directory, regardless of whether or not they are used in the current build type. This view is not available in Enterprise Developer.

# **Backward Compatibility with Earlier Micro Focus Products**

COBOL applications developed and built using previous Micro Focus products can be developed and built with Enterprise Developer. However, there are some differences in behavior and in terminology.

#### **Executables requiring recompilation**

If you are on the AIX platform, due to an internal change, you must recompile and/or relink your programs to make them compatible with this run-time system.

#### Terminfo files

The following terminfo files have been removed:

- AT&T
  - att605
  - tty5420
- IBM
  - ibm3151
- Qume
  - qvt102
- Wyse
  - wy120
  - wy120-25
  - wy50
  - wy60
  - wv60-w
  - wy75
  - wy85

#### Diagnostic tools

The FaultFinder tool has been removed from the current version of Enterprise Developer. This includes the removal of the following tunables:

- faultfind level
- faultfind outfile
- · faultfind\_recsize
- faultfind config
- faultfind\_cache\_enable

You should either remove these tunables from your application or set the tunable cobconfig\_error\_report=false in your configuration file.

You should also remove any calls to the library routine CBL\_FFND\_REPORT, as this now produces a COBRT107 Operation not implemented in this run-time system (fatal) error.

#### **Backward Compatibility with Studio Enterprise Edition**

#### File Control Description (FCD)

The FCD format for file handling operations in 32-bit applications defaults to FCD3 in Enterprise Developer; in Studio Enterprise Edition, it defaulted to FCD2.

#### Copybook name changes

A number of COBOL copybook files that were part of Studio Enterprise Edition had names in uppercase, whereas, in Enterprise Developer, most copybooks are provided with lowercase names.

This affects the following copybooks - DFHAFCD, IDADDSA, IDADTCA, IDAS99RB, IDAS99TU, IEESMCA, IEFJFCBN, IEFJSSIB, IEFTIOT1, IEZJSCB, IHAACEE, IHAASCB, IHAASVT, IHAASXB, IHACDE, IHAPSA, IKJTCB, MFJCTLBC, MFJDCUSR, MFJDSXIT, MFJDXIT, MVSFINDM, MVSGETCT, SPOOLHK.

If your code refers to any of these files in uppercase, and you are compiling with Enterprise Developer on UNIX, this may result in the code failing to compile, because it cannot locate the copybooks.

You can work around this issue in on of the following ways:

- 1. Change the names of the copybooks referred to from your code to lowercase.
- 2. Create copies of the copybooks, and save them with uppercase names.
- 3. Set up symbolic links to point the uppercase names to their lowercase equivalents as follows:
  - a. Create a script file, copylink.sh, which creates symbolic links for the above copybooks.
  - **b.** Paste the following contents into the file:

```
ln -s dfhafcd.cpy DFHAFCD.CPY
ln -s idaddsa.cpy IDADDSA.CPY
ln -s idadtca.cpy IDADTCA.CPY
ln -s idas99rb.cpy IDAS99RB.CPY
ln -s idas99tu.cpy IDAS99TU.CPY
ln -s ieesmca.cpy IEESMCA.CPY
ln -s iefjfcbn.cpy IEFJFCBN.CPY
ln -s iefjssib.cpy IEFJSSIB.CPY
ln -s ieftiot1.cpy IEFTIOT1.CPY
In -s ihaaseb.cpy IHAASCB.CPY
In -s ihaasvt.cpy IHAASVT.CPY
In -s ihaasxb.cpy IHAASXB.CPY
In -s ihacde.cpy IHACDE.CPY
In -s ihapsa.cpy IHAPSA.CPY
In -s ikjtcb.cpy IKJTCB.CPY
ln -s mfjctlbc.cpy MFJCTLBC.CPY
ln -s mfjdcusr.cpy MFJDCUSR.CPY
ln -s mfjdsxit.cpy MFJDSXIT.CPY
ln -s mfjdxit.cpy MFJDXIT.CPY
ln -s mvsfindm.cpy MVSFINDM.CPY
ln -s mvsgetct.cpy MVSGETCT.CPY
ln -s spoolhk.cpy SPOOLHK.CPY
```

c. As superuser, execute the script in the folder which contains the copybooks (\$COBDIR/cpylib).

#### **Backward Compatibility with Earlier Versions of Enterprise Developer**

Calling RM/COBOL compatible library routines

Previously, to call an RM/COBOL compatible library routine, you had to set the DIALECT"RM" Compiler directive, which ensured the correct call-convention was used. To set this functionality now, you must explicitly use the correct callconvention in the CALL statement.

- DIALECT"ENTCOBOL" DIALECT"ENTCOBOL" now sets NSYSMBOL"NATIONAL"; previously, this set NSYMBOL"DBCS".
- DIALECT"RM" DIALECT"RM" now sets PERFORM-TYPE"RM". If you recompile an application that uses DIALECT"RM", the behavior may change for nested PERFORM statements. If that is the case, explicitly set PERFORM-TYPE"MF" after DIALECT"RM" to continue with the previous behavior.
- **ILREF** Previously, you could specify . jar files and other formats as a parameter when using this Compiler directive. Now, you can only specify .class files.
- ILUSING If you set this Compiler directive using the \$set command, the imported namespace is only applicable to programs, classes and referenced copybooks in that file. If you set the directive through the IDE or from the command line, the imported namespace is applicable to all programs and classes in the project or specified on the command line.
- FLAGCD This Compiler directive is no longer available in Enterprise Developer. Remove it from your code, otherwise you receive a COBCH0053 Directive invalid or not allowed here error.
- CALLFH If your code specifies the ACUFH parameter, it may now produce adverse effects when used. You should replace it with the methods described in Configuring Access to Vision Data Files or Configuring Access to RM/COBOL Data Files. Both of these methods offer a fuller-functioning solution to handling these types of data files.

Compatible handling environment variables

The following environment variables, introduced for ACUCOBOL-GT compatibility, ACUCOBOL-GT file have been replaced with other environment variables or configuration options that you add to your File Handler configuration file. No other ACUCOBOL-GT file handling environment variables are supported.

| Redundant variable | Replaced with                   |
|--------------------|---------------------------------|
| FILE_CASE          | FILECASE configuration option   |
| FILE_PREFIX        | COBDATA environment variable    |
| FILE_SUFFIX        | FILESUFFIX configuration option |
| APPLY_FILE_PATH    | n/a                             |
| FILE_ALIAS_PREFIX  | dd_ mapping                     |

Setting these environment variables will have no effect.

#### Backward Compatibility with the Net Express and Mainframe Express IDE

The main differences between the Net Express, Mainframe Express and Eclipse IDEs are:

- Perspectives. The COBOL perspective shows the views and menus relevant to COBOL development, such as the COBOL Explorer, Program Outline, Outline and Console views. There are other perspectives for Debugging, the Interface Mapper and CTF.
- Project > Build automatically. Whenever changes to a resource are saved, an incremental build starts, which rebuilds all the resources modified since the last build. You can force a rebuild by using Project > Clean.
- Build settings. These are available in three places:
  - Project > Properties > Micro Focus > Project Settings. You can specify any additional directives to be passed to the compiler at build time. These settings do not depend on the active build configuration and are always passed to the compiler.
  - Project > Properties > Micro Focus > Build Configurations. You can have multiple build configurations for different build scenarios and swap between them. You choose the configuration you want to use, by setting it as the current active configuration. This then overrides the project language settings.
  - Properties on the context menu for a single file. To set this, right-click the COBOL file in the COBOL Explorer pane. The settings are specifically for this file and they override the currently active build configuration and the Project Language Settings.
- Debug and run configurations. You need one of these before you can debug or run a program. They are available from:
  - Project > Properties > Micro Focus > Run-time Configuration. These are the run-time settings for this project, such as run-time arguments, run-time tunables, COBOL switches and so on.
  - Run > Debug Configurations. Like build configurations, you can have multiple debug configurations and swap between them. These override the project run-time configuration.
  - Run > Run Configurations. These behave in the same way as debug configurations, but provide slightly different options.
- Cheat sheets. These are like tutorials and give step-by-step instructions on how to do a task, together with brief explanations. See Help > Cheat Sheets > COBOL Development. There are cheat sheets to:
  - Create a project to say "Hello COBOL World".
  - · Import existing COBOL files into Eclipse
  - Debug a program

Changes in some options and files delivered with the product include:

ADIS In earlier Micro Focus products, the default location for the ADISCTRL file was \$COBDIR. The default location of the file in Enterprise Developer is \$COBDIR/etc.

In Server Express and in versions of Visual COBOL R4 and earlier, the default working working mode mode set by the COBMODE environment variable was 32-bit. With the current release of Visual COBOL and Enterprise Developer, it is 64-bit.

Format of the index In Net Express and Server Express, the default setting of the IDXFORMAT option files was 4. With the current release of Enterprise Developer, it is 8.

configuration option

FILEMAXSIZE File Handler In Net Express and Server Express, the default setting for FILEMAXSIZE was 4. With the current release of Enterprise Developer, it is 8.

#### Coexisting with Earlier Micro Focus Products

error due to COBCONFIG

Run-time system A run-time system error occurs if either the COBCONFIG or COBCONFIG\_ environment variable is set when you run an Enterprise Developer application or when you use Enterprise Developer to edit or create projects and the configuration file it refers to contains entries that are not valid for Enterprise Developer.

For example, this might happen if you have Net Express or Studio Enterprise Edition installed and either COBCONFIG or COBCONFIG\_ is set for it.

To work around this issue, ensure that Enterprise Developer is not running and then modify the configuration file by doing one of the following:

- If the invalid tunable is not needed by another application, remove it from the runtime configuration file.
- Add the following as the first line in the configuration file:
  - set cobconfig\_error\_report=false
- Unset COBCONFIG (or COBCONFIG ) or set it to another configuration file that does not contain the invalid tunable for the particular session you are running in.

Licensing error due to environment settings (applies to Windows environments only)

The message "Micro Focus License Manager service is not running" can occur when you invoke a Net Express, Mainframe Express or Studio Enterprise Edition utility from Enterprise Developer. This happens when the tool is invoked with Enterprise Developer environment settings while it requires the Net Express or Studio Enterprise Edition ones.

This happens when you edit files such as .dat that have a file association with Net Express or Studio Enterprise Edition.

# Compiling and Building Differences

There are several aspects of compiling and building applications that behave differently in Enterprise Developer. You might need to change the project properties and update some of the Compiler directives and settings that you previously used.

### Output File Formats

#### Supported file formats - .exe and .dll

Each project compiles into a single file (.dll, .so or .exe), or to multiple files of the same file type with one output file for each source file (.dll, .so, .exe, .int, or .gnt). As well as an .lbr file, which contains a collection of .int and .gnt files on Windows, you now can use a .dll as the container for application components.

#### Building to multiple output files

Each project compiles into a single file (.dll, .so or .exe), or to multiple files of the same file type with one output file for each source file.

Instead of an .lbr file, which contained a collection of .int and .gnt files on Windows, you now use a .dll as the container for application components.

Your application can consist of multiple projects, each one building a single output file, with the projects linked together so that they can access each other.

- 1. Click File > New > Other.
- Expand General and click File.
- 3. Enter the name to use for the linked resource. You can enter an alias.
- Click Advanced.
- 5. Select Link to file in the file system and browse to the file to link to. You can also click Variables and define a path variable, so that you can link to files using a relative path.

### **Compiler directives**

When you upgrade your source code to Enterprise Developer some Compiler directives that were specifically designed for 16-bit systems now produce an error on compilation because they are no longer relevant.

The following Compiler directives are no longer relevant and we recommend that you remove them from your code and directives files before you compile:

01SHUFFLE

64KPARA

64KSECT

**AUXOPT** 

CHIP

**DATALIT** 

EANIM

EXPANDDATA

**FIXING** 

FLAG-CHIP

MASM

**MODEL** 

OPTSIZE

**OPTSPEED** 

**PARAS** 

PROTMODE

REGPARM

**SEGCROSS** 

SEGSIZE

SIGNCOMPARE

SMALLDD

**TABLESEGCROSS** 

TRICKLECHECK

COBOL programs that interface with Assembler modules must be compiled with the AMODE directive. The AMODE directive was set by default in MSS; it is not set by default in Enterprise Developer.

## Linking

The static run-time system and the single-threaded run-time system on Windows are no longer required and they are not shipped with Enterprise Developer. Applications built with Enterprise Developer are now linked to the shared or dynamic run-time systems. On UNIX, you can link to the single-threaded or multithreaded shared or dynamic run-time system.

#### Linking from the command line

You can link applications from the Enterprise Developer command prompt with the cbllink or cblnames commands. For example, to produce an .exe file, use:

```
cbllink myprogram.cbl
```

To compile and link your code to produce a .dll file, use:

```
cbllink -d myprogram.cbl
```

With these commands, the single-threaded and static-linking options are automatically mapped onto the multi-threaded and shared run-time systems respectively.

#### Linking from the IDE

To specify what to link:

- 1. Click Project > Properties.
- Expand Micro Focus > Build Configurations.
- 3. Click **Link** and specify your link settings.

### Called Programs and Dependencies

At run time, called programs are found in the same way as before. However, there are some new ways to set COBPATH and copy files into a common folder.

#### To build the called programs

When you build the called programs into a .dll or .so file, you can set a property to output the built file into the same folder as the main application executable. To do this the called programs and the application main program must be in the same project. To set this:

- 1. Create a project that contains the programs that are called.
- 2. In the project properties, expand Micro Focus > Build Configurations and click COBOL.
- 3. In Target Settings, select Single Native Library File.
- 4. Set the Output Path to the subfolder where the main application executable is output.
- 5. If you want to debug the .dll file together with the application, click Override COBOL project settings and check Compile for debugging.
- **6.** Build the project.

#### To set the COBPATH environment variable

Add the COBPATH environment variable to the run-time configuration, as follows:

- 1. In the properties of the calling application project, expand Micro Focus > Run-time Configuration > **Environment Variables.**
- 2. Add the COBPATH variable and specify the full path to your called files.

#### File Handler

The File Handler .obj files are not available in Enterprise Developer. Enterprise Developer uses the File handler packaged in the mffh.dll file instead.

If the application you are upgrading from Net Express used the File Handler .obj files, when you link your application in Enterprise Developer the linker will emit a warning. The application will continue to operate as before provided that you supply the mffh.dll file with it.

#### Makefile Conversion

You cannot use existing makefiles from Enterprise Developer for Eclipse, although where they invoke commands supported by Enterprise Developer they will continue to work as before.

It is not possible to use or convert existing makefiles and Visual Studio MSBuild files.

# **SQL Compiler Directive Options**

If you get errors in Enterprise Developer when compiling an object application that was created in Net Express or Studio Enterprise Edition, recompile specifying the GEN-CLASS-VAR SQL Compiler directive option in addition to other appropriate options.

#### XML PARSE Statement

In Net Express, the default setting for the XMLPARSE Compiler directive is COMPAT, which causes the XML PARSE statement to return information and events for IBM Enterprise COBOL Version 3. In

Enterprise Developer, the default is XMLPARSE(XMLSS), which returns information and events for IBM Enterprise COBOL Version 4.

To emulate the Net Express behavior in Enterprise Developer, specify the XMLPARSE(COMPAT) Compiler directive option.

For a summary of the differences in event information between XMLPARSE(XMLSS) and XMLPARSE(COMPAT), see the Special Registers topic in your Enterprise Developer documentation.

# **Run-time System Differences**

There are some differences between the run-time systems supplied with Enterprise Developer and those supplied with Net Express, Server Express and Mainframe Express. These, however, do not affect your existing applications if you recompile them from the source code in Enterprise Developer.

The changes in the run-time system are described in the following sections.

### OpenESQL

Enterprise Developer sets the BEHAVIOR SQL Compiler directive option to MAINFRAME by default to provide optimal performance. To revert to the default behavior exhibited in Net Express, set the BEHAVIOR directive to UNOPTIMIZED.

### Single-Threaded Run-Time System

The single-threaded run-time system is not available in Enterprise Developer on Windows. Instead, both single-threaded and multi-threaded applications run using the multi-threaded run-time system. This has no effect on your existing applications. On UNIX, the single-threaded run-time system is available, so that applications can link with third-party code.

### Static-Linked Run-Time System

The static-linked run-time system is not available in Enterprise Developer. Instead, you now link native code to the shared or dynamic run-time system. This has no effect on your existing applications.

See Linking Native COBOL Code in the product Help.

# Setting the environment on UNIX

Before you start developing applications with Enterprise Developer for Eclipse on UNIX you need to set the environment. We recommend that you use the cobsetenv script to do this:

. /opt/microfocus/EnterpriseDeveloper/bin/cobsetenv

Note that cobsetenv is only compatible with POSIX-like shells, such as bash, ksh, or XPG4 sh. It is not compatible with C-shell or pre-XPG4 Bourne shell.

## **Enterprise Developer Co-existing with Earlier Micro Focus Products**

If you have Enterprise Developer and Net Express or Studio Enterprise Edition installed on the same machine, you sometimes receive a run-time system error if either the COBCONFIG or COBCONFIG\_ environment variable is set when you run an Enterprise Developer application the configuration file it refers to contains entries that are not valid for Enterprise Developer.

To work around this issue, ensure that Enterprise Developer is not running and then modify the configuration file by doing one of the following:

- If the invalid tunable is not needed by another application, remove it from the run-time configuration file.
- Add the following as the first line in the configuration file:
  - set cobconfig\_error\_report=false
- Unset COBCONFIG (or COBCONFIG\_) or set it to another configuration file that does not contain the invalid tunable for the particular session you are running in.

# **Restrictions and Unsupported Features**

Some features in earlier Micro Focus products are not available in Enterprise Developer. However there are alternative techniques for many of these features.

### CBL2XML Utility

The CBL2XML utility is currently available as a command line tool only.

### **DBMS Preprocessors**

Earlier Micro Focus products supported DBMS preprocessor versions that are not supported in Enterprise Developer. For a list of currently supported DBMS preprocessors, see the Database Access Support with Native COBOL topic.

### Dialog System

Dialog System applications are not supported in Eclipse but you can upgrade the non-GUI components of an application to Eclipse, and then recreate the GUI components using the GUI tools in Eclipse.

### Form Designer

Form Designer is the Net Express tool for creating user interfaces for CGI-based Internet and intranet applications. Form Designer and the HTML page wizard are not available in Enterprise Developer.

In Enterprise Developer for Eclipse, you can install one of the available plug-ins to replicate these features.

### GNT Analyzer

GNT Analyzer is not available in Enterprise Developer. It has been replaced by Test Coverage.

### **Host Compatibility Option (HCO)**

Mainframe Express provided a user interface for the Host Compatibility Option (HCO) feature. This user interface is not available in Enterprise Developer; however the HCO Create Database, DDL Processor, DCLGEN, Export Data, and Import Data tools are available via batch command line invocation.

# INTLEVEL Support

The INTLEVEL directive is rejected by the Compiler in Enterprise Developer.

An INTLEVEL of 1, 2, or 3 is no longer supported and causes compilation errors. Other values are reserved for internal use and should not be used.

#### NSAPI

There is no support for NSAPI in Enterprise Developer.

# Online Help System

Net Express provided the Online Help System for creating online help from character-based applications, and displaying it on screen. It is not available in Enterprise Developer and the Online Help System information file type (.HNF) is not supported.

## OpenESQL

In both Net Express and Studio Enterprise Edition, support is provided for Oracle OCI in OpenESQL. Enterprise Developer does not support Oracle OCI in OpenESQL.

# SQL Option for DB2

In the Mainframe Express and Net Express IDEs, you could invoke SQL Option for DB2 from the main menu within the IDE. For Enterprise Developer, SQL Option for DB2 is not available from the main menu in the IDE. Instead, all SQL Option for DB2 tools are available from Start > All Programs > Micro Focus Enterprise Developer > Data Tools > SQL Option for DB2.

#### TX Series

The IBM TX Series product used to interface with Websphere in Net Express is not supported in Enterprise Developer.

# **Run-Time Technology Differences**

Some technologies behave differently in Enterprise Developer and this might affect how you upgrade existing applications.

### File Handling

The way you integrate your own security modules into Fileshare has changed. Also, the FILEMAXSIZE setting is different for Enterprise Developer and for Net Express and Server Express.

#### Using security modules

The way you integrate your own security modules (fhrdrpwd, fsseclog and fssecopn) into Fileshare has changed.

In Enterprise Developer, you no longer relink Fileshare but you need to supply your own separate files, which are .dll files on Windows or shared objects on UNIX. For more information, see Writing Your Own FHRdrPwd Module, File Access Validation Module and Logon Validation Module in the File Handling section of your product Help.

To use fsseclog and fssecopn, you need to link one or both of them into a cobfssecurity.dll or a shared object and place on the search path. Fileshare will issue a message indicating that it has loaded user security modules.

On UNIX, you no longer use fsclose to call Fileshare Manager. You need to use cobfsclose instead.

#### Sharing data files between applications built in Enterprise Developer and others built using Net **Express or Server Express**

If you have applications that access the same data files, all those applications should be built with the same FILEMAXSIZE setting. However, applications built with Enterprise Developer use a default setting of FILEMAXSIZE=8 while those built in Net Express or Server Express use FILEMAXSIZE=4.

In Enterprise Developer you need to set the FILEMAXSIZE setting in the file handler configuration file (EXTFH.CFG). This ensures Net Express, Server Express, and Enterprise Developer are all using the same setting and that programs running under the Net Express or Server Express run-time systems do not access the same files as programs running under the Enterprise Developer run-time system.

#### **Btrieve**

Btrieve is the file handling system from Pervasive Software Inc. It is not supported in Enterprise Developer.

#### Java and COBOL

The cobsite script is not available in Enterprise Developer for Eclipse on UNIX. Enterprise Developer uses the COBOL run-time system to load JVM based on LIBPATH, LD LIBRARY PATH, SHLIB PATH, JAVA\_HOME etc.

## Test Coverage

Enterprise Developer supports Test Coverage from the command line only.

Test Coverage replaces GNT Analyzer, which was available in Server Express.

# **Editing and Debugging Differences**

Much of the edit and debug functionality in Net Express, Mainframe Express and Server Express is available in Enterprise Developer, but some of it has a different name or slightly different behavior. In addition there are some new features such as background parsing.

### Interface Mapping Toolkit

In Enterprise Developer for Eclipse, the interface mapping toolkit is available in an initial form.

### **Program Breakpoints**

Program breakpoints are breakpoints that stop execution each time a specified program or entry point within the program is called. They are supported in Enterprise Developer.

### Remote Debugging

The Net Express animsery utility used for debugging programs remotely has been replaced by cobdebugremote (or cobdebugremote64 when debugging 64-bit processes) in Enterprise Developer.

To debug locally-developed programs on a remote machine you must start cobdebugremote (or cobdebugremote64 when debugging 64-bit processes) before communication can be established. See the Enterprise Developer help for more information on cobdebugremote.

To debug remotely-developed programs on a remote machine:

- If you have developed a COBOL remote project on a machine using a local Eclipse installation and a remote UNIX machine, you use debug configurations in the same way as locally-developed projects. However you do not need to start the cobdebugremote (or cobdebugremote64 for a 64-bit process) or identify a port for it to listen on, merely select the remote project in the debug configuration.
- To enable remote debugging using a COBOL Application debug configuration, you need to have an X window implementation installed and running, so that the output of a remote application running on a UNIX machine can be viewed on your local machine. You do not need X window for other debug configuration types.

For more information, see the section on *Remote Debugging* in your product help.

#### Source Pool View

The source pool view in Net Express showed all source files available in the project directory, regardless of whether or not they are used in the current build type. This view is not available in Enterprise Developer.

# Tips: Eclipse IDE Equivalents to IDE Features in Earlier **Products**

The following table shows Mainframe Express and Net Express IDE features and their corresponding equivalents and locations in Eclipse.

| Functionality       | In Mainframe Express | In Net Express | In Enterprise Developer for Eclipse                                                     |
|---------------------|----------------------|----------------|-----------------------------------------------------------------------------------------|
| Project Control     |                      |                |                                                                                         |
| Project filename    | *.MVP                | *.APP          | .cobolProj in Project directory                                                         |
| Add file to project |                      |                | All files in the project directory and its subdirectories are automatically part of the |

| Functionality                                                                                        | In Mainframe Express                                 | In Net Express                                       | In Enterprise Developer for Eclipse                                                                                                    |
|----------------------------------------------------------------------------------------------------|------------------------------------------------------|------------------------------------------------------|----------------------------------------------------------------------------------------------------|
|                                                                                                    |                                                      |                                                      | project. You can exclude programs or subdirectories from a build using the <b>Build Action</b> option on the context menu.                                                                                                    |
| Copybook path                                                                                        | Via Workgrouping                                     |                                                      | By default, all directories within a project and their subdirectories are included in the initial copybook path.To make changes, click Project > Project Properties > Micro Focus > Build Path and select the Dependency Paths tab. |
| Build settings for the project:                                                                      | ALT+F7 or click Project > Build Setting for Project  |                                                      | Right-click the project name and select <b>Properties</b> , (or                                                                                                    |
| <ul><li>COBOL</li><li>CICS including BMS</li><li>Preprocessor</li><li>Additional Directive</li></ul> | and select the corresponding tabs.                   |                                                      | click <b>Project &gt; Properties</b> from the main menu).                                                                                                    |
| Execution environment settings:                                                                      |                                                      |                                                      | The execution environment is Enterprise Server.                                                                                                    |
| <ul><li>General</li><li>Assembler</li><li>COBOL</li><li>JCL</li></ul>                                |                                                      |                                                      |                                                                                                    |
| Debug settings:                                                                                      |                                                      |                                                      | DateWarp is present in the                                                                                                    |
| <ul><li>DateWarp</li><li>Stored Procedures</li></ul>                                                 |                                                      |                                                      | debug launch configurations.                                                                                                    |
| Editing                                                                                              |                                                      |                                                      |                                                                                                    |
| Suggest Word/Content<br>Assist                                                                       | CTRL+G                                               | CTRL+G                                               | CTRL+Space                                                                                                    |
| Locate                                                                                               | F12 (or context menu Locate)                         | F12 (or context menu Locate)                         | F3 (or context menu Goto Definition)                                                                                                    |
| COBOL Find                                                                                           | CTRL+Shift+F12 (or<br>context menu COBOL<br>Find)    | CTRL+Shift+F12 (or<br>context menu COBOL<br>Find)    | CTRL+Shift+G (or context menu Find References)                                                                                                    |
| Compress                                                                                             | Tool bar compress (or context menu <b>Compress</b> ) | Tool bar compress (or context menu <b>Compress</b> ) | Double-click on an item to jump to the line in the program.                                                                                                    |
| Bookmark                                                                                             | CTRL+F2                                              | CTRL+F2                                              | Click Edit > Add<br>Bookmark.                                                                                                    |
| Compiling                                                                                            |                                                      |                                                      |                                                                                                    |
| Single file Compile                                                                                  | CTRL+F7 (or click check mark )                       | CTRL+F7 (or click check mark )                       | Right-click a program name and select <b>Single File Compile</b> .                                                                                                    |

| Functionality     | In Mainframe Express                       | In Net Express              | In Enterprise Developer for Eclipse                                                                                                    |
|-------------------|--------------------------------------------|-----------------------------|----------------------------------------------------------------------------------------------------|
|                   |                                            |                             | Note: This applies to native code only.                                                                                                    |
| Build             | F7 (or click build                         | F7 (or click build )        | By default, Eclipse automatically builds projects to keep them up to date. You can also build on request. To turn off the automatic build, click Project > Build Automatically. |
| Build All         | ALT+B A                                    | ALT+B A                     | Cleaning a project forces a rebuild. To access this, click <b>Project &gt; Clean</b> .                                                                                          |
| Debugging         |                                            |                             |                                                                                                    |
| Start Debugging   | Alt+D A                                    | Alt+D A                     | Choose <b>Debug</b> or <b>F11</b> Before launching the session, create an appropriate debug launch configuration.                                                               |
| Stop Debugging    | Shift+F5                                   | Shift+F5                    | CTRL+F2 (or context menu                                                                                                    |
|                   |                                            |                             | Terminate)                                                                                                    |
| Restart Debugging | Ctrl+Shift+F5                              | Ctrl+Shift+F5               | From the executable in the debug stack view, right-click and select <b>Relauch</b> from the context menu.                                                                       |
| Run               | F5                                         | F5                          | CTRL+F11                                                                                                    |
| Step              | F11 (or click step                         | F11 (or click step          | F5                                                                                                    |
| Step All          | Ctrl+F5                                    | Ctrl+F5                     | Click <b>Resume</b> on the debug toolbar.                                                                                                    |
| Run Thru          |                                            |                             | F6 (or Step Over )                                                                                                    |
| Run Return        |                                            |                             | d                                                                                                    |
|                   |                                            |                             | F7 (or Step Return                                                                                                    |
| Run to Cursor     | Shift+F10 (or context menu)                | Shift+F10 (or context menu) | CTRL+R (or context menu                                                                                                    |
|                   |                                            |                             | Run to Line )                                                                                                    |
| Skip to Cursor    | CTRL+Shift+F10                             | CTRL+Shift+F10              | ALT+F12, R (or Reset                                                                                                    |
|                   |                                            |                             | Execution Point (                                                                                                    |
| Skip Statement    | ALT+D, I or click Debug > Skip Statement . |                             | No equivalent. Use ALT +F12, R (or Reset                                                                                                    |
|                   |                                            |                             | Execution Point ( )                                                                                                    |

| Functionality          | In Mainframe Express                  | In Net Express | In Enterprise Developer for Eclipse                                                                                                    |
|------------------------|---------------------------------------|----------------|----------------------------------------------------------------------------------------------------|
| Skip Return            | ALT+D, K or Click Debug > Skip Return |                | No equivalent. Use ALT<br>+F12, R (or Reset                                                                                                    |
|                        |                                       |                | Execution Point ( )                                                                                                    |
| Examine ' data item'   | Shift+F9                              | Shift+F9       | The Variables View automatically shows variable values on the current and previous lines.                                                       |
| Breakpoint set         | F9                                    | F9             | Double click in the left margin to toggle a breakpoint.                                                                                         |
| Conditional Breakpoint |                                       |                | From the Breakpoints View, select a breakpoint and edit the properties.                                                                         |
| Break on Data Change   | Via list view                         | Via list view  | To set a <b>WatchPoint</b> ,<br>double-click in the margin<br>of line containing a WS<br>item, or set it from the<br>Outline View context menu. |

# **Upgrading from ACUCOBOL-GT**

There are conceptual and behavioral differences between Enterprise Developer and ACUCOBOL-GT, part of the Micro Focus extend® product family, and these differences can affect the way you upgrade existing applications to Enterprise Developer.

Refer to the Compatibility with ACUCOBOL-GT section for guidance and best practice on moving your applications to Enterprise Developer. It covers:

- Supported ACUCOBOL-GT features, including detailed information on support for compiler options and standard library routines.
- Syntactical differences between the two COBOL dialects, including workarounds or equivalent syntax where applicable.
- Detailed support of compatible ACUCOBOL Windowing syntax.
- Details on how to configure your applications to continue using your Vision data files.
- Details on converting your GUI projects using an import wizard (AddPack required).

## Compatibility with ACUCOBOL-GT

The following sections describe supported ACUCOBOL-GT features and how to enable them.

### Converting ACUCOBOL-GT Applications

With Enterprise Developer you can build, compile and debug ACUCOBOL-GT applications. Certain Compiler directives are provided to enable compatibility with some of ACUCOBOL-GT's language extensions, data files, and other behaviors.

There is also a modernization tool available that helps to locate and transform incompatibilities in your GUI and character mode projects, and makes them compliant in this COBOL system. This tool is available as an AddPack; see the Product Updates section of the SupportLine website (http:// supportline.microfocus.com) for details on the ACUCOBOL-GT to Visual COBOL Modernization AddPack.

Users of this AddPack should also join the ACUCOBOL-GT Modernization community group. Through this group, you will have direct access to Micro Focus SupportLine, Technical Services, and Development staff members, as well as other users who are modernizing their code. To join the group, first join the Micro Focus Community (community.microfocus.com) if you have not already done so, then provide your Community account name to your sales representative, who will request access on your behalf. You will receive email notification when you have been added to the group.

After you have converted your application, you must run, license, and distribute your programs in the same manner as other Micro Focus programs. There is currently no clone of the ACUCOBOL-GT runtime known as wrun32 (Windows) or runcbl (UNIX).

This section describes the ACUCOBOL-GT compatibility features, such as how they are enabled within Enterprise Developer, and also the potential problems you may encounter with some aspects of the converted source code.

### **Enabling ACUCOBOL-GT Compatibility**

Compile your ACUCOBOL-GT source code with certain Compiler directives that enable support for ACUCOBOL-GT syntax, data types, and other behaviors. A number of traditional ACUCOBOL-GT compiler options are also available.

### Compiler Directives for ACUCOBOL-GT Compatibility

There are a number of Compiler directives that provide compatibility with ACUCOBOL-GT. Use the DIALECT "ACU" directive to set all of these directives at once.

By setting DIALECT "ACU" you enable certain reserved words, data type storage behavior, and more. See ACU DIALECT setting for full details of the directives that are set.

You can set this directive in your source code directly, through the COBOL project options interface in your IDE or from the command line.

### Compiler Option Support

You can use many of the ACUCOBOL-GT compiler options when compiling, by setting then with the ACUOPT Compiler directive. A list of the supported options is listed in this section.

Alternatively, you can compile using a clone of the ACUCOBOL-GT compiler known as ccbl.exe (Windows) or ccb1 (UNIX). This executable is located in the bin directory found here: %ProgramFiles(x86)%\Micro Focus\Enterprise Developer.ccbl.exe(Windows) or ccbl (UNIX) compiles to .int code unless you specify one of the ccbl's native code options, in which case it produces .gnt code.

### Setting Compiler Options

You can set the ACUCOBOL-GT compiler options by using the ACUOPT Compiler directive, or from a command line utility.

This COBOL system supports many of the compiler options available with the ACUCOBOL-GT (Acu) compiler. To specify these options use the ACUOPT Compiler directive along with the traditional ACU compiler option name.

### For example:

ACUOPT(-option)

Or:

ACUOPT(--option)

ACUOPT automatically sets the ACU directive, which turns on overall ACUCOBOL-GT compatibility.

NOACU or NOACUOPT are not allowed.

Alternatively, you can compile using a clone of the ACUCOBOL-GT compiler known as ccbl.exe (Windows) or ccbl (UNIX). This executable is located in the bin directory found here: %ProgramFiles(x86)%\Micro Focus\Enterprise Developer.ccbl.exe (Windows) or ccbl (UNIX) compiles to .int code unless you specify one of the ccbl's native code options, in which case it produces .gnt code.

### Supported ACUCOBOL-GT Compiler Options

There are a number of ACUCOBOL-GT Compiler options supported in Enterprise Developer, which you enable using the ACUOPT Compiler directive.

### **General Support Notes**

Enterprise Developer supports the following ACUCOBOL-GT compiler functionality:

- Grouping of options
- · CBLFLAGS environment variable
- Replacement of @ by the base name of the source file.

The following compiler options are available:

### Standard Options

The standard options enable you to control certain compile time options, such as verbose output and renaming the object file.

| Option | Definition                                                                                                    |
|--------|----------------------------------------------------------------------------------------------------|
| -e     | This option must be followed by a file name (as the next separate argument). When specified, this option causes the error listing to be written to the specified file instead of the screen. This file is removed if no errors are found.                                                                                                    |
| -0     | This option must be followed by a file name (as the next separate argument), which becomes the name of the object file instead of source-name.int. This file is removed if the compiler detects errors in the source.                                                                                                    |
| -v     | This option has multiple applications:                                                                                                    |
|        | <ul> <li>If it is the first and only option on the command line, then the compiler runs in "Version" mode. Using -v, you can display version information, the copyright notice, and other information.</li> <li>Otherwise, if it is used in combination with other options, it causes the compiler to be verbose about its progress.</li> </ul> |
|        | Because $-v$ is the lead-in sequence for the video options, this option should be specified by itself.                                                                                                    |
| -w     | This option causes warning messages to be suppressed (a warning condition is never a fatal compilation error). Suppressing warning messages can be helpful when you are converting programs from another COBOL dialect that uses slightly different syntaxes.                                                                                   |
| -x     | This causes the CBLFLAGS environment variable to be ignored.                                                                                                    |

### Native Object Code Options

The native object code option enables you to execute object files that contain native instructions for select families of processors.

The following compiler option is supported in Enterprise Developer when using ccb1 (Windows) or ccb132 and ccb164 (UNIX) from the command line.

| Option | Definition                                                                                                    |  |
|--------|----------------------------------------------------------------------------------------------------|--|
| -n     | The Compiler produces native code specific to the bit arrangement and local machine. There is no support for cross-generation of native code. |  |

### Listing Options

The listing options enable you to control listing information generated with an object file.

The following compiler options are supported in Enterprise Developer when using ccbl (Windows) or ccb132 and ccb164 (UNIX) from the command line or the ACUOPT Compiler directive.

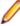

Note: The results of these options will differ from how they appear in ACUCOBOL-GT COBOL, as they map to listing Compiler directives in Enterprise Developer.

| Option | Definition                                                  |
|--------|-------------------------------------------------------------|
| -La    | This option maps to the ERRLIST Compiler directive.         |
| -Lc    | This option maps to the XREF and RESEQ Compiler directives. |
| -Lf    | This option maps to the COPYLIST Compiler directive.        |
| -Li    | This option maps to the ERRLIST Compiler directive.         |
| -LI    | This option maps to the FORM Compiler directive.            |
| -Lo    | This option maps to the LIST Compiler directive.            |
| -Ls    | This option maps to the DATAMAP Compiler directive.         |
| -Lw    | This option maps to the LISTWIDTH Compiler directive.       |

### Internal Table Options

The Internal Table options available in ACUCOBOL-GT are not required in Enterprise Developer. The following options are accepted by the compiler, but are ignored.

| Option | Definition                                                                                                    |
|--------|----------------------------------------------------------------------------------------------------|
| -Td    | Identifier and statement table — sets the maximum number of items in each statement. The default value is 4096. |
| -Те    | Subscript statement table — sets the maximum size for OCCURS statements. The default value is 256.              |

### Compatibility Options

The compatibility options enable you to control the compatibility with certain other COBOL systems.

| Option | Definition                                                                                                    |
|--------|----------------------------------------------------------------------------------------------------|
| -Ca    | This option causes simple ACCEPT and DISPLAY statements to be treated in accordance with ANSI semantics. Specifying this option is the same as specifying FROM CONSOLE for all simple ACCEPT statements and UPON CONSOLE for all simple DISPLAY statements. You can control this behavior for individual ACCEPT or DISPLAY statements by specifying an explicit FROM/UPON phrase. |
| -Ci    | This option sets the compiler to be compatible with ICOBOL for certain COBOL constructs.                                                                                                    |
| -Cr    | This option sets the compiler to RM/COBOL compatibility mode.                                                                                                    |
| -Cv    | This option sets the compiler to IBM DOS/VS compatibility mode.                                                                                                    |

### Source Options

The source options enable you to modify the way that the Compiler treats the physical source files.

The following compiler options are supported in Enterprise Developer when using ccbl (Windows) or ccb132 and ccb164 (UNIX) from the command line or the ACUOPT Compiler directive.

| Option | Definition                                                                                                    |
|--------|----------------------------------------------------------------------------------------------------|
| -Sa    | This causes the compiler to assume that the input source is in the standard ANSI source format.                                                                                                    |
| -Sd    | Setting this option causes debugging lines marked with D in the indicator area to be treated as normal source lines instead of comment lines. This is equivalent to supplying the phrase WITH DEBUGGING MODE in the SOURCE-COMPUTER paragraph.                          |
| -Sp    | With this option you can specify a series of directories to be searched when the compiler is looking for COPY libraries. This option is followed (as the next separate argument) by the set of directories to search.                                                   |
| -St    | This option forces the compiler to use the terminal source format.                                                                                                    |
| -S1S9  | Specifying a digit with -S uses alternate tab stops in source files. When this option is used, tabs will be set every # columns apart, where # is the number specified. For example, -S4 will set tab stops at every fourth column. Tab stops always start in column 1. |

### Reserved Word Options

The reserved word options enable you to override the behavior of reserved words and synonyms.

| Option | Definition                                                                                                    |
|--------|----------------------------------------------------------------------------------------------------|
| -Rc    | Allows you to change a reserved word. This option must be followed by two separate arguments: The first is the reserved word you want to change. The second is the word that you want to use instead. For example,  -Rc TITLE NAME                                                                                                    |
|        | will allow you to use "TITLE" as a user-defined word and will cause the word NAME to be treated as the reserved word TITLE. You may not specify a word that is already reserved as the new reserved word. This option may be repeated to transform multiple reserved words.                                                                                                    |
| -Rn    | Allows you to make a reserved word a synonym for another reserved word. This option must be followed by two separate arguments: The first is the reserved word for which you want a synonym. The second is the word that functions as the synonym. For example,  -Rn COMP COMP-5                                                                                                    |
|        | causes COMP-5 to be treated the same as the reserved word COMP. This option may be repeated to make multiple synonyms.                                                                                                    |
| -Rw    | This option allows you to suppress a particular reserved word. The option must be followed (as the next separate argument) by the reserved word you want to suppress. This option may be repeated to suppress multiple reserved words. This option also allows you to suppress some non-reserved words, such as control names (for example, entry-field and label) or property names (for example, max-text and bitmap-number). |

### Data Storage Options

The data storage options control the behavior of certain data items and how they are stored.

| Option | Definition                                                                                                    |
|--------|----------------------------------------------------------------------------------------------------|
| -D1    | This option causes any data item whose underlying type is binary to be stored in one byte if that data item has only one or two digits. Normally, such a data item would be stored in two bytes.                                                                                      |
| -D2    | This option causes COMPUTATIONAL data items to be treated as if they were declared as COMPUTATIONAL-2. This is the default when you are using RM/COBOL compatibility mode.                                                                                                    |
| -D5    | This option causes data items declared as BINARY to be treated as if they were declared as COMPUTATIONAL-5. This causes the values to be stored in the host machine's native byte-ordering instead of the machine-independent byte-ordering normally used. This option should be used |

| Option | Definition                                                                                                    |                                                                                                    |  |
|--------|----------------------------------------------------------------------------------------------------|----------------------------------------------------------------------------------------------------|--|
|        | with caution, because portable.                                                                                                    | e it can lead to programs that are not                                                                                                    |  |
| -D6    | PACKED-DECIMAL to declared as COMPU                                                                                                    | nsigned data items declared as<br>to be treated as if they were<br>TATIONAL-6. This saves one-half of<br>ompiler will not generate any storage                                                                                                    |  |
| -D7    | conventions used by convention is identical convention, except the stored in 3 bytes instruction (unsigned) is stored in use this option, the signal follows (the value in the stored in the stored in | This option allows you to match one of the binary storage conventions used by Micro Focus COBOL. That convention is identical to the ACUCOBOL-GT -Dm convention, except that a PIC 9(7) data item (unsigned) is stored in 3 bytes instead of 4 and a PIC 9(12) data item (unsigned) is stored in 5 bytes instead of 6. When you use this option, the size of a binary item is determined as follows (the value in the table is the number of bytes occupied by the data item): |  |
|        | Number of                                                                                                    | Signed                                                                                                    |  |
|        | Unsigned<br>9's in PIC                                                                                                    | Storage                                                                                                    |  |
|        | <b>Storage</b><br>1 - 2<br>1                                                                                                    | 1                                                                                                    |  |
|        | 3 - 4                                                                                                    | 2                                                                                                    |  |
|        | 5 - 6                                                                                                    | 3                                                                                                    |  |
|        | 3<br>7                                                                                                    | 4                                                                                                    |  |
|        | 3<br>8 - 9                                                                                                    | 4                                                                                                    |  |
|        | 4<br>10 - 11                                                                                                    | 5                                                                                                    |  |
|        | 5<br>12                                                                                                    | 6                                                                                                    |  |
|        | 5<br>13 - 14                                                                                                    | 6                                                                                                    |  |
|        | 6<br>15 - 16                                                                                                    | 7                                                                                                    |  |
|        | 7<br>17 - 18<br>8                                                                                                    | 8                                                                                                    |  |
| -Da    | level 01 and level 77 level 77 data items at (modulus 4). This is can specify an alternathis option with the despecified as a single Da as part of the sam specifies that data sh                                                                                                    | ecify the data alignment modulus for data items. Normally, level 01 and re aligned on a 4-byte boundary optimal for 32-bit architectures. You ate alignment boundary by following esired modulus. This should be digit that immediately follows the – ne argument. For example, –Da8 would be aligned on 8-byte an provide improved performance on                                                                                                    |  |
| -Db    |                                                                                                    | TATIONAL data items to be treated red as BINARY data items. This is                                                                                                    |  |

| Option | Definition                                                                                                    |
|--------|----------------------------------------------------------------------------------------------------|
|        | the default when you are using VAX COBOL compatibility mode.                                                                                                    |
| -DCa   | This selects the ACUCOBOL-GT storage convention. It is the default setting. This convention is also compatible with data produced by RM/COBOL (not RM/COBOL-85) and previous versions of ACUCOBOL-GT. It also produces slightly faster code.                                                                                                    |
| -DCb   | This selects the MBP COBOL sign storage convention. Note that the MBP COBOL sign storage convention for USAGE DISPLAY directly conflicts with that used by IBM COBOL and some other COBOLs. As a result, signed USAGE DISPLAY items in the MBP format are correctly understood only when the program is compiled with -Dcb. This is unlike the other sign conventions in which the runtime can usually extract the correct value even when a mismatched sign convention is specified at compile time. |
|        | Also note that MBP COBOL does not have the COMP-2 storage type. The convention that ACUCOBOL-GT implements (Positive: X"0C"; Negative: X"0D") was chosen because MBP COBOL most closely matches the sign storage of other COBOLs that use that convention.                                                                                                    |
| -DCi   | This selects the IBM storage convention. It is compatible with IBM COBOL, as well as with several others including RM/COBOL-85. It is also compatible with the X/Open COBOL standard.                                                                                                    |
| -DCm   | This selects the Micro Focus storage convention. It is compatible with Micro Focus COBOL when the Micro Focus ASCII sign-storage option is used (this is the Micro Focus default).                                                                                                    |
| -DCn   | This causes a different numeric format to be used. The format is the same as the one used when the $-Dci$ option is used, except that positive COMP-3 items use X " 0B" as the positive sign value instead of X " 0C". This option is compatible with NCR COBOL.                                                                                                    |
| -DCr   | This selects the Realia sign storage convention. Sign information for S9( <i>n</i> ) variables is stored using the conventions for Realia COBOL, and their conversion to binary decimal is the same as that performed by the Realia compiler.                                                                                                    |
| -DCv   | This creates numeric sign formats that are compatible with VAX COBOL. These are identical to the IBM formats, except that unsigned COMP-3 fields place X " 0C" in the sign position, instead of X " 0F". The ANSI definition of COBOL does not state how signs should be stored in numeric fields (except for the case of SIGN IS SEPARATE). As a result, different COBOL vendors use different conventions. By using the options -Dca, -Dci, -Dcm, -Dcn, or -Dcv, you may select alternate sign-     |

| Option | Definition                                                                                                    |
|--------|----------------------------------------------------------------------------------------------------|
|        | storage conventions. Doing so is useful in the following cases:                                                                                                    |
|        | <ul> <li>If you need to export data to another COBOL system and need to match its sign-storage convention.</li> <li>If you are importing data from another COBOL system, and that data contains key fields with signed data. Keys are treated alphanumerically, so if you use the incorrect sign-storage convention, ACUCOBOL-GT will not find a matching key when it is doing a READ.</li> </ul>                                                                                                    |
|        | The storage-convention affects how data appears in USAGE DISPLAY, COMP-2, and COMP-3 data types.                                                                                                    |
| -Dd31  | This option supports data items with up to 31-digits or 16 bytes. When this option is in effect, you may use as many as 31 X or 9 symbols in a PIC, instead of the usual 18. The maximum number of bytes in a COMP-X or COMP-N data item, whose picture contains only "X" symbols, is 16, instead of the usual 8. Intermediate results are calculated to 33 digits instead of the usual 20.                                                                                                    |
| -Df    | This option changes the way the compiler treats data items declared as COMP-1 and COMP-2. Some compilers use COMP-1 and COMP-2 to specify single-and double-precision floating-point data items.  ACUCOBOL-GT, however, assigns a different meaning to COMP-1 and COMP-2 and uses FLOAT and DOUBLE to specify floating-point data items. When the -Df option is used, the compiler treats data items declared as COMP-1 as if they were declared FLOAT and data items declared as COMP-2 as if they were declared DOUBLE. With the -Df option, you have the following correspondence: |
|        | COMP-1 FLOAT single precision<br>COMP-2 DOUBLE double precision                                                                                                    |
|        | The -Df option makes it easier to compile code originally written for another compiler — one that used COMP-1 and COMP-2 to specify floating point data items. The -Df option lets you compile such code without having to change COMP-1 and COMP-2 to FLOAT and DOUBLE.                                                                                                    |
| -Di    | This option causes the compiler to initialize Working-Storage. Normally, the compiler will initialize all data items to spaces or the value specified with the -Dv option, except for those items given a VALUE clause. If this option is specified, data items are initialized according to their type:                                                                                                    |
|        | <ul> <li>Alphabetic, alphanumeric, alphanumeric edited, and numeric edited items are initialized to spaces.</li> <li>Numeric items are initialized to zero.</li> <li>Pointer items are initialized to null.</li> <li>Index items are initialized to 1.</li> </ul>                                                                                                    |

| Option     | Definition                                                                                                    |
|------------|----------------------------------------------------------------------------------------------------|
|            | Automatic initialization applies only to Working-Storage and does not apply to any item that (a) is given a VALUE clause, (b) is EXTERNAL, or (c) is subordinate to a REDEFINES phrase.                                                                                                    |
| -DI1/2/4/8 | This option allows you to limit the maximum alignment modulus that will be used for SYNCHRONIZED data items. Normally, a synchronized data item is aligned on a 2-, 4-, or 8-byte boundary depending on its type. This option allows you to specify an upper bound to the modulus used. This is specified as a single digit that immediately follows the -D1 as part of the same argument. For example, -D14 specifies that the maximum synchronization boundary is a 4-byte boundary. If you want to make programs that are compliant with the 88/Open COBOL specification, you should specify -D14. |
| -Dm        | This option causes any data item whose underlying type is binary to be stored in the minimum number of bytes needed to hold it. Normally, binary types are stored in two, four, or eight bytes. This option allows storage in any number of bytes ranging from one to eight.                                                                                                    |
| -Dq        | Causes the QUOTE literal to be treated as an apostrophe, or single quotation mark, rather than as a double quotation mark ("). One exception to this is the HP e3000 TRANSFORM verb, in which QUOTE is always treated as a double quotation mark.                                                                                                    |
| -Ds        | This causes USAGE DISPLAY numeric items with no SIGN clause to be treated as if they were described with the SIGN IS TRAILING SEPARATE clause. Several versions of RM/COBOL behave this way (all versions before 2.0, and some versions afterward).                                                                                                    |
| -Dv        | This option allows you to specify the default byte (initial value) used to initialize any data item not otherwise initialized when the program is loaded. The option must be followed by an equals sign (=) and the decimal value of the byte to use (for all current platforms, this is the ASCII value of the desired character). For example, to fill memory with the NULL character, use $-Dv=0$ . To fill memory with the ASCII space character, use $-Dv=32$ .                                                                                                    |
| -Dw32      | This option is checked for compatibility with the system's bit arrangement.                                                                                                    |
| -Dw64      | This option is checked for compatibility with the system's bit arrangement.                                                                                                    |

### **Truncation Options**

The truncation options enable you to control the truncation of certain data items.

| Option     | Definition                                                                                                    |
|------------|----------------------------------------------------------------------------------------------------|
| -Dz        | All binary and packed-decimal data types ignore their PICTURE when determining the largest value they can hold. The PICTURE is not used when moving to a nonnumeric destination (the largest possible value determines the number of digits moved instead).                                                                                                    |
| -noTRUNC   | All binary data types ignore their PICTURE when determining the largest value they can hold. However, the PICTURE is used when moving data from a binary number to a nonnumeric data item. The name of this option is similar to the name used by some other COBOL systems that behave this way.                                                                                                    |
| -truncANSI | Full ANSI COBOL rules are in place. Each numeric data item stores values up to its PICTURE in size. A small number of USAGE types provide exceptions (such as COMP-X and COMP-5). Values larger than allowed by the PICTURE are truncated using the standard size rules when the data item is the target of a MOVE statement; however, COMP-5 items do use their PICTURE when moving a value to a nonnumeric data item. The results of an arithmetic overflow (without the SIZE phrase) are undefined. |

### Comments:

The -Dz truncation option is not supported in Managed COBOL.

### Video Options

The video options enable you to control the behavior of certain items displayed to screen.

The following compiler options are supported in Enterprise Developer when using ccbl (Windows) or ccb132 and ccb164 (UNIX) from the command line or the ACUOPT Compiler directive.

| Option | Definition                                                                                                    |
|--------|----------------------------------------------------------------------------------------------------|
| -Vc    | This option causes any ACCEPT statement that contains a numeric or numeric edited receiving field to be treated as if the CONVERT phrase were also specified. |
| -Vd    | This option causes non-USAGE DISPLAY numeric items to be converted to USAGE DISPLAY before the screen display occurs.                                         |
|        | This option is always on.                                                                                                    |

### Warning and Error Options

The warning and error options enable you to set the error threshold before a object file will stop executing.

| Option | Definition                                        |  |
|--------|---------------------------------------------------|--|
| -a     | This flag is now obsolete and should not be used. |  |

| Option | Definition                                                                                                    |
|--------|----------------------------------------------------------------------------------------------------|
| -Qm    | This option specifies the number of errors the compiler reports before it exits. The option must be followed by a positive numeric argument, which is the maximum number of errors the compiler reports before it exits. The default value is 100. |

### **Debugging Options**

The debugging options enable you to generate and execute object files suitable for debugging.

The following compiler options are supported in Enterprise Developer when using ccbl (Windows) or ccb132 and ccb164 (UNIX) from the command line or the ACUOPT Compiler directive.

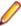

Note: The results of these options may differ slightly from how they appear in ACUCOBOL-GT COBOL, as they map to the debugging Compiler directives in Enterprise Developer.

| Option                  | Definition                                                 |
|-------------------------|------------------------------------------------------------|
| -Ga, -Gd, -Gl, -Gs, -Gy | These options map to the ANIM Compiler directive setting.  |
| -Gz                     | This option maps to the NOANIM Compiler directive setting. |

### Miscellaneous Options

The miscellaneous options enable you to control a number of aspects of the generated object files, such as bounds checking and optimization.

| Option | Definition                                                                                                    |
|--------|----------------------------------------------------------------------------------------------------|
| -Za    | Causes the compiler to generate code to test array references at runtime. If an index is used which is out-of-bounds, the runtime system displays an error message showing the index value and the allowed bounds. (This causes some extra code to be generated and prevents certain table optimizations from occurring, so it should be turned off once a program is fully debugged.) With this option, the compiler does not re-use previously computed index values. |
| -Zc    | This compact option optimizes for smaller code instead of faster code.                                                                                                    |
|        | This option is accepted by the compiler, but is ignored.                                                                                                    |
| -Zd    | Although still supported, this option has been replaced by the -Gd option. Both options produce the same results.                                                                                                    |
| -Zg    | Enables the use of segmentation (overlays) in the source. If this option is not used, section numbers will be ignored.                                                                                                    |
|        | This option is accepted by the compiler, but is ignored.                                                                                                    |

| Option | Definition                                                                                                    |  |
|--------|----------------------------------------------------------------------------------------------------|--|
| -Zi    | Causes the program to be compiled as if it had the IS INITIAL PROGRAM phrase specified in its PROGRAM-ID paragraph.                                                                                                    |  |
| -ZI    | All data items may be larger than 64 KB. This option is obsolete.                                                                                                    |  |
| -Zn    | This turns off ACUCOBOL-GT's local optimizer. This is useful primarily to see if the optimizer is introducing errors in the generated object code. This option also prevents the compiler from re-using previously computed index values. |  |
|        | This option is accepted by the compiler, but is ignored.                                                                                                    |  |
| -Zs    | Although still supported, this option has been replaced by the $-\text{G}_Y$ option. Both options produce the same results.                                                                                                    |  |
| -Zy    | This option lets you treat ACCEPT FROM DATE as ACCEPT FROM CENTURY-DATE, and ACCEPT FROD DAY as ACCEPT FROM CENTURY-DAY. If you use to option, the 4-digit year format will be used for ACCEPT FROM DATE providing that:                  |  |
|        | <ul> <li>The receiving field is numeric or numeric edited and contains eight or more integer digits; or</li> <li>The receiving field is not numeric or numeric edited and contains eight or more character positions.</li> </ul>          |  |
|        | If neither of the above conditions applies, then ACCEPT FROM DATE will return its normal 6-digit format even if you use $-\mathbb{Z}y$ .                                                                                                  |  |
| -Zr0   | This option tells the compiler not to allow recursive PERFORMs. Event procedures require the ability to do recursive PERFORMs.                                                                                                    |  |
| -Zr1   | This option tells the compiler to allow recursive PERFORMs. Event procedures require the ability to do recursive PERFORMs.                                                                                                    |  |

### 32- and 64-Bit Code Generation

When compiling with the DIALECT"ACU" directive, the Compiler generates intermediate code that is bit independent. By using ccbl, you can specify 32 or 64-bit intermediate code.

When compiling for generated code you must specify 32 or 64-bit. Enterprise Developer is bit-specific and does not support cross-bit generation.

### For UNIX environments

ccbl is sensitive to the current COBMODE setting. There are also the ccbl32 and ccbl64 commands, which generate 32 or 64-bit code respectively. This is all analogous to cob.

### For Windows environments

To produce bit-specific code, use ccbl from either a 32-bit or 64-bit command prompt.

### **ACUCOBOL-GT Conversion Issues**

The syntax of most ACUCOBOL-GT source programs when submitted to run on this COBOL system will be accepted and run successfully. However, sometimes this COBOL system might reject some of the syntax in the original source program, or might cause your program to behave unexpectedly at run-time.

The following is not an exhaustive list of the restrictions of using ACUCOBOL-GT source code in Enterprise Developer. In most cases, if your code includes ACUCOBOL-GT features not supported by Enterprise Developer, you will receive a Compiler error.

### Complementary ACUCOBOL-GT Technologies

In ACUCOBOL-GT, you can utilize a number of complementary technologies in your applications. In Enterprise Developer, there are a number of technologies that provide equivalent or similar functionality.

You should compile your source code with the DIALECT"ACU" Compiler directive to give the fullest ACUCOBOL-GT emulation in Enterprise Developer. If problems persist relating to any of the ACUCOBOL-GT technologies listed below, refer to the documentation for the corresponding Micro Focus technology to help remediate your code.

| ACUCOBOL-GT technology    | Corresponding technology                                                                                               | Notes                                                                                                    |
|---------------------------|----------------------------------------------------------------------------------------------------|----------------------------------------------------------------------------------------------------|
| AcuConnect Thin Client    | None                                                                                                    | All syntax relating to this technology should be removed from your source.                                                                                                    |
| AcuServer                 | Fileshare                                                                                                    | You can connect to your Vision files through AcuServer, but the functionality is limited.                                                                                               |
| Acu4GL                    | Database Connectors                                                                                                    | Full documentation is available from the <i>Product Documentation</i> section of the SupportLine website (http://supportline.microfocus.com).                                           |
| AcuXDBC and AcuODBC       | XDBC                                                                                                    | Full documentation is available from the <i>Product Documentation</i> section of the SupportLine website (http://supportline.microfocus.com).                                           |
| Xcentrisity for BIS       | Xcentrisity for BIS                                                                                                    | Full documentation is available from the <i>Product Documentation</i> section of the SupportLine website (http://supportline.microfocus.com).                                           |
| XML Extensions            | XML Extensions                                                                                                    | Full documentation is available from the RM/COBOL product documentation set in the <i>Product Documentation</i> section of the SupportLine website (http://supportline.microfocus.com). |
| AcuSQL                    | OpenESQL preprocessor                                                                                                  | Set the <i>DIALECT"ACU"</i> Compiler directive in your source to enable this preprocessor.                                                                                              |
| Graphical Technology (GT) | There are various JAVA toolkits (for example, Swing) that you can plug into the Eclipse IDE that provide GUI elements. |                                                                                                    |

Configuration Files and Configuration Variables

ACUCOBOL-GT configuration files and configuration variables are not supported in Enterprise Developer.

Enterprise Developer uses different configuration files and variables. You need to review your existing ACUCOBOL-GT configuration to determine which settings are relevant for use and which settings have Enterprise Developer equivalents.

For example, some configuration settings for handling Vision files can be set in the default File Handler in Enterprise Developer.

Some ACU configuration variables are not necessary or applicable in Micro Focus COBOL (for example, PERFORM\_STACK), and the functionality of others is covered by the Micro Focus compile and run-time options (for example, A\_CHECKDIV).

### Multi-threading Implementation

The ACUCOBOL-GT multi-threading model differs from the multi-threading model implemented in Enterprise Developer.

The ACUCOBOL-GT model contains some additional syntax not supported in Enterprise Developer. Refer to Multi-threaded Programming for details of supported syntax and concepts in Enterprise Developer.

### Screen Descriptions

Enterprise Developer and extend<sup>®</sup> differ in their support for some of the Screen Description phrases.

In Enterprise Developer, the following phrases of the Screen Description entry are not supported and should be removed from your programs:

**AFTER BEFORE EXCEPTION** 

### Truncation Options in Managed Code

The -Dz truncation option is not supported in Managed COBOL.

It is, however, supported in native COBOL, using the ACUOPT Compiler directive.

### Unsupported Library Routines

The following ACUCOBOL-GT library routines are not (or will ever be) supported in Enterprise Developer and will produce a COBRT097 Acu library routine is and will remain unimplemented error. You should remove any calls to the following routines from your source code to avoid producing the error.

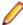

Note: This list may contain customer-specific routines that are not found in the ACUCOBOL-GT product documentation.

| C\$ASYNCPOLL       | C\$RESOURCE         | W\$GETC         |
|--------------------|---------------------|-----------------|
| C\$ASYNCRUN        | C\$SERVER-EXTENSION | W\$GETCHAR      |
| C\$CHAIN           | C\$SETERRORFILE     | W\$GETCGI       |
| C\$CHARTERR        | C\$SETEVENTDATA     | W\$GETURL       |
| C\$CONFIG          | C\$SETEVENTPARAM    | W\$INPUTMODE    |
| C\$EXCEPINFO       | C\$SETVARIANT       | W\$KEYBUF       |
| C\$GETVARIANT      | C\$TOJIS            | W\$MENU         |
| C\$GETEVENTDATA    | KEISEN1             | W\$MOUSE        |
| C\$GETEVENTPARAM   | KEISEN2             | W\$PALETTE      |
| C\$GETERRORFILE    | KEISEN-SELECT       | W\$POSTURL      |
| C\$GETNETEVENTDATA | SYSID               | W\$STATUS       |
| 001/5/4445         | MADDOMOEDINEO       | ALID OLIDDENT D |

C\$KEYMAP W\$BROWSERINFO \$HP-CURRENT-DATE \$HP-TIME-OF-DAY C\$PRODKEY **W\$FORGET** 

There is also another list of library routines that are not currently supported, but may be in the future. These also produce a run-time error COBRT098 The library routine is not available in Visual COBOL (routine-name) Please contact Micro Focus Customer Care for information and must be removed from your source code whilst they are not supported.

| C\$RCONVERT     | REG_CREATE_KEY_EX                                                                                                    |
|-----------------|----------------------------------------------------------------------------------------------------|
| C\$RECOVER      | REG_DELETE_VALUE                                                                                                    |
| C\$REDIRECT     | REG_ENUM_VALUE                                                                                                    |
| C\$SOCKET       | REG_QUERY_VALUE_EX                                                                                                    |
| C\$SYSLOG       | REG_SET_VALUE_EX                                                                                                    |
| R\$IO           | S\$io                                                                                                    |
| REG_OPEN_KEY    | \$WINHELP                                                                                                    |
| REG_CLOSE_KEY   | W\$BITMAP                                                                                                    |
| REG_CREATE_KEY  | W\$FLUSH                                                                                                    |
| REG_DELETE_KEY  | W\$FONT                                                                                                    |
| REG_ENUM_KEY    | W\$PROGRESSDIALOG                                                                                                    |
| REG_QUERY_VALUE | W\$TEXTSIZE                                                                                                    |
| REG_SET_VALUE   | WIN\$PLAYSOUND                                                                                                    |
| REG_OPEN_KEY_EX | WIN\$PRINTER                                                                                                    |
|                 |                                                                                                    |
|                 | C\$RECOVER C\$REDIRECT C\$SOCKET C\$SYSLOG R\$IO REG_OPEN_KEY REG_CLOSE_KEY REG_CREATE_KEY REG_DELETE_KEY REG_ENUM_KEY REG_QUERY_VALUE REG_SET_VALUE |

For a list of currently supported library routines, refer to ACUCOBOL-GT Library Routines.

Using Pipes to Assign Filenames When Using the Vision File Handler

When assigning filenames, you cannot use certain pipes to assign a filename in the ASSIGN clause of the SELECT statement if you are using the Vision file handler.

The ACUCOBOL-GT syntax of assigning a file using the -P, -D, and -F syntax is not supported in Enterprise Developer; for example:

```
select test-file assign to "-P %TMP% cmd /c dir *.* > %TMP%"
select test-file assign to "-P ls *"
```

If your applications use this syntax, you should remove it from your SELECT statements.

For more information on the pipes that are supported, read *Programming > File Handling > File Handling* Guide > Filenames > Setting Up Pipes.

### ACUCOBOL-GT File Handling

Enterprise Developer allows you to continue to use your existing ACUCOBOL-GT data files, including Vision indexed data files.

Those files can also continue to be used through AcuServer, with minimal changes to your code required.

Alternatively, you can convert your Vision files to Micro Focus format. There is no need to convert your sequential data files.

### Configuring Access to Vision Files

To handle Vision files, you map a file to a compatible IDXFORMAT in the File Handler configuration file.

Within the configuration file, you can map an IDXFORMAT to all files in a particular folder, all files with a specific file extension, or a single file. See Format of the Configuration File for the tags that you can use for the mapping, and the order in which settings in these tags are applied.

The order that the mapping is applied is important, as conflicting settings can be overwritten; for example, the following excerpt of the configuration file sets all files in c:\files\rmfiles (Windows) or usr/ files/rmfiles (UNIX) to IDXFORMAT 21 and all files with a .DAT extension to IDXFORMAT 17:

### Windows:

```
[FOLDER:C:\\files\\rmfiles]
IDXFORMAT=21
[*.DAT]
IDXFORMAT=17
```

### UNIX:

```
[FOLDER:usr/files/rmfiles]
IDXFORMAT=21
[*.DAT]
IDXFORMAT=17
```

If there is a .DAT file in c:\files\rmfiles (Windows) or usr/files/rmfiles (UNIX), the mappings are applied according to the type of tag. In the case above, mappings in the extension tag are applied after mappings in the FOLDER tag, and so the .DAT file in that directory has an IDXFORMAT of 17.

By default, the File Handler handles all sequential and relative data files, but if you want to handle them through the Vision file handler, use the INTEROP=ACU configuration option; however, in cases where the INTEROP and IDXFORMAT mappings conflict, the INTEROP setting will override IDXFORMAT for your Vision indexed data files.

### Vision Related Utilities

Vision provides a series of utilities that enable you to manipulate Vision files from the command line.

Windows Platforms:

Each utility is available in a 32-bit and a 64-bit version, located in %ProgramFiles(x86)%\Micro Focus\Enterprise Developer\binn and \binn64 respectively.

### **UNIX Platforms:**

Each utility is available in a 32-bit and a 64-bit version, located in \$COBDIR/bin. The version executed is determined by the COBMODE environment variable.

### Commands

| vutil32 (Windows) and mfvutil (UNIX)     | Rebuilds a file that has become corrupt, or one that contains a large number of deleted records that you want to remove from the file.    |
|------------------------------------------|----------------------------------------------------------------------------------------------------|
| vio32 (Windows) and<br>mfvio (UNIX)      | Enables you to collect a group of files together into archives, and allows you to extract some or all of these files from these archives. |
| loguti132 (Windows) and mflogutil (UNIX) | Enables you to examine and edit an ACUCOBOL-GT transaction log file.                                                                      |
| acusort (Windows) and mfvissort (UNIX)   | Enables you to sort or merge Vision files.                                                                                                |

### **Converting Vision Files**

You can access your Vision files using the File Handler, but if you prefer to convert them to Micro Focus format, as part of a migration, using the following:

### **ACU2MFDataMigration** utility

Use ACU2MFDataMigration.exe, a utility available from the folder in which the product samples are installed. The utility contains Help on how to complete the conversion wizard.

### **Data File Converter**

Use the Micro Focus Data File Converter to convert your Vision files to Micro Focus format.

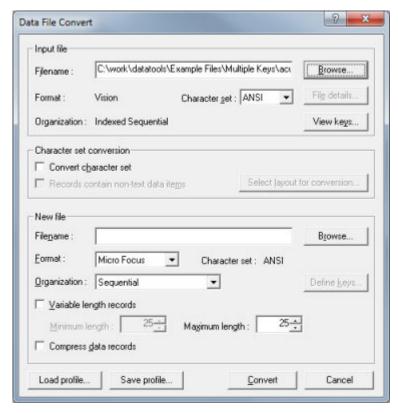

# utility

**DFCONV command line** Use DFCONV from the command line, specifying Vision as the input format for the file.

### Configuring Access to Data Files Through AcuServer

Configure your converted applications to access data files through AcuServer.

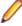

Note: It is assumed that your environment and server is already configured correctly for using AcuServer.

### Syntax:

To access a data file through AcuServer, the following syntax must be passed to the file handler:

### Windows:

acurfap://servername:[port]:path\to\file

acurfap://servername:[port]:/path/to/file

### acurfap://

The protocol to use for AcuServer. This does not change.

### servername

The name of the AcuServer server.

### port

The server port to use when connecting to AcuServer. This is optional, and if omitted, the default port number is used.

### path/to/file

The path name to the file.

### Specifying the file explicitly:

You can specify the full syntax in the SELECT statement. For example, the following statement connects to the server asyr1, on port 3011, then locates the file idx1 at C:\idx\ (Windows) or /home/idx/ (UNIX).

### Windows:

```
select acusvridx assign to acurfap://asvr1:3011:c:\idx\idx1.
UNIX:
select acusvridx assign to acurfap://asvr1:3011:/home/idx/idx1.
```

### Specifying the file implicitly:

If you are not explicitly using the AcuServer syntax in your SELECT statement, for example:

```
select acusvridx assign to idx1.
```

you must specify it in the COBDATA environment variable using the syntax described above:

### Windows:

```
set COBDATA=%COBDATA%; "acurfap://servername:port:path/to/file"
```

### UNIX:

```
export COBDATA=$COBDATA: '"acurfap://servername:port:path/to/file"'
```

The following example connects to the server asvr2, on the default port, then locates the file in the SELECT statement at c:\idx\ (Windows) or /home/idx/ (UNIX).

### Windows:

```
set COBDATA=%COBDATA%; "acurfap://asvr2::c:\idx"
UNIX:
```

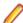

**Note:** An additional set of quotation marks is required around the AcuServer syntax to preserve the original quotation marks. (UNIX only)

If a path name is specified in COBDATA, it is prepended to the file name before file name mapping takes affect.

You must also compile with FILETYPE=17 if you are using a sequential file, or if your file handling configuration file does not specify IDXFORMAT=17 for the Vision file.

export COBDATA=\$COBDATA: '"acurfap://asvr2::/home/idx"'

### File name mapping:

If you have used any ACUCOBOL file name mapping techniques to specify an AcuServer file, you will need to update the configuration to use Micro Focus file name mapping. Use the following table as a guide to some of the equivalents in this COBOL system.

| ACUCOBOL variable | Replace with                    |
|-------------------|---------------------------------|
| FILE_CASE         | FILECASE configuration option   |
| FILE_PREFIX       | COBDATA environment variable    |
| FILE_SUFFIX       | FILESUFFIX configuration option |
| APPLY_FILE_PATH   | n/a                             |
| FILE_ALIAS_PREFIX | dd_ mapping                     |

### Restrictions

The encryption and password protection features are not supported in Enterprise Developer.

### **ACUCOBOL-GT Library Routines**

This COBOL development system provides a number of ACUCOBOL-GT library routines in native and managed code.

### **C\$CALLEDBY**

Returns the name of the caller of the currently running COBOL program or spaces if no caller exists or if the caller is unknown.

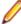

Note: This ACUCOBOL-GT library routine is available in this COBOL version. Any compatibility issues in this COBOL system are in the Compatibility Issues section at the end of the topic.

### Usage

CALL "C\$CALLEDBY" USING CALLING-PROGRAM GIVING CALL-STATUS

### **Parameters**

| CALLING-PROGRAM PIC X(n) | Contains the name of the calling program or spaces if no caller exists or if the caller is unknown. The runtime will use as much space for the name or spaces as the COBOL program allows. If the object being called is in an object library, the program returns the PROGRAM-ID. If the object is not in an object library, the disk name is returned. |
|--------------------------|----------------------------------------------------------------------------------------------------|
| CALL-STATUS PIC S99      | This parameter receives one of the following values:                                                                                                    |
|                          | <ul><li>1 - Routine called by another COBOL program</li><li>0 - Routine is the main program; no caller exists</li><li>-1 - Caller unknown; routine not called by a COBOL program</li></ul>                                                                                                    |

### **Compatibility Issues**

None.

### C\$CALLERR

Retrieves the reason why the last CALL statement failed. For accurate information, it must be called before any other CALL statement is executed.

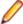

Note: This ACUCOBOL-GT library routine is available in this COBOL version. Any compatibility issues in this COBOL system are in the Compatibility Issues section at the end of the topic.

### Usage

```
CALL "C$CALLERR"
   USING ERR-CODE, ERR-MESSAGE
```

### **Parameters**

ERR-CODE PIC X(2)

This parameter receives one of the following values:

| 01 | Program file missing or inaccessible                                                                        |
|----|----------------------------------------------------------------------------------------------------|
| 02 | Called file not a COBOL program                                                                             |
| 03 | Corrupted program file                                                                                      |
| 04 | Inadequate memory available to load program                                                                 |
| 05 | Unsupported object code version number                                                                      |
| 06 | Recursive CALL of a program                                                                                 |
| 07 | Too many external segments                                                                                  |
| 08 | Large-model program not supported (returned only by runtimes that do not support large-model programs)      |
| 09 | Exit Windows and run "share.exe" to run multiple copies of "wrun32.exe" (returned only by Windows runtimes) |
| 14 | Japanese objects are not supported (returned only by runtimes that do not support Japanese objects)         |

### ERR-MESSAGE PIC X(n) (optional)

This routine may optionally be passed a second alphanumeric parameter. This parameter is filled in with a descriptive message about the error encountered.

### **Compatibility Issues**

- Only ERR-CODE 01 is returned in this COBOL system.
- ERR-MESSAGE is always set to SPACES.

### C\$CHDIR

Changes the current working directory.

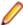

Note: This ACUCOBOL-GT library routine is available in this COBOL version. Any compatibility issues in this COBOL system are in the Compatibility Issues section at the end of the topic.

### Usage

```
CALL "C$CHDIR"
   USING DIR-NAME, ERR-NUM
```

### **Parameters**

DIR-NAME PIC X(n)

Contains the name of the new directory, or spaces.

|                                    | The "@[DISPLAY]:" for Thin Client support is allowed. For example:                                                                               |
|------------------------------------|----------------------------------------------------------------------------------------------------|
|                                    | C\$CHDIR "@[DISPLAY]:C:\path"                                                                                                    |
|                                    | In Thin Client environments, to get the current default directory on the display host, DIR_NAME should contain "@[DISPLAY]:" followed by spaces. |
| ERR-NUM PIC 9(9) COMP-4 (optional) | Holds the returned error number, or zero on success.                                                                                             |

### Comments

If a second USING parameter is passed, it must be described as PIC 9(9) COMP-4. This parameter will be set to ZERO if the directory change is successful. Otherwise, it will contain the operating system's error number.

If DIR-NAME contains spaces, then the current default directory is returned in it. In this case, ERR-NUM is not used. Otherwise, DIR-NAME should contain the name of a directory to make the new default directory. On Windows machines, this can include a drive letter. If you pass ERR-NUM, it will be set to zero if the change was successful. Otherwise, ERR-NUM will contain the error value returned by the operating system.

On some systems (such as VMS), it is legal to switch to a directory that does not exist, while other systems (Windows, UNIX) do not allow it.

The behavior of this routine is affected by the FILENAME\_SPACES configuration variable. The value of FILENAME\_SPACES determines whether spaces are allowed in a file name.

### **IMPORTANT**

If you use C\$CHDIR, create a CODE\_PREFIX configuration entry to locate your object files. Ensure that all of the search locations specified by the CODE-PREFIX are full path names. Do not use the current directory or any relative path names in the CODE\_PREFIX. Without a full path name, the runtime system may be unable to find your object files if it needs to re-open them.

For example, the runtime system must occasionally re-open an object file when:

- you are using the source debugger
- the program contains segmentation (overlays)
- you are using object libraries

If the object file was initially found in the current directory or a directory specified relative to the current directory, and you then change the current directory with the C\$CHDIR routine, the runtime system will not be able to find the object file if it needs to re-open it. This will cause a fatal error and your program will halt.

If you use C\$CHDIR and you are running in debug mode, be sure to set CODE PREFIX in the configuration file, not in the environment. You may set CODE PREFIX in the environment when you are not in debug mode.

### Compatibility Issues

- In JVM COBOL, this routine is not supported.
- "@[DISPLAY]" is not supported in this COBOL system.
- The FILENAME\_SPACES configuration variable is not supported in this COBOL system. To use filenames that contain spaces, enclose them in quotation marks.
- The CODE\_PREFIX configuration variable is not supported in this COBOL system.

### C\$COPY

Creates a copy of an existing file.

### Syntax:

```
CALL "C$COPY"
  USING source-file, dest-file, [file-type,]
  [GIVING status]
```

### Parameters:

source-file

PIC X(n)

dest-file

PIC X(n)

file-type

PIC X

status

Any numeric type

### On Entry:

### source-file

The path name of the file to be copied

### dest-file

The path name of the destination file

### file-type

The file organization of the source file. It must be one of: S (for sequential), R (for relative) or I (for indexed).

This defaults to S if not specified.

### On Exit:

### copy-status

Returns zero if the copy is successful, or non-zero if not.

### Comments:

To obtain an extended file status code for this operation, define status as comp xx comp-x and follow the example in Extended File Status Codes.

### C\$DELETE

Deletes a file.

### Syntax:

```
CALL "C$DELETE"
  USING file-name, [file-type,]
  [GIVING status]
```

### Parameters:

file-name

PIC X(n)

file-type

PIC X

status

Any numeric type

### On Entry: file-name

The pathname of the file to be deleted

### file-type

The file organization of the filename. It must be one of: S (for sequential), R (for relative) or I (for indexed).

This defaults to S if not specified.

### On Exit:

status

Returns zero if the delete is successful, or non-zero if not.

### Comments:

To obtain an extended file status code for this operation, define status as comp xx comp-x and follow the example in Extended File Status Codes.

### **C\$FILEINFO**

Retrieves some operating system information about a given file.

### Syntax:

```
CALL "C$FILEINFO"
  USING file-name, file-info
  GIVING status
```

### Parameters:

file-name

PIC X(n)

### file-info

Define the following group

```
01 file-info
  03 file-size pic x(8) comp-x.
  03 file-date pic 9(8) comp-x.
 03 file-time pic 9(8) comp-x.
```

### status

Any numeric type

### On Entry: file-name

The name of the file

### On Exit:

file-info

The group item to receive the file information

### status

Returns zero if the delete is successful, or non-zero if not.

### **Comments:**

To obtain an extended file status code for this operation, define status as comp xx comp-x and follow the example in Extended File Status Codes.

### C\$GetLastFileOp

Retrieves the last COBOL I/O operation performed.

Use this library routine within a declarative procedure after an I/O error has occurred.

### Syntax:

CALL "C\$GetLastFileOp" USING operation

### Parameters:

operation

PIC X(20)

### On Exit:

operation The name of the last I/O operation performed. The valid operations returned are:

Close ReadPreviousLock Commit ReadPreviousNoLock

Delete Rewrite DeleteFile Rollback Start Open

ReadLock StartTransaction

ReadNextLock Unlock ReadNextNoLock UnlockAll ReadNoLock Write

### Comments:

If the operation is longer than 20 characters, it is truncated to the right.

If the value SPACES is returned that indicates that no operation is available.

### **C\$JUSTIFY**

C\$JUSTIFY performs left or right justification of data and centering of data.

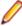

Note: This ACUCOBOL-GT library routine is available in this COBOL version. Any compatibility issues in this COBOL system are in the Compatibility Issues section at the end of the topic.

### Usage

CALL "C\$JUSTIFY" USING DATA-ITEM, JUSTIFY-TYPE

### **Parameters**

### DATA-ITEM Any data item

This data item contains the data to be justified.

### JUSTIFY-TYPE PIC X

This optional parameter contains one of three literal values:

L indicates left justification

| R | indicates right justification |
|---|-------------------------------|
| С | indicates centering           |

If this parameter is omitted, then "R" is implied.

### Description

This routine removes all leading and trailing spaces from DATA-ITEM and justifies the remaining data as indicated by JUSTIFY-TYPE. The resulting string is returned in DATA-ITEM. If centering is chosen, there will be one more space on the right than on the left if an odd number of spaces is used.

### Compatibility Issues

None

### C\$LIST-DIRECTORY

The C\$LIST-DIRECTORY routine lists the contents of a selected directory. Each operating system has a unique method for performing this task. C\$LIST-DIRECTORY provides a single method that will work for all operating systems.

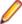

Note: This ACUCOBOL-GT library routine is available in this COBOL version. Any compatibility issues in this COBOL system are in the Compatibility Issues section at the end of the topic.

### **Usage**

```
CALL "C$LIST-DIRECTORY"
   USING OP-CODE, parameters
```

#### **Parameters**

| OP-CODE PIC 99 COMP-X | Indicates which C\$LIST-DIRECTORY operation to |
|-----------------------|------------------------------------------------|
|                       | perform. The operations are described below.   |

Parameters vary depending on the op-code chosen.

Parameters provide information and hold results for the op-code specified. These parameters are described below.

### Description

C\$LIST-DIRECTORY allows you to get the names of files residing in a given directory. It accomplishes this through three distinct operations. The first operation opens the specified directory. The second operation returns the filenames in the list, one-at-a-time. The third operation closes the directory and deallocates all memory used by the routine. C\$LIST-DIRECTORY has the following operation codes (defined in acucobol.def):

### **LISTDIR-OPEN (VALUE 1)**

Opens the specified directory. It has two parameters:

### Directoryname PIC X(n)

Contains the name of the directory to open. This directory must exist, and you must have permissions to read the directory. You may use remote name syntax if AcuServer is installed on the remote machine. The "@[DISPLAY]:" for Thin Client support may be used. For example:

```
C$LIST-DIRECTORY using listdir-open,
"@[DISPLAY]:C:\path", pattern
```

### Pattern PIC X(n)

Specifies the type of filename for which to search. This routine supports "wildcards," meaning that the character "\*" will match any number of characters, and the character "?" will match any single character. For example, you can search by file suffix (\*.def) or by a common part of a file name (acu\*).

If the call to LISTDIR-OPEN is successful, RETURN-CODE contains a handle to the list. The value in RETURN-CODE should be moved to a data item that is USAGE HANDLE. That data item should be passed as the directory handle to the other C\$LISTDIRECTORY operations. If the call to LISTDIR-OPEN fails (if the directory does not exist, contains no files, or you do not have permission to read the directory), RETURN-CODE is set to a NULL handle.

### LISTDIR-NEXT (VALUE 2)

Reads each filename from the open directory. It has two parameters:

### Handle USAGE HANDLE

The handle returned in the LISTDIR-OPEN operation.

### Filename PIC X(n)

The location of the next filename to be returned. If the directory listing is finished, it is filled with spaces.

The call to LISTDIR-NEXT can include an additional argument, LISTDIR-FILE-INFORMATION (defined in "acucobol.def"), which receives information about the returned file name. This is an optional group item which returns information about the following data items:

### LISTDIR-FILE-TYPE

The file type can be one of the following:

B = block device

C = character device

D = directory

F = regular file

P = pipe (FIFO)

S = socket

U = unknown

### LISTDIR-FILE-CREATION-TIME

The creation time is the date (and time) that the file was originally created.

### LISTDIR-FILE-LAST-ACCESS-TIME

The last access time is the date (and time) that the file was last accessed by some application (usually when the file was gueried in some way).

### LISTDIR-FILE-LAST-MODIFICATION-TIME

The last modification time is the date (and time) the file was last written to.

### LISTDIR-FILE-SIZE

The size of the file is given in bytes.

### **LISTDIR-CLOSE (VALUE 3)**

Releases the resources used by the other operations. It must be called to avoid memory leaks. It has one parameter, handle, which is the same data item used by the LISTDIR-NEXT operation.

### **Handle USAGE HANDLE**

The handle returned in the LISTDIR-OPEN operation.

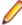

Note: Because the supported file types vary by operating system, The data items in the above list have slightly different meanings depending on your operating system. Even on operating systems that support these values, some file systems may not. Some versions of the UNIX® operating system may change these values when permissions are changed. Refer to your operating system documentation for specific definitions.

### **Example**

The following example lists the contents of a directory with repeated calls C\$LISTDIRECTORY:

```
WORKING-STORAGE SECTION.
copy "def/acucobol.def".
01 pattern pic x(5) value "*.vbs".
01 directory pic x(20) value "/virusscan".
01 filename pic x(128).
01 mydir usage handle.
PROCEDURE DIVISION.
MAIN.
* CALL LISTDIR-OPEN to get a directory handle.
    call "C$LIST-DIRECTORY"
       using listdir-open, directory, pattern.
    move return-code to mydir.
    if mydir = 0
       stop run
    end-if.
* CALL LISTDIR-NEXT to get the names of the files.
* Repeat this operation until a filename containing only
* spaces is returned. The filenames are not necessarily
* returned in any particular order. Filenames may be
* sorted on some machines and not on others.
    perform with test after until filename = spaces
       call "C$LIST-DIRECTORY"
           using listdir-next, mydir, filename
    end-perform.
* CALL LISTDIR-CLOSE to close the directory and deallocate
* memory. Omitting this call will result in memory leaks.
    call "C$LIST-DIRECTORY" using listdir-close, mydir.
    stop run.
```

### Compatibility Issues

- You must compile with the DIALECT"ACU" Compiler directive when using this library routine.
- "@[DISPLAY]" is not supported in this COBOL system.
- Under the optional LISTDIR-FILE-INFORMATION group item, the fields LISTDIR-FILE-CREATION-TIME and LISTDIR-FILE-LAST-ACCESS-TIME only return zeroes.

### **C\$LOCKPID**

This routine returns the Process ID (PID) of the process holding the lock responsible for the previous file lock or record locked condition encountered. This library routine works only with the Vision file system and the UNIX platform.

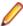

Note: This ACUCOBOL-GT library routine is available in this COBOL version. Any compatibility issues in this COBOL system are in the Compatibility Issues section at the end of the topic.

### **Usage**

```
CALL "C$LOCKPID"
   GIVING PROCESS-ID.
```

### **Parameter**

| PROCESS-ID PIC 9(n) | This contains a numeric data item large enough to hold a  |
|---------------------|-----------------------------------------------------------|
|                     | PID. On most platforms, PIC 9(5) is sufficient. On 64-bit |
|                     | systems, PIC 9(7) is recommended.                         |

### Comments

C\$LOCKPID returns a PROCESS-ID of 0 if you have not yet encountered a locked file or record, if the PID is otherwise not found, or if you've used this routine with a non-UNIX runtime.

### Compatibility Issues

None

### **C\$MAKEDIR**

Creates a new directory.

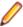

Note: This ACUCOBOL-GT library routine is available in this COBOL version. Any compatibility issues in this COBOL system are in the Compatibility Issues section at the end of the topic.

C\$MAKEDIR can make a directory only one level lower than an existing directory and cannot create more than one level at a time.

### **Usage**

CALL "C\$MAKEDIR" USING DIR-NAME GIVING STATUS-CODE

### **Parameters**

| DIR-NAME PIC X(n)              | Contains the name of the directory to be created. This should be either a full path name or a name relative to the current directory. You may use remote name syntax in combination with AcuServer to create a directory on a remote machine. |
|--------------------------------|----------------------------------------------------------------------------------------------------|
|                                | The "@[DISPLAY]:" annotation for Thin Client support may also be specified. For example:                                                                                                    |
|                                | C\$MAKEDIR "@[DISPLAY]:C:\path"                                                                                                    |
| STATUS-CODE Numeric data item. | Receives the return status of the call to create a directory. A return status of zero indicates that the directory was successfully created; a status of one ("1") indicates otherwise.                                                       |
|                                | The behavior of this routine is affected by the FILENAME_SPACES configuration variable. The value of FILENAME_SPACES determines whether spaces are allowed in a file name.                                                                    |

### **Compatibility Issues**

- "@[DISPLAY]" is not supported in this COBOL system.
- The FILENAME\_SPACES configuration variable is not supported in this COBOL system. To use filenames that contain spaces, enclose them in quotation marks.

### C\$MEMCPY (Dynamic Memory Routine)

Copies bytes between any two memory locations.

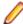

Note: This ACUCOBOL-GT library routine is available in this COBOL version. Any compatibility issues in this COBOL system are in the Compatibility Issues section at the end of the topic.

### Usage

CALL "C\$MEMCPY" USING, BY VALUE, DEST-PTR, SRC-PTR, NUM-BYTES

### **Parameters**

| DEST-PTR USAGE POINTER or USING BY REFERENCE                | Contains the address of the first byte of the destination. |
|-------------------------------------------------------------|------------------------------------------------------------|
| SRC-PTR USAGE POINTER or USING BY REFERENCE                 | Contains the address of the first byte of the source.      |
| NUM-BYTES USAGE UNSIGNED-INT or an unsigned numeric literal | Indicates the number of bytes to copy.                     |

### Description

This routine copies NUM-BYTES bytes of memory from the address contained in SRC-PTR to the address contained in DEST-PTR. This routine is functionally similar to the M\$COPY (Dynamic Memory Routine) routine except that parameters are passed by value instead of by reference. This routine can be used in cases where M\$PUT and M\$GET are not adequate. Note that this routine is relatively dangerous to use. It does not perform any error checking and can easily cause memory access violations if you pass it incorrect data. In other words, this routine is a very low-level routine and should be used cautiously.

You do not need to pass POINTER data items for SRC-PTR and DEST-PTR. If you prefer, either or both can be replaced by a data item passed BY REFERENCE. If you do this, then the address of the data item is passed to C\$MEMCPY. For example, you can copy 10 bytes to DEST-ITEM from the memory address contained in SRC-PTR with:

```
CALL "C$MEMCPY"
   USING BY REFERENCE DEST-ITEM, BY VALUE SRC-PTR, 10
```

### Compatibility Issues

None.

### C\$MYFILE

Returns the filename of the disk file containing the currently executing program.

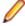

Note: This ACUCOBOL-GT library routine is available in this COBOL version. Any compatibility issues in this COBOL system are in the Compatibility Issues section at the end of the topic.

This is especially useful if the disk file is an object library.

### Usage

```
CALL "C$MYFILE"
   USING PROGRAM-NAME
   GIVING CALL-STATUS
```

### **Parameters**

| PROGRAM-NAME PIC X(n) | Indicates the name of the disk file containing the currently executing program, if known. The runtime will use as much space for the name of the file as the COBOL program allows. This parameter will contain the filename just as the runtime received it. For example, if an object library is loaded as/ardir/myarlib.lib, and a program in myarlib.lib calls this routine, PROGRAM-NAME will have a value of/ardir/ |
|-----------------------|----------------------------------------------------------------------------------------------------|
|                       | myarlib.lib.                                                                                                    |
| CALL-STATUS PIC S99.  | This parameter receives one of the following values:                                                                                                    |

- 1 PROGRAM-NAME was filled successfully
- -1 Program name unknown

### Compatibility Issues

None.

### C\$NARG

This routine returns the number of parameters passed to the current program.

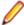

Note: This ACUCOBOL-GT library routine is available in this COBOL version. Any compatibility issues in this COBOL system are in the Compatibility Issues section at the end of the topic.

### Usage

CALL "C\$NARG" USING NUM-PARAM

### **Parameter**

**NUM-PARAM COMP-1** 

### Description

This routine must be called with one USING parameter that must be a COMP-1 data item. This data item is filled in with the number of parameters. If the calling program is a subprogram, then this will be the number of USING items in the CALL statement that initiated the program. If the calling program is a main program, then this will be the number of CHAINING parameters passed from the runcbl command line or the CHAIN statement that initiated the program. C\$NARG works only when the program is a called subroutine. It does not work with the "CALL RUN" form of the CALL verb.

### Compatibility Issues

- This routine is not supported in managed COBOL.
- Set the Compiler directive COMP1(BINARY) to set ACUCOBOL-GT behavior for COMP-1 data items.
- The "CALL RUN" statement is not supported in this COBOL system.
- In ACUCOBOL-GT COBOL, the number of parameters passed is calculated by the number of parameters specified in the USING phase of the CALL statement in the calling program. In this COBOL system, the number of parameters passed is calculated by the number of parameters the calling program actually receives.

### C\$PARAMSIZE

This routine returns the number of bytes actually passed by the caller for a particular parameter.

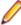

Note: This ACUCOBOL-GT library routine is available in this COBOL version. Any compatibility issues in this COBOL system are in the Compatibility Issues section at the end of the topic.

### Usage

CALL "C\$PARAMSIZE" USING PARAM-NUM, GIVING PARAM-SIZE

#### **Parameters**

| PARAM-NUM numeric parameter      | This value is the ordinal position in the Procedure Division's USING phrase of the parameter whose size you want to know. |
|----------------------------------|----------------------------------------------------------------------------------------------------|
| PARAM-SIZE any numeric data item | This item receives the number of bytes in the data item actually passed by the caller.                                    |

### Description

This routine returns the actual size (in bytes) of a data item passed to the current program by its caller. You pass the number (starting with 1) of the data item in the Procedure Division's USING phrase, and C \$PARAMSIZE will return the size of the corresponding item that was actually passed. This can be useful for handling data items of unknown size.

For example, suppose that you wanted to write a routine that could convert any data item to upper-case, up to 10000 bytes in size. This routine could look like this:

```
IDENTIFICATION DIVISION.
PROGRAM-ID. MAKE-UPPERCASE.
DATA DIVISION.
WORKING-STORAGE SECTION.
77 PARAM-SIZE PIC 9(5).
LINKAGE SECTION.
77 PASSED-ITEM PIC X(10000).
PROCEDURE DIVISION USING PASSED-ITEM.
MAIN-LOGIC.
  CALL "C$PARAMSIZE" USING 1, GIVING PARAM-SIZE
  INSPECT PASSED-ITEM( 1 : PARAM-SIZE )
     CONVERTING "abcdefghijklmnopgrstuvwxyz"
     TO "ABCDEFGHIJKLMNOPQRSTUVWXYZ"
 EXIT PROGRAM.
```

In this example, if you do not use C\$PARAMSIZE, you have to pass a full 10000 bytes to this routine or you get a memory usage error. By using C\$PARAMSIZE and reference modification, only the memory actually passed is referenced, and there is no error. C\$PARAMSIZE works only when the program is a called subroutine. It does not work with the "CALL RUN" form of the CALL verb.

If you pass a subitem of a linkage item in a CALL statement and the subprogram calls C\$PARAMSIZE with requesting the size of the parameter, it will get the size as described in the linkage section of the calling program, unless that subitem is the first item of the linkage item. In that case, the size returned will be the size of the original item.

### **Compatibility Issues**

- This routine is not supported in managed COBOL.
- In this COBOL system, the size of the item as specified in the calling program is always returned.

### C\$RERR

Returns extended file status information for the last I/O statement.

#### Syntax:

```
CALL "C$RERR" USING extend-stat [text-message, status-type]
```

### Parameters: extend-stat

PIC X(5) or larger

### text-message

PIC X(n)

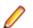

**Note:** This optional parameter is ignored in this COBOL system.

### status-type

PIC 9

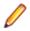

**Note:** This optional parameter is ignored in this COBOL system.

### On Exit:

extend-stat Returns the extended file status caused by the last file I/O

### Comments:

The statuses returned are listed in the file status table found in Appendix E of the ACUCOBOL-GT product documentation. If the file status (first two characters) is 30, the remainder of the information is the operating system's status code explaining what caused the error. On some systems, the operating system requires more than two digits for its status codes. That is why the C\$RERR routine may be passed a field that is larger than four characters.

Whenever an error 30 occurs, the operating system's status value is returned in this extended field. The number returned is a left-justified decimal value. If the receiving field is too small, the right-most digits are returned. If the receiving field is too large, the excess characters are filled with spaces.

### C\$RERRNAME

Returns the name of the last file used in an I/O statement.

Use it in conjunction with C\$RERR to diagnose file errors.

### Syntax:

CALL "C\$RERRNAME" USING file-name

### Parameters:

### file-name

PIC X(n)

### On Exit:

file-name

The name of the last file that was involved in an I/O statement.

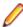

**Note:** The filename is the one specified in the ASSIGN clause.

### C\$RUN

ACUCOBOL-GT for Windows supports an alternate method for running other programs. This is through the library routine C\$RUN. This library routine works identically to the SYSTEM library routine, except that the calling program does not wait for the called program to finish. Instead, both programs run in parallel.

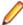

Note: This ACUCOBOL-GT library routine is available in this COBOL version. Any compatibility issues in this COBOL system are in the Compatibility Issues section at the end of the topic.

### Usage

CALL "C\$RUN" USING COMMAND-LINE, GIVING STATUS-VAL

#### **Parameters**

| COMMAND-LINE PIC X(n)            | Contains the operating system command line to execute. |
|----------------------------------|--------------------------------------------------------|
| STATUS-VAL Any numeric data item | Returns 0 if successful or -1 if not.                  |

### Description

C\$RUN sets STATUS-VAL to -1 if the call fails or to 0 if it succeeds.

C\$RUN is implemented only under the Windows and Windows NT versions of ACUCOBOL-GT. On other systems, it always returns 1.

C\$RUN is supported in Thin Client environments. To execute a program on the display host in a thin client environment, add the prefix @[DISPLAY]: to the name of any program that resides on the client machine. For example:

```
C$RUN "@[DISPLAY]:C:\notepad myfile.txt
```

### Compatibility Issues

"@[DISPLAY]" is not supported in this COBOL system.

### C\$SLEEP

This routine causes the program to pause in a machine efficient fashion.

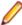

Note: This ACUCOBOL-GT library routine is available in this COBOL version. Any compatibility issues in this COBOL system are in the Compatibility Issues section at the end of the topic.

### Usage

```
CALL "C$SLEEP"
   USING NUM-SEC
```

### **Parameter**

| NUM-SEC Numeric or alphanumeric parameter | The number of seconds to sleep.                                                                                                    |
|-------------------------------------------|----------------------------------------------------------------------------------------------------|
|                                           | This parameter is a an unsigned fixed-point numeric parameter, or an alphanumeric data item containing an unsigned fixed-point number. |

### Description

This routine can be used to impose slight delays in loops. For example, you might want to introduce a delay in a loop that is waiting for a record to become unlocked. Calling C\$SLEEP will allow the machine to execute other programs while you wait.

The C\$SLEEP routine is passed one argument. This argument is the number of seconds you want to pause. For example, to pause the program for five and a half seconds, you could use either of the following:

```
CALL "C$SLEEP" USING 5.5
CALL "C$SLEEP" USING "5.5"
```

The amount of time paused is only approximate. Depending on the granularity of the system clock and the current load on the machine, the time paused may actually be shorter or longer than the time requested. Typically, the time paused will be within one second or one-tenth of a second of the amount requested (unless the machine is excessively loaded).

If the sleep duration is zero, this function does nothing. If the sleep duration is signed, this function generates a runtime error.

### Compatibility Issues

None

### C\$TOUPPER and C\$TOLOWER

These routines translate text to upper- or lower-case.

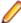

Note: This ACUCOBOL-GT library routine is available in this COBOL version. Any compatibility issues in this COBOL system are in the Compatibility Issues section at the end of the topic.

### Usage

```
CALL "C$TOUPPER"
   USING TEXT-DATA, VALUE TEXT-LEN
CALL "C$TOLOWER"
   USING TEXT-DATA, VALUE TEXT-LEN
```

#### **Parameters**

| TEXT-DATA PIC X(n)                                | Contains the data to translate to upper- or lower-case. |
|---------------------------------------------------|---------------------------------------------------------|
| TEXT-LEN USAGE UNSIGNED-INT, or a numeric literal | Contains the number of characters to translate.         |

### Description

C\$TOUPPER translates the first TEXT-LEN characters in TEXT-DATA to upper-case. C\$TOLOWER translates them to lower-case. No size checking is done on TEXT-DATA, so you must ensure that TEXT-LEN has a valid value. VALUE must be included in the calling statement. If it is omitted, the program will very likely encounter memory errors. These routines only translate characters with a numeric value of 0-128. Anything above that (such as é, with a value of 130) must be mapped to its associated upper- or lower-case character using the configuration variable UPPER-LOWER-MAP.

### Compatibility Issues

 Calls to these routines immediately call the Micro Focus library routines CBL TOUPPER and CBL TOLOWER.

### I\$IO

The I\$IO routine provides an interface to the file handler.

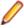

Note: This ACUCOBOL-GT library routine is available in this COBOL version. Any compatibility issues in this COBOL system are in the Compatibility Issues section at the end of the topic.

An operation code and some number of additional parameters (depending on the operation called) are passed to the routine. The return code is set automatically after the call. The external variable F-ERRNO is set according to any errors found. F-ERRNO may not be reset on entry to I\$IO, and should be checked only if I\$IO returns an error condition.

### **Usage**

```
CALL "I$IO"
   USING OP-CODE, parameters
```

### **Parameters**

**OP-CODE** Numeric parameter

Specifies the file handling routine to be performed. This table shows which operation corresponds to each operation code. The operations are detailed in the description below:

| Code | Operation               |
|------|-------------------------|
| 1    | OPEN-FUNCTION           |
| 2    | CLOSE-FUNCTION          |
| 3    | MAKE-FUNCTION           |
| 4    | INFO-FUNCTION           |
| 5    | READ-FUNCTION           |
| 6    | NEXT-FUNCTION           |
| 7    | PREVIOUS-FUNCTION       |
| 8    | START-FUNCTION          |
| 9    | WRITE-FUNCTION          |
| 10   | REWRITE-FUNCTION        |
| 11   | DELETE-FUNCTION         |
| 12   | UNLOCK-FUNCTION         |
| 13   | REMOVE-FUNCTION         |
| 14   | SYNC-FUNCTION           |
| 15   | EXECUTE-FUNCTION        |
| 16   | BEGIN-FUNCTION          |
| 17   | COMMIT-FUNCTION         |
| 18   | ROLLBACK-FUNCTION       |
| 19   | RECOVER-FUNCTION        |
| 21   | IN-TRANSACTION-FUNCTION |

parameters vary depending on the op-code chosen

The remaining parameters vary depending on the operation selected. They provide information and hold results for the operations specified. All parameters are passed by reference. Parameters may be omitted from those operations that do not require them.

#### Description

All parameters passed to I\$IO are passed by reference. This applies even to parameters that are integer values in the corresponding file handling routines. All numeric parameters should be passed to I\$IO as SIGNED-SHORT values. The I\$IO routine provides any necessary addressing conversions. Note that a parameter must be in the correct format for its type. Parameters that are PIC X must be terminated by a LOW-VALUES character.

Except for the MAKE function, I\$IO will automatically terminate any PIC X parameters with a LOW-VALUES byte for you. Also, you do not have to specify SYNC for level 01 or level 77 parameters because they are automatically synchronized by ACUCOBOL-GT.

The file filesys.def is a COBOL COPY file that contains many useful definitions for use with I\$IO. It contains definitions for the I\$IO codes along with the F-ERRNO error values and many useful pre-declared variables that are of the proper type and usage.

The behavior of this routine is affected by the FILENAME\_SPACES configuration variable. The value of FILENAME\_SPACES determines whether spaces are allowed in a file name.

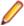

**Note:** The runtime configuration variable FILE\_PREFIX is ignored by the I\$IO routine.

## Compatibility Issues

- filesys.def is not supplied in this COBOL system.
- The FILENAME\_SPACES configuration variable is not supported in this COBOL system.

## M\$ALLOC (Dynamic Memory Routine)

Allocates a new area of dynamic memory.

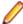

Note: This ACUCOBOL-GT library routine is available in this COBOL version. Any compatibility issues in this COBOL system are in the Compatibility Issues section at the end of the topic.

## Usage

```
CALL "M$ALLOC"
   USING ITEM-SIZE, MEM-ADDRESS
```

#### **Parameters**

| ITEM-SIZE Numeric parameter | This indicates the number of bytes to allocate. This must be greater than zero.                          |
|-----------------------------|----------------------------------------------------------------------------------------------------|
| MEM-ADDRESS USAGE POINTER   | This holds the return value, either the address of the allocated memory or NULL if the allocation fails. |

#### Comments

The maximum amount of memory you may allocate in one call depends on the host machine, but is at least 65260 bytes for all machines (providing that much memory is available). M\$ALLOC adds some overhead to each memory block allocated. This ranges between 4 and 16 bytes depending on the machine architecture. Also, each operating system will typically add its own overhead. The debugger's U command reports the amount of memory you have currently allocated via M\$ALLOC. The overhead added by M \$ALLOC is included in the total shown, but the operating system's overhead is not. Memory allocated by M \$ALLOC is initialized to binary zeros (LOW VALUES).

If you try to allocate more memory than the environment can give you, M\$ALLOC will return NULL, and no memory will be allocated.

## **Compatibility Issues**

None.

## M\$COPY (Dynamic Memory Routine)

Copies a region of memory from one location to another.

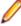

Note: This ACUCOBOL-GT library routine is available in this COBOL version. Any compatibility issues in this COBOL system are in the Compatibility Issues section at the end of the topic.

#### Usage

```
CALL "M$COPY"
   USING DEST-PTR, SRC-PTR, NUM-BYTES
```

#### **Parameters**

| DEST-PTR USAGE POINTER | Contains the address of the first byte of the destination region. |
|------------------------|-------------------------------------------------------------------|
| SRC-PTR USAGE POINTER  | Contains the address of the first byte of the source region.      |

## Description

This routine copies NUM-BYTES from the address contained in SRC-PTR to the address contained in DEST-PTR. Note that this routine is relatively dangerous to use. No boundary checking is performed to ensure that the address range is valid, so memory access violations may result if you pass it incorrect data.

This routine is functionally similar to the C\$MEMCOPY routine except that parameters are passed by reference instead of by value. For example, you can copy 10 bytes to DEST-PTR from the memory address contained in SRC-PTR with:

```
CALL "M$COPY"
  USING DEST-PTR, SRC-PTR, 10
```

## Compatibility Issues

None.

## M\$FILL (Dynamic Memory Routine)

Sets a region of memory to a constant value.

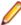

Note: This ACUCOBOL-GT library routine is available in this COBOL version. Any compatibility issues in this COBOL system are in the Compatibility Issues section at the end of the topic.

## **Usage**

```
CALL "M$FILL"
   USING DEST-PTR, BYTE-VALUE, NUM-BYTES
```

#### **Parameters**

| DEST-PTR USAGE POINTER             | Contains the address of the first byte of the region to be filled. |
|------------------------------------|--------------------------------------------------------------------|
| BYTE-VALUE Alpha-numeric parameter | Contains the value with which to fill the memory region.           |
| NUM-BYTES Numeric parameter        | Indicates the size of the memory region.                           |

## Description

This routine fills NUM-BYTES with BYTE-VALUE starting at address DEST-PTR. The parameters are passed BY REFERENCE. This routine does not do any boundary checking to make sure that the address range is valid.

## Compatibility Issues

None.

## **M\$FREE (Dynamic Memory Routine)**

Frees a previously allocated piece of memory.

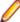

Note: This ACUCOBOL-GT library routine is available in this COBOL version. Any compatibility issues in this COBOL system are in the Compatibility Issues section at the end of the topic.

## Usage

```
CALL "M$FREE"
  USING MEM-ADDRESS
```

#### **Parameter**

| MEM-ADDRESS USAGE POINTER | Must point to a memory area previously allocated by M |
|---------------------------|-------------------------------------------------------|
|                           | \$ALLOC.                                              |

#### Comments

Use M\$FREE to release a memory block allocated by M\$ALLOC. This memory is returned to the pool of memory available for use by the runtime. On most operating systems, this memory is still associated with the runtime's process, so it cannot be used by any other processes. On a few systems, this memory may be made available to the operating system for re-use by other processes.

It is an error to attempt to use a block of memory once it has been freed. It is also an error to free a block of memory more than once or to free a memory address that has never been allocated. Any of these errors can lead to memory access violations. The runtime attempts to detect these errors and avoid them, but it cannot detect all such errors.

## **Compatibility Issues**

None.

## **M\$GET (Dynamic Memory Routine)**

Retrieves data from an allocated memory block.

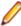

Note: This ACUCOBOL-GT library routine is available in this COBOL version. Any compatibility issues in this COBOL system are in the Compatibility Issues section at the end of the topic.

## **Usage**

```
CALL "M$GET"
   USING MEM-ADDRESS, DATA-ITEM, DATA-SIZE, DATA-OFFSET
```

#### **Parameters**

| MEM-ADDRESS USAGE POINTER                | Must point to a memory area previously allocated by M \$ALLOC.                                                                                             |
|------------------------------------------|----------------------------------------------------------------------------------------------------|
| DATA-ITEM Any data item                  | Data from the memory block will be stored in this item.                                                                                                    |
| DATA-SIZE Numeric parameter (optional)   | The number of bytes to move from the memory block. If omitted, then the number of bytes is set to the size of the memory block (excluding overhead bytes). |
| DATA-OFFSET Numeric parameter (optional) | The location within the memory block from which to start<br>the move. The first location is position 1. If omitted, this<br>value defaults to 1.           |

## Description

This routine retrieves data from the memory block at MEM-ADDRESS and stores it in DATA-ITEM. Regardless of the value of DATA-SIZE, no bytes are copied from past the end of the memory block. Note that the size of DATA-ITEM is not checked.

#### **Compatibility Issues**

None.

## M\$PUT (Dynamic Memory Routine)

Stores data in an allocated memory block.

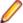

Note: This ACUCOBOL-GT library routine is available in this COBOL version. Any compatibility issues in this COBOL system are in the Compatibility Issues section at the end of the topic.

## **Usage**

CALL "M\$PUT" USING MEM-ADDRESS, DATA-ITEM, DATA-SIZE, DATA-OFFSET

#### **Parameters**

| MEM-ADDRESS USAGE POINTER                                | Must point to a memory area previously allocated by M \$ALLOC.                                                                                           |
|----------------------------------------------------------|----------------------------------------------------------------------------------------------------|
| DATA-ITEM Any data item                                  | This is the data that will be stored in the memory block.                                                                                                |
| DATA-SIZE Numeric parameter (optional)                   | The number of bytes to move to the memory block. If omitted, then the number of bytes is set to the size of the memory block (excluding overhead bytes). |
| DATA-OFFSET PIC 9(n), USAGE DISPLAY or COMP-4 (optional) | The location within the memory block from which to start the move. The first location is position 1. If omitted, this value defaults to 1.               |

## **Description**

This routine copies DATA-ITEM into the memory pointed to by MEM-ADDRESS for DATA-SIZE bytes. Regardless of the value of DATA-SIZE, no bytes are copied that exceed the size of the memory block at MEM-ADDRESS.

## **Compatibility Issues**

None.

#### **RENAME**

Renames a file.

## Syntax:

```
CALL "RENAME"
  USING source-file, dest-file, [status,] [file-type]
```

## Parameters:

source-file

PIC X(n)

dest-file

PIC X(n)

status

Any numeric type

file-type

PIC X

## On Entry:

source-file

The path name of the file to be copied

dest-file

The path name of the destination file

## file-type

The file organization of the source file. It must be one of: S (for sequential), R (for relative) or I (for indexed).

This defaults to S if not specified.

## On Exit: status

Returns zero if the rename is successful, or non-zero if not.

#### Comments:

To obtain an extended file status code for this operation, define status as comp xx comp-x and follow the example in Extended File Status Codes.

## WIN\$VERSION

Returns version information for Windows and Windows NT host platforms.

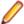

Note: This ACUCOBOL-GT library routine is available in this COBOL version. Any compatibility issues in this COBOL system are in the Compatibility Issues section at the end of the topic.

This routine provides more information about the system than is returned by the ACCEPT FROM SYSTEM-INFO statement.

## **Usage**

CALL "WIN\$VERSION" USING WINVERSION-DATA

#### **Parameters**

| WINVERSION-DATA Group item as follows: | 01 WINV  | 01 WINVERSION-DATA. |           |
|----------------------------------------|----------|---------------------|-----------|
| ·                                      | 03 7     | WIN-MAJOR-VERSION   | PIC X     |
|                                        | COMP-X.  |                     |           |
|                                        | 03 7     | WIN-MINOR-VERSION   | PIC X     |
|                                        | COMP-X.  |                     |           |
|                                        | 03 7     | WIN-PLATFORM        | PIC X     |
|                                        | COMP-X.  |                     |           |
|                                        |          | 88 PLATFORM-WIN-31  | VALUE     |
|                                        | 1.       |                     |           |
|                                        |          | 88 PLATFORM-WIN-95  | VALUE     |
|                                        | 2.       | 00                  |           |
|                                        |          | 88 PLATFORM-WIN-9X  | VALUE     |
|                                        | 2.       | 88 PLATFORM-WIN-NT  | 777 7 777 |
|                                        | 3.       | 00 PLAIFORM-WIN-NI  | VALUE     |
|                                        |          | WIN-WORDSIZE        | PIC X     |
|                                        | COMP-X.  | WIN WORDSIZE        | IIC A     |
|                                        |          | 88 WIN-WORDSIZE-16  | VALUE     |
|                                        | 1.       |                     |           |
|                                        |          | 88 WIN-WORDSIZE-32  | VALUE     |
|                                        | 2.       |                     |           |
|                                        | 8        | 88 WIN-WORDSIZE-64  | VALUE     |
|                                        | 3.       |                     |           |
|                                        | 03 7     | WIN-                |           |
|                                        | BUILDNUM | BER                 | PIC X(4)  |
|                                        | COMP-X.  |                     |           |
|                                        | 03 7     | WIN-                |           |

CSDVERSION PIC X(128). 03 WIN-SERVICEPACK-MAJOR PIC X COMP-X. 03 WIN-SERVICEPACK-PIC X COMP-X. MINOR 03 WIN-SUITEMASK PIC X(4)COMP-X. 03 WIN-PRODUCTTYPE PIC X COMP-X. 88 WIN-NT-VALUE 1. WORKSTATION 88 WIN-NT-DOMAIN-CONTROLLER VALUE 2. 88 WIN-NT-SERVER VALUE 3. WINVERSION-DATA is found in the COPY library winvers.def.

#### **Comments**

Upon return from WIN\$VERSION, all of the data elements contained in WINVERSION-DATA are filled in. If you call WIN\$VERSION and the host machine is not a Windows or Windows NT system, the fields are set

The WINVERSION-DATA fields have the following meaning:

- WIN-MAJOR-VERSION The major version number reported by Windows. See table below for possible
- WIN-MINOR-VERSION The minor version number reported by Windows. See table below for possible values.

| Windows Version                     | WIN-MAJOR-VERSION | WIN-MINOR-VERSION | Other                                                                                                    |
|-------------------------------------|-------------------|-------------------|----------------------------------------------------------------------------------------------------|
| Windows 98                          | 4                 | 10                |                                                                                                    |
| Windows ME                          | 4                 | 90                |                                                                                                    |
| Windows XP                          | 5                 | 1                 | Not applicable.                                                                                                    |
| Windows XP Professional x64 Edition | 5                 | 2                 | OSVERSIONINFOEX.wPro<br>ductType ==<br>VER_NT_WORKSTATION)<br>&&<br>(SYSTEM_INFO.wProcess<br>orArchitecture==PROCESS<br>OR_ARCHITECTURE_AM<br>D64 |
| Windows NT                          | 4                 | 0                 |                                                                                                    |
| Windows 2000                        | 5                 | 0                 | Not applicable                                                                                                    |
| Windows Vista                       | 6                 | 0                 | OSVERSIONINFOEX.wPro<br>ductType ==<br>VER_NT_WORKSTATION                                                                                         |

| Windows Version        | WIN-MAJOR-VERSION | WIN-MINOR-VERSION | Other                                                       |
|------------------------|-------------------|-------------------|-------------------------------------------------------------|
| Windows 7              | 6                 | 1                 | OSVERSIONINFOEX.wPro<br>ductType ==<br>VER_NT_WORKSTATION   |
| Windows Server 2008 R2 | 6                 | 1                 | OSVERSIONINFOEX.wPro<br>ductType !=<br>VER_NT_WORKSTATION   |
| Windows Server 2008    | 6                 | 0                 | OSVERSIONINFOEX.wPro<br>ductType !=<br>VER_NT_WORKSTATION   |
| Windows Server 2003 R2 | 5                 | 2                 | GetSystemMetrics(SM_SE<br>RVERR2) != 0                      |
| Windows Home Sever     | 5                 | 2                 | OSVERSIONINFOEX.wSuit<br>eMask &<br>VER_SUITE_WH_SERVE<br>R |
| Windows Server 2003    | 5                 | 2                 | GetSystemMetrics(SM_SE<br>RVERR2) == 0                      |

- WIN-PLATFORM Provides a general description of the host system. If the host is Windows NT/ Windows 2000, the value is set to PLATFORM-WIN-NT. If the host is Windows 98, the value is set to PLATFORM-WIN-9X.
- WIN-WORDSIZE This item is set to WIN-WORDSIZE-32 for a 32-bit runtime.
- WIN-BUILDNUMBER Identifies the build number of the operating system.
- WIN-CSDVERSION Indicates the latest Service Pack installed on the system. If no Service Pack has been installed the string is empty.
- WIN-SERVICEPACK-MAJOR Indicates the major version number of the latest Service Pack installed on the system. If no Service Pack has been installed the value is 0.
- WIN-SERVICEPACK-MINOR Indicates the minor version number of the latest Service Pack installed on the system. If no Service Pack has been installed the value is 0.
- WIN-SUITEMASK This is a bit mask that identifies the product suites available on the system. Refer to the operating system documentation for a list of possible values.
- WIN-PRODUCTTYPE Identifies additional information about the system.

## Compatibility Issues

The copybook winvers.def is not available in this COBOL system.

The following fields are not supported in this COBOL system:

- WIN-BUILDNUMBER
- WIN-CSDVERSION
- WIN-SERVICEPACK-MAJOR
- WIN-SERVICEPACK-MINOR
- WIN-SUITEMASK
- WIN-PRODUCTTTYPE

These fields will return spaces or zeroes, as appropriate.

# ACUCOBOL-GT Windowing Syntax

Your COBOL system provides some support for ACUCOBOL-GT windowing syntax that enables you to draw lines and boxes on the terminal screen, and create virtual terminal windows on a physical terminal. All ACCEPT and DISPLAY statements then act within the current window (except for ACCEPT format 1, 2, or

3 statements, DISPLAY format 1 statements, and DISPLAY WINDOW/LINE/BOX statements). The syntax also enables underlying displays to be kept and restored.

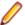

Note: This functionality is supported in native COBOL only.

#### Windowing Syntax Summary

Your COBOL system includes the following syntax to support windowing:

BEFORE TIME phrase in ACCEPT statement

Format 5 of the ACCEPT statement has the BEFORE TIME phrase, which enables you to specify a timeout period. If the user does not enter data during this period, the statement is terminated automatically.

**DISPLAY WINDOW** 

DISPLAY WINDOW creates a terminal window (a rectangular region of the screen) and makes it the current window. This is like a virtual terminal, in which screen positions used by subsequent ACCEPT/ DISPLAY statements are relative to the top left corner of the window.

DISPLAY LINE

DISPLAY LINE enables you to draw lines on the terminal (real or virtual). The best mode available on the terminal is used automatically. Used with the DISPLAY BOX statement, the DISPLAY LINE statement enables you to draw forms on the terminal.

**DISPLAY BOX** 

DISPLAY BOX enables you to draw boxes on the terminal. The best mode available on the terminal is used automatically. Used with the DISPLAY LINE statement, the DISPLAY BOX statement enables you to draw forms on the terminal.

**CLOSE WINDOW** 

CLOSE WINDOW removes a window. If you specify the window as being a POP-UP window, the underlying display can be restored.

## **Enabling Windowing Support**

In order to use the windowing syntax, you must use the PREPROCESS"window1" Compiler directive.

You can specify this directive in one of two ways.

• In your source file, use the following line:

```
$SET preprocess"window1"
```

From the command line, include the PREPROCESS"window1" directive:

Windows:

```
cobol prog.cbl preprocess"window1" color endp;
```

UNIX:

```
cob -C preprocess=window1 prog.cbl
```

The PREPROCESS "window1" directive must be the last Compiler directive apart from NOERRQ, AUTOCLOSE or COLOR. If an error is encountered, the Compiler asks if you wish to continue, and waits for your response. In order to disable this function, you must specify the NOERRQ directive after PREPROCESS"window1".

#### **Windowing Support Syntax**

The following sections give details of the windowing syntax enabled by the PREPROCESS"window1" directive.

#### General Rules:

- 1. The BEFORE TIME phrase allows you to automatically terminate an ACCEPT statement after a certain amount of time has passed. The timeout value specifies the time to wait in hundredths of a second. For example, "BEFORE TIME 500" specifies a timer value of 5 seconds.
- 2. The user must enter data to the ACCEPT statement before the timer elapses. As soon as the user starts entering data, the timer is canceled and the user may take as much time as desired to complete the entry. If the user does not enter any data before the timer elapses, then the ACCEPT statement terminates.

The CLOSE WINDOW Statement

#### Format:

CLOSE WINDOW window-save-area

## Syntax Rules:

1. window-save-area must be an elementary data item described with a PIC X(10) clause. It must have been the object of a POP-UP AREA phrase in a DISPLAY WINDOW statement.

## **General Rules:**

- 1. The CLOSE WINDOW statement is used to remove popup windows created by the POP-UP AREA option of the DISPLAY WINDOW statement.
- 2. window-save-area must have been the object of a POP-UP phrase of a DISPLAY WINDOW statement that has been executed in this run unit. Furthermore, since that execution, it must not have been the object of a CLOSE WINDOW statement, nor can it have been modified by any other statement. Violation of these rules causes undefined results.
- 3. The CLOSE WINDOW statement restores the contents of the terminal screen that was in the active window when the corresponding DISPLAY WINDOW statement executed. In other words, the window that was created by that DISPLAY WINDOW statement is removed from the screen and replaced by the contents of the screen which were under that popup window.
- 4. The window that was active when the corresponding DISPLAY WINDOW statement executed becomes the active window, thereby becoming the top window and overlaying any other windows that might be present.

#### Comments:

The current window is selected by closing windows identified by their respective window-save-area data items, as in the following example:

If five popup windows are created, a, b, c, d and e in that order:

- If d is closed, c becomes current.
- If b is then closed, a becomes current.
- If e is subsequently closed, c becomes current again.

The DISPLAY Statement

Format: for Format 1

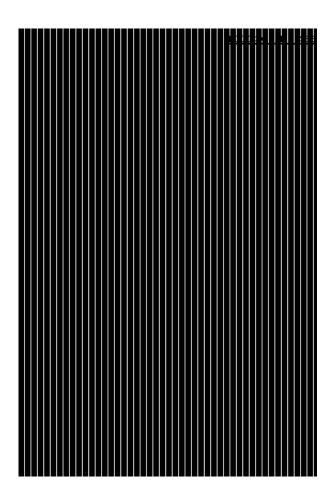

Format: for Format 2

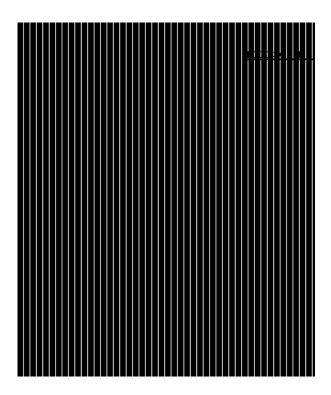

#### Format: for Format 3

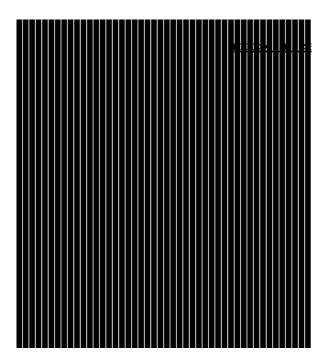

## **Syntax Rules:**

- 1. line-num is a numeric literal or data item that specifies the line position on the terminal screen. It must be a non-negative integer.
- 2. col-num is a numeric literal or data item that specifies the column position on the terminal screen. It must be a non-negative integer.
- 3. length is a numeric literal or data item that specifies the window-width, line-width or box-width in character positions. It must be a non-negative integer.
- 4. height is a numeric literal or data item that specifies the number of lines in the window, line or box. It must be a non-negative integer.
- **5.** *title* is a non-numeric literal or alphanumeric data item.
- **6.** save-area is an elementary data item described by a PIC X(10) clause.
- 7. COLUMN and COL are equivalent.
- 8. REVERSE and REVERSED and REVERSE-VIDEO are equivalent.
- 9. The COLOR phrase is supported only when the preprocessor directive COLOR is used. This adds support for existing non-Micro Focus syntax.
- 10. Exactly one of the SIZE or LINES phrases must be specified for a Format 2 DISPLAY statement.
- 11.identifier-1, identifier-2, integer-1 and integer-2 must take a value in the range 0 through 7 as follows:

| 0 | black           |
|---|-----------------|
| 1 | blue            |
| 2 | green           |
| 3 | cyan            |
| 4 | red             |
| 5 | magenta         |
| 6 | brown or yellow |

white

12.identifier-3 and integer-3 must take a value which is obtained by adding together the appropriate values from the following:

| Color   | Foreground | Background |
|---------|------------|------------|
| Black   | 1          | 32         |
| Blue    | 2          | 64         |
| Green   | 3          | 96         |
| Cyan    | 4          | 128        |
| Red     | 5          | 160        |
| Magenta | 6          | 192        |
| Brown   | 7          | 224        |
| White   | 8          | 25         |

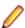

#### Note:

The foreground color values for use with the COLOR phrase are different from the standard Micro Focus color values for FOREGROUND-COLOR, BACKGROUND-COLOR and so on.

In addition you can specify the following video attributes with the following values:

| Reverse video  | 1024  |
|----------------|-------|
| Low intensity  | 2048  |
| High intensity | 4096  |
| Underline      | 8192  |
| Blink          | 16384 |

13.If a COLOR phrase is present at the same time as FOREGROUND-COLOR and/or BACKGROUND-COLOR, then the colors defined in the COLOR phrase are ignored, but any non-color attributes are actioned (where appropriate).

#### **General Rules: for All Formats**

- The LINE and COLUMN phrases must specify a line or column on the physical screen.
- 2. On color systems, both the settings given in COLOR or FOREGROUND-COLOR and BACKGROUND-COLOR and other attribute settings (for example blink) are used. On monochrome systems, all color information supplied is ignored, and only other attribute settings used.
- 3. Not all combinations of attributes are supported on all systems. For example, on a standard DOS PC, set to monochrome mode, REVERSE and UNDERLINE are mutually exclusive - only one of these attributes is actioned.

#### General Rules: for DISPLAY WINDOW statement Format 1 (DISPLAY WINDOW)

 The DISPLAY WINDOW statement creates and makes current a terminal window. The terminal window is a rectangular region of your screen. Any ACCEPT or DISPLAY statements (apart from another DISPLAY WINDOW/LINE/BOX or a Format 1, 2 or 3 ACCEPT or Format 1 DISPLAY as described in your Language Reference) affect only the current window. Furthermore, line and column numbers for all ACCEPT and DISPLAY statements (apart from another DISPLAY WINDOW/LINE/BOX or a Format 1, 2 or 3 ACCEPT or Format 1 DISPLAY as described in your Language Reference) are computed from

- the upper left-hand corner of the current window. That is, the current window defines a virtual terminal screen which occupies some area of your physical screen.
- 2. The initial window is set to the entire screen.
- 3. The only way to change the current window is with another DISPLAY WINDOW statement or with the CLOSE WINDOW statement.
- 4. The LINE NUMBER phrase sets the top line of the window. Line number one refers to the top line of the screen. Line numbers are relative to the screen, and not to the current window.
- 5. If the LINE NUMBER phrase is not specified, is specified as zero, or is off the physical screen, the top line of the screen is used.
- 6. The COLUMN NUMBER phrase sets the left-most column of the window. Column number one refers to the left side of the screen. Column numbers are relative to the screen, and not to the current window.
- 7. If the COLUMN NUMBER phrase is not specified, is specified as zero, or is off the physical screen, column number one is used.
- 8. The SIZE phrase sets the number of columns the window contains. If this causes the window to extend past the right edge of the screen, the window's width extends off the screen.
- 9. If the SIZE phrase is not specified or is specified as zero, the window extends to the right edge of the
- 10. The LINES phrase sets the number of rows the window contains. If this causes the window to extend past the bottom of the screen, the window extends off the screen.
- 11. If the LINES phrase is not specified or is specified as zero, the window extends to the bottom edge of the screen.
- 12. When the ERASE phrase is specified, the window is cleared immediately after it is created. Otherwise the window's contents are not changed. Clearing a window sets it to spaces.
- 13. The BOXED phrase causes a box to be drawn around the new window. The box is drawn outside the window. Any portions of the box that lie off the screen are not drawn.
- 14. The terminal's line drawing set is used to draw the box. If the terminal does not have a line drawing set, equivalent ASCII characters are used. If the POP-UP phrase is also specified, the box overlays any other boxes on the screen. If this phrase is not specified, the box drawn is attached to any other boxes it intersects. When a boxed non-popup window intersects a boxed popup window, if the popup window is created first, when it is closed the points where the two window boxes intersected is not redrawn. That is, intersection characters remain even though there is no longer an intersection.
- **15.**The ERASE phrase is implied by the BOXED phrase.
- 16. The REVERSED phrase exchanges the window's foreground and background colors. This affects every ACCEPT and DISPLAY statement in the new window.
- 17. The REVERSED phrase implies the ERASE phrase. This usually causes the entire window to be set to reverse video spaces when it is initially created.
- 18. The SHADOW phrase causes the window to appear to float over the screen giving a three-dimensional effect.
- 19. If the color value for either foreground or background is set to 0 in the COLOR field, then the corresponding color of the default system attribute is used.
- 20. The TITLE phrase causes the title to be printed in the window's border. This has its effect only if the BOXED phrase is also specified.
- 21. Titles can be placed in one of six positions in the border region: top left, top center, top right, bottom left, bottom center and bottom right. If TOP or BOTTOM is not specified, TOP is used. If LEFT, CENTERED or RIGHT is not specified, CENTERED is used.
- 22. The NO SCROLL phrase is treated as documentary only; the Windows preprocessor displays a message confirming this.
- 23. The NO WRAP phrase is treated as documentary only; the Windows preprocessor displays a message confirming this.
- 24. The POP-UP AREA phrase causes your COBOL system to save system information prior to creating the new window. This information can be used by the CLOSE WINDOW statement to subsequently remove the new window and restore the underlying windows. This gives a popup window.

25. The save-area data item is filled in with system information. This data item must not be subsequently modified in any way or results are undefined. It can be referenced in a CLOSE WINDOW statement to restore an earlier window to the screen and re-establish that window as the current window.

## General Rules: for DISPLAY LINE statement Format 2 (DISPLAY LINE)

- 1. The DISPLAY LINE statement enables you to draw vertical and horizontal lines in a machine- and terminal-independent manner. The lines are drawn using the best mode available on the display device. Used together with the DISPLAY BOX statement, this provides the ability to draw forms on your screen. The DISPLAY LINE statement does not affect the positioning of full screen ACCEPT and DISPLAY statements.
- 2. Lines are drawn so that when they intersect other lines on the screen, the appropriate intersection character is used. This is done so that when the end of a line intersects another line, the appropriate corner or three-way intersection is used.
- 3. If the SIZE phrase is specified, the line drawn is horizontal. The value of length gives the size of the line in screen columns. If the LINES phrase is used instead, the line drawn is a vertical line and height describes the number of screen rows to use.
- 4. Lines never wrap around or cause scrolling. If the LINES or SIZE phrase would cause the line to leave the current window, the line is truncated at the edge of the window. If LINES or SIZE is zero, no line is drawn.
- 5. The value of *line-num* gives the starting row of the line. The value of *col-num* gives the starting column. Lines are always drawn to the right or downward as appropriate. line-num and col-num must specify a position that is contained in the current window.
- 6. If the LINE NUMBER or COLUMN NUMBER phrases specify a point outside the physical screen, that is, line-num = 0 or 24 (or your screen's maximum), or col-num = 0 or > 80, no line is drawn.
- 7. The TITLE phrase has effect only when drawing horizontal lines. When specified, title-string is printed in part of the line.
- 8. The title can be printed near the right side, near the left side or in the center of the line depending on the RIGHT, LEFT or CENTERED phrase specified. If none is specified, CENTERED is used.
- 9. The REVERSE phrase exchanges the foreground and background color of the line.

#### General Rules: for DISPLAY BOX statement Format 3 (DISPLAY BOX)

- 1. The DISPLAY BOX statement enables you to draw a box in a machine- and terminal-independent manner. The boxes are drawn using the best mode available on the display device. If the lines used in drawing a box intersect other lines already present on the screen, the appropriate intersection characters are used. The DISPLAY BOX statement does not affect the positioning of full screen ACCEPT and DISPLAY statements.
- 2. The location of the box is specified by providing the location of the upper-left corner. The size of the box is specified by providing a height and a width.
- 3. If the LINE NUMBER or COLUMN NUMBER phrases specify a point outside the physical screen no box is drawn.
- 4. The SIZE phrase specifies the width of the box. The LINES phrase specifies its height. If the SIZE phrase is not specified, or zero, or such that the box would extend beyond the physical screen or the edge of the window, the box extends to the right edge of the current window. If the LINES phrase is not specified, or zero, or such that the box would extend beyond the physical screen, the box extends to the bottom of the current window.
- 5. The REVERSE phrase operates in the same manner as it does for a DISPLAY WINDOW statement.
- 6. The TITLE phrase operates in the same manner as it does for the DISPLAY WINDOW statement.

#### Windowing Restrictions

- This feature is not guaranteed to be intermediate code compatible, so you might need to recompile your source code between product releases.
- When using the ACCEPT or DISPLAY statements with this windowing syntax, you must include the AT LINE NUMBER syntax (see your Language Reference) or items do not appear in the windows.
- You should not use cobprintf() with these DISPLAY statements.
- You should not use COPY REPLACING or REPLACE statements.
- The windowing syntax is supported only for fixed format COBOL source.
- The following reserved words have been introduced by the windowing syntax, so you should avoid specifying them as user-defined words:

BOX BOXED CENTERED COLOR (if COLOR directive used) POP-UP SCROLLSHADOW WINDOW **WRAP** 

- You should use only the ACCEPT and DISPLAY statements documented in your Language Reference with this windowing syntax.
- When using windowing syntax, the ANS85 Compiler directive is implied. You must not unset this directive either explicitly or implicitly.
- Alphanumeric literals must not be continued over the end of any line which includes a windowing statement.
- Some syntax errors, for example, spelling PROCEDURE DIVISION incorrectly, are flagged, but might result in spurious error messages for following source lines.
- Windowing syntax errors are serious errors, but are flagged in the form:

```
xnnn-P*****
```

- The -P cob flag should not be used with windowing syntax . You should instead use "-C list".
- Column 73 must not be used within source programs which use windowing syntax, as this column is always treated as being set to a space character.
- The Compiler asks if you wish to continue after any error occurs. You can disable this function by using the NOERRQ directive. You should not, however, use the NOERRQ directive when compiling from within the Development Environment.

If no error occurred, or if an error occurred but you replied "no" to the question "do you wish to continue", the Compiler returns a zero error return code.

Each of the following statements must appear on a line by itself:

#### DISPLAY WINDOW DISPLAY BOX DISPLAY LINE CLOSE WINDOW EXIT PROGRAM

- The windowing subsystem is initialized automatically upon encountering the first windowing statement.
- If an application switches between using windowing syntax and other types of Accept/Display syntax, it must close down the windowing system completely before starting to use other types of Accept/Display syntax; otherwise the ACCEPT and DISPLAY statements may not have the desired effects.

You can create a subroutine to explicitly close the windowing system by compiling the following subprogram:

```
$set preprocess "window1" autoclose
procedure division
para-1.
exit program.
```

You then call this subprogram before switching to another type of Accept/Display syntax. The AUTOCLOSE preprocessor directive causes the EXIT PROGRAM statement to close down the windowing system before exiting the subprogram. The windowing subsystem is reinitialized upon encountering another windowing statement. Each time the windowing subsystem initializes, the background screen and contents are redisplayed.

When a window is active, or has been active in the run unit, use of the DISPLAY SPACES UPON CRT statement clears the window to spaces but leaves attributes unchanged.

## Windowing Error Messages

The following errors might be encountered during preprocessing.

**Unexpected numeric literal** 

Unexpected alphanumeric literal

Unsupported keyword or noise word

Unrecognized clause to DISPLAY WINDOW

Unrecognized clause to DISPLAY LINE

Unrecognized clause to DISPLAY BOX

Unrecognized clause to ACCEPT FROM SCREEN

This keyword has already been used

This keyword conflicts with another

This reserved word is used incorrectly

Wrongly formed or ordered clause with keyword

Error during preprocessing - no further details

Unknown COPY file specified

WINDOW1 preprocessor cannot handle free format

SCROLL/WRAP clause processed as comment

The edit/compile/animate loop returns to an incorrect line within your source program after returning an error.

## Windowing Supplementary Information

When the first windowing statement in your program is encountered the screen is redisplayed. This is expected behavior and does not affect your program in any way.

# Upgrading from RM/COBOL®

There are a number of settings in Enterprise Developer that are designed specifically to ensure that your existing RM/COBOL source code can compile and run in Enterprise Developer.

Refer to the Compatibility with RM/COBOL section for guidance and best practice on moving your applications to Enterprise Developer. It covers:

- Supported RM/COBOL features, including detailed information on support for data types and subprograms.
- Syntactical differences between the two COBOL dialects, including workarounds or equivalent syntax where applicable.
- Details on how to configure your applications to continue using your RM/COBOL data files.

# Compatibility with RM/COBOL

Enterprise Developer provides compatibility with the RM/COBOL programming language:

This enables you to migrate programs from this environment. You can:

Convert applications written in RM/COBOL to the Micro Focus COBOL language, and enhance them using the advanced language and development features offered by Enterprise Developer.

Retain the use of the selected COBOL on some machine environments while moving to Enterprise Developer on others. You might want to maintain a common set of source programs which are suitable for all environments.

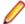

Note: Any error messages and numbers that are returned when you compile your program in Enterprise Developer or when you execute the resulting code are different in the two environments. This should present no problems, but is something of which you should be aware.

## Converting RM/COBOL Applications

By default, this COBOL system already supports much of the RM/COBOL syntax and behavior. Additional RM/COBOL-specific syntax that has been added for compatibility is documented in the section RM/COBOL Syntax Support in your Language Reference.

You can also enable additional RM/COBOL behavior using certain Compiler directives. Using these directives when you submit your RM/COBOL source programs to this COBOL system ensures that most of the programs are accepted the first time they are submitted. There are still certain compatibility issues between the two COBOL systems, which are detailed, with any possible workarounds, in the RM/COBOL Conversion Issues section.

There is also a modernization tool available that helps to locate and transform incompatibilities in your legacy projects, and makes them compliant in this COBOL system. This tool is available as an AddPack; see the Product Updates section of the SupportLine website (http://supportline.microfocus.com) for details on the ACUCOBOL-GT to Visual COBOL Modernization AddPack.

Users of this AddPack should also join the ACUCOBOL-GT Modernization community group. Through this group, you will have direct access to Micro Focus SupportLine, Technical Services, and Development staff members, as well as other users who are modernizing their code. To join the group, first join the Micro Focus Community (community.microfocus.com) if you have not already done so, then provide your Community account name to your sales representative, who will request access on your behalf. You will receive email notification when you have been added to the group.

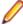

Note: The AddPack was originally developed for ACUCOBOL-GT users, hence the naming of the AddPack and community group.

## Compiler Directives for RM/COBOL Compatibility

You can set a number of Compiler directives in your RM/COBOL source programs that enable a program to emulate RM/COBOL behavior.

The main directive that sets the majority of RM/COBOL behavior is DIALECT(RM).

Setting the DIALECT(RM) directive automatically sets additional Compiler directives, such as RM, NOTRUNC, OLDINDEX, NOOPTIONAL-FILE, RETRYLOCK, ALIGN"2" and SEQUENTIAL"LINE". See the topic RM Dialect Settings for full details of the directives set.

The system will also behave as if you had specified the following syntax:

sign trailing separate

for signed numeric data items, and:

lock mode is automatic

Previously, compatibility was achieved by compiling with the RM Compiler directive. The newer DIALECT(RM) directive sets and extends the compatibility given by RM, and should be used for all new migrations from RM/COBOL, unless you normally set the ANSI switch when you submit your RM/COBOL source programs to the RM/COBOL system. If you do, set the RM"ANSI" directive when you compile your programs.

We also recommend that you set the NOMF directive when you submit your RM/COBOL source programs to this COBOL system. This ensures that only those words which are treated as reserved words under the ANSI '74 COBOL standard are regarded as reserved words by this COBOL system.

Setting the NORM directive disables the syntax enabled when the RM directive was set, and automatically resets the additional Compiler directives to NOSPZERO, TRUNC"ANSI", NOOLDINDEX, OPTIONAL-FILE, NORETRYLOCK, ALIGN"8" and SEQUENTIAL "RECORD". Additionally, the system behaves as if you had specified the syntax:

sign trailing included

for signed numeric display data items, and:

lock mode is exclusive

for each file in the program which has no explicit locking syntax declared.

The final states of the additional directives set when you use the NORM directive are not necessarily the same as their initial default states.

## RM/COBOL Data Types

When you compile your programs with the DIALECT"RM" Compiler directive, all data types behave in the same way that they do in RM/COBOL.

If you do not compile with the DIALECT directive, you can still preserve RM/COBOL behavior for certain data types by using certain other Compiler directives: COMP, COMP1, COMP2, and COMP-6.

#### **RM/COBOL Conversion Issues**

The syntax of most RM/COBOL source programs when submitted to run on this COBOL system will be accepted and run successfully. However, sometimes this COBOL system might reject some of the syntax in your original RM/COBOL source program, or might cause your program to behave unexpectedly at runtime.

This section contains the known problems which you may encounter. Hints are also given on how you can either rectify the cause of such errors, or emulate the RM/COBOL type of behavior in this COBOL system.

#### Producing Executable Code

The following section covers the known issues when submitting RM/COBOL source programs to this COBOL system. Where possible, work-arounds and resolutions are also provided.

#### Perform Statements

PERFORM statements are not treated in the same way by both COBOL systems. This COBOL system uses a stack-based perform handling system, while the RM/COBOL system associates a return address with a specific procedure name.

As a result, under the RM/COBOL system, all end-points to PERFORM statements are always active until they are used. However, under this system, only the end-point of the last PERFORM statement is active at any one time.

You must set the PERFORM-TYPE directive with the RM parameter if this COBOL system is to emulate the behavior of RM/COBOL PERFORM statements.

#### ACCEPT FROM CENTURY-DATE and FROM CENTURY-DAY

In Enterprise Developer, to use the FROM CENTURY-DATE and FROM CENTURY-DAY phrases with the ACCEPT statement, set the RM Compiler directive.

Alternatively, use the following equivalent phrases with the ACCEPT statement:

- FROM DATE YYYYMMDD, which is the equivalent of FROM CENTURY-DATE.
- FROM DAY YYYYDDD, which is the equivalent of FROM CENTURY-DAY.

```
procedure division.
ACCEPT data-name-1 FROM DATE YYYYMMDD.
ACCEPT data-name-2 FROM DAY YYYYDDD.
```

#### Nested COPY statements with REPLACING phrase

In Enterprise Developer, you cannot specify text replacement as part of a nested COPY statement when text replacement is already active as part of a COPY statement.

If you attempt to use COPY REPLACING in a file copied with a COPY REPLACING statement, an error code COBCH0062 COPY replacement not supported is displayed on compilation.

## Duplicate Paragraph-names

In Enterprise Developer, if you have duplicate paragraph-names, in different sections, and then call a paragraph-name from outside its section, an error is produced unless you have explicitly referenced the paragraph-name and its section. In RM/COBOL, by just calling the paragraph-name, it assumes you are calling the next declaration of the paragraph-name found.

To ensure that references to duplicate paragraph-names are correctly resolved, you must qualify a reference to a duplicate paragraph-name by adding the section-name in which it is declared.

#### Example

If your source code contains the following:

```
perform para-2.
sect-1 section.
     para-1.
     . . . .
     para-2.
sect-2 section.
     para-2.
```

RM/COBOL will resolve the reference to para-2 in the PERFORM statement by using the declaration of para-2 in the sect-1 SECTION. In Enterprise Developer, however, you must qualify the reference to the duplicate paragraph-name in your source code by using the PERFORM para-2 OF sect-1 statement.

#### Empty Groups

In Enterprise Developer, if you have any empty groups specified in your source code, you must set the DIALECT"RM" Compiler directive.

## Figurative Constants and the USING Phrase

In Enterprise Developer, to use figurative constants in the USING phrase of a CALL statement or as values of level 78 constants, set the DIALECT"RM" Compiler directive.

Alternatively, the figurative constant can be replaced by the equivalent non-numeric literal, such as " " for SPACE or "0" for ZERO.

#### File Not Found Errors

Enterprise Developer and RM/COBOL differ in the environment variables that they use to locate program

If your source code produces a file not found error, ensure the correct paths are set in the correct environment variables. In Enterprise Developer, set COBPATH to locate program files and COBDATA to locate data files. The RUNPATH environment variable used in RM/COBOL, is not used in Enterprise Developer.

#### Indexed File Error on Open

Enterprise Developer and RM/COBOL differ in how they handle record length fields and some data fields when you open an RM/COBOL indexed file.

In Enterprise Developer, when you try to open an RM/COBOL indexed file, you may receive either a runtime error COBRT161 Illegal intermediate code or a file status code 39 A conflict has been detected between the fixed file attributes and the attributes specified for that file in the program.

You must ensure that you read in the same size records that were created in RM/COBOL.

If the length of the file description does not match that which was processed in RM/COBOL, check the following:

- In RM/COBOL, you can set the RECORD CONTAINS nn CHARACTERS clause to be a different length than the actual length specified in the record description. If this clause is greater than the actual description, you must pad the record description with filler bytes to match the RECORD CONTAINS clause.
- If you have signed numeric display data in your file, Enterprise Developer will treat the sign as a separate byte if you are using the RM directive without "ANSI" specified. If these fields are stored as sign internal, you must use RM"ANSI" or do not use the RM directive at all.

#### Linkage Section in Main Program

In RM/COBOL, if the main program has a Linkage Section, it is initialized by the parameter passed on the command line. In Enterprise Developer, you must use the command\_line\_linkage tunable to pass parameters from the command line to the Linkage Section.

### Nested OCCURS DEPENDING Clauses

In Enterprise Developer, if you are using nested OCCURS DEPENDING clauses, you must set the ODOSLIDE Compiler directive.

## Numbering of Segments

In Enterprise Developer, you can only specify segment numbers in the range 0 to 99 inclusive, which conforms to segment number limit specified in the ANS X3.23-1985 COBOL standard. In RM/COBOL, you can specify segment numbers greater than 99.

If your source code has segment numbers greater than 99, recode the program. Make sure that any new segment numbers you allocate do not clash with an already existing segment number. Segment numbers between 0 and 49 inclusive are used by Enterprise Developer to indicate fixed portions of your object program, while segment numbers 50 to 99 inclusive indicate independent segments.

For details on the use of segmentation and segment numbers in your source programs, see COBOL Language Reference in the product Help.

## Program Identification and Data Names

In Enterprise Developer, you cannot use the same name for the Program-ID and a data item in the program; each name should be unique. RM/COBOL permits the name of the Program-ID paragraph and a data item to share the same name.

### REMARKS Paragraph

In Enterprise Developer, if your program uses the REMARKS paragraph in the Identification Division, you must set the DIALECT"RM" Compiler directive.

Alternatively, mark the paragraph as comment lines.

#### Reserved Words

In Enterprise Developer, setting certain Compiler directives (such as RM and ANS85) activates certain reserved words that you cannot use as names for your data items.

If you attempt to use a reserved word, you receive a COBCH0666 ("Reserved word used as data name or unknown data description qualifier") COBOL syntax error.

To continue to use the reserved word as a data name, you can:

- Use the REMOVE Compiler directive, to unreserve that particular keyword.
- Set the MFLEVEL Compiler directive to an appropriate level, to unreserve all keywords above that level. See Compiler Directives in the product Help.

## **Example**

Your RM/COBOL source program may contain the following lines of code:

```
03 sort pic 99.
. . . .
move 1 to sort
```

If you submit this to Enterprise Developer, you will receive an error because the SORT verb is reserved. However, if you specify the REMOVE"SORT" Compiler directive when you submit this source program, you will not receive the error.

SAME AS Clause Not Available When Defining Data Structures

Enterprise Developer and RM/COBOL differ in the way that they allow you to reuse existing data structures.

In Enterprise Developer, use the TYPEDEF clause to define your base data structure, and then use the USAGE clause to create data structures of the same type.

```
data division.
working-storage section.
01 atype is typedef.
   03 var1 pic x(10) value "brown".
   03 var2 pic x(10) value "blue".
   03 var3 pic x(10) value SPACE.
01 al usage atype.
procedure division.
display var2 of a1.
```

The result of the display statement is blue.

The SAME AS clause used in RM/COBOL is not supported in Enterprise Developer.

Source Code in Columns 73 to 80

Enterprise Developer ignores any of the code in your source programs which lies within columns 73-80 inclusive.

Code in these columns could be the result of expanding TAB characters in your source program, instead of standard TAB stops. If your source program contains TAB stops, convert them to spaces.

Undeclared Data Items in Clauses

In Enterprise Developer, you receive a COBCH0250 STATUS field data-name missing or illegal error if a data item used in the File Status clause is not declared in the Working-Storage section. In RM/COBOL, you do not have to declare the data item in Working Storage.

User-names Longer than 127 Bytes are Truncated

In RM/COBOL, you can specify user-names (data-names, procedure-names, program-names, etc) up to 240 characters long. In this COBOL system, user-names longer than 127 bytes in length are truncated and a warning message is produced.

#### Solution:

Results may be affected if the truncated user-name is used with XML Extensions, to export or import XML documents; therefore, we recommend that you keep user-names to 127 bytes or less.

#### Running the Code

Once you have successfully submitted your RM/COBOL source program to this COBOL system and produced executable code, you might encounter difficulties when you try to run this code under this system. Alternatively, the code might run but you might find that its behavior under this COBOL system is not exactly the same as under the RM/COBOL system. The following sections detail known areas of difficulty you might encounter, and offer hints on how you can avoid them.

## Table Bound Checking

If you try to run a program under this COBOL system which contains a subscript value greater than the size of the table to which it refers, the run-time system will produce an error indicating this. Under the RM/ COBOL system, however, no such table bound checking is done.

Therefore, if you wish to disable table bound checking in this COBOL system, you must use the NOBOUND directive.

If you use the NOBOUND directive when running intermediate code, you will be able to access data beyond a table's bounds by using a subscript value greater than the table size. Use of the NOBOUND directive when you are producing intermediate code will also disable bound checking when running generated code. However, if you wish to access data beyond a table's bounds when running generated code, you must also use the directive NOBOUNDOPT.

Note: When you use the NOBOUNDOPT directive, performance will be impaired.

#### ACCEPT Fields at the Edge of the Screen

If your program contains an ACCEPT statement for a numeric data item at a position on the screen where the definition of the numeric data item would cause the ACCEPT field to go beyond the right-hand edge of the screen, both COBOL systems will truncate the input value. In RM/COBOL, the input value will be aligned into the ACCEPT field as an alphanumeric field, whereas in Enterprise Developer, the input value is aligned as a numeric field.

Change the definition of the relevant PICTURE clause from numeric to alphanumeric. Alternatively, change the PICTURE clause so that the field does not go beyond the edge of the screen.

## **Example**

If your program contains the following statement:

ACCEPT data-item AT COLUMN NUMBER 75.

where data-item is a numeric data item defined as PIC 9(10), a value of 123456 entered into the ACCEPT field will be held under Enterprise Developer as "0000123456". However, in RM/COBOL, the value in the ACCEPT field would be held as "1234560000". To allow Enterprise Developer to emulate the RM/COBOL behavior, alter the definition of the data item in your program to PIC X(10) or PIC 9(6).

#### Display of Input Data in Concealed ACCEPT Fields

If you have specified OFF and ECHO clauses for the same ACCEPT statement in your program, RM/ COBOL will conceal any data entered during input for that statement but on completion of input will display the data. Enterprise Developer will not display the data for this ACCEPT statement once input has been completed.

If you want to display the data input for an ACCEPT statement with the OFF and ECHO clauses specified, you must add a DISPLAY statement after the ACCEPT statement.

#### Embedded Control Sequences in DISPLAY Statements

In Enterprise Developer, you cannot embedded control sequences within data items that you want to be displayed.

Such characters are ignored at run time as they are hardware dependent.

Remove the control sequences from your source program and replace with the equivalent Micro Focus COBOL syntax; for example, use the syntax WITH UNDERLINE to replace <left-arrow>]4m.

#### End of File Notification

The first time you unsuccessfully try to READ a sequential file in either COBOL system because you have reached the end of the file, status key 1 in the FILE STATUS is set to 1 and status key 2 is set to 0. This indicates that there is no next logical record. If you try to READ the same file again, without it either having been previously closed and reopened, or it having been successfully started. Enterprise Developer continues to indicate that there is no next logical record. However, if you try to READ the same file again under RM/COBOL, status key 1 is set to 9 and status key 2 is set to 6.

A solution to the different file statuses returned for the circumstances given above will depend on the way in which your source program is coded. We suggest that you include tests for the values 1 and 0 in status key 1 and 2 of the file status, respectively, at the same time as you test for the values 9 and 6 in these status keys.

#### Field Wrap-Around

If, when using binary data items (that is, RM/COBOL COMPUTATIONAL-1 format items) an arithmetic operation gives a value which exceeds the capacity of the data item, and there is no ON SIZE ERROR clause, Enterprise Developer wraps-around the value of the item. However, in RM/COBOL, the data item is set to the limit of its capacity.

You should specify an ON SIZE ERROR clause to highlight such problems.

## Example

In RM/COBOL, the following lines of code result in the value +32767 being stored in the data item, CALC-ITEM. However, Enterprise Developer sets CALC-ITEM to -32768:

```
01 calc-item
                     pic s9(4) comp-1.
procedure division.
    move 32767 to calc-item.
    add 1 to calc-item.
```

#### File and Record Locking

Certain versions of RM/COBOL contain some software errors in the way in which locks for files and records are handled. These errors do not occur in Enterprise Developer.

The errors fixed when upgrading to Enterprise Developer are:

- Indexed files do not detect or acquire locks if they are opened for output. This is regardless of whether you specify the WITH LOCK phrase
- Relative and sequential files cannot be locked exclusively
- Files which are opened for input can detect record locks, although the RM/COBOL documentation states that they cannot. When the RM directive is set in Enterprise Developer, record locks can still be detected by files opened for input
- The first record in a sequential file opened for input-output is locked whenever any other record in that file is locked

### Initialization of Working Storage

Enterprise Developer initializes all working storage items without VALUE clauses to SPACES. The RM/ COBOL system initializes all working storage items to SPACES, unless you have placed numeric data items between data items with VALUE clauses.

If this feature causes you any problems, because your program relies on the initial value given to the system, add a VALUE clause with the appropriate value to your source program and resubmit it.

## Example

The RM/COBOL system initializes the following group item to SPACES:

```
01 group-item.
    03 item-1
                  pic x.
    03 item-2
                  pic 99.
    03 item-3
               pic x.
```

However, if item-1 and item-3 have value clauses associated with them, the RM/COBOL system initializes the second byte of item-2 to hexadecimal value 0 when item-2 is defined as USAGE COMP (signed or unsigned) or USAGE DISPLAY (unsigned only).

Numeric Fields Containing Illegal Characters When Using a DEPENDING ON Phrase of an OCCURS Clause

In Enterprise Developer, if you fail to initialize a numeric data item that is used in a DEPENDING ON phrase of an OCCURS clause appropriately, a COBRT163 Illegal character in numeric field error is displayed at run time, because the data item is initialized to SPACES if no value is specified. In RM/COBOL, the data item is initialized to ZERO, and therefore, the error does not occur.

#### ON SIZE ERROR Phrase

In Enterprise Developer, the ON SIZE ERROR condition exists when the value resulting from an arithmetic operation exceeds the capacity of the specified picture-string. In RM/COBOL, the ON SIZE ERROR condition exists when the value resulting from an arithmetic operation exceeds the capacity for the associated data item.

Ensure that the capacity of any data items in your source programs is specified by a picture-string; for example, COMPUTATIONAL-1 data items.

## Open EXTEND of Nonexistent File

In Enterprise Developer, because setting the RM Compiler directive sets the NOOPTIONAL-FILE Compiler directive, if you try to open a non-existent file for I-O or EXTEND the run-time system will give an error message. For I-O, RM/COBOL does the same. However, for EXTEND, RM/COBOL creates the file and opens it as if you had specified OUTPUT.

The following options are available:

- Add the keyword OPTIONAL to the SELECT statement. This makes Enterprise Developer create the file and open it for OUTPUT
- Create the empty file before running your program
- Specify the OPTIONAL-FILE Compiler directive. This makes Enterprise Developer create the file and open it for OUTPUT. However, the behavior with files opened for I-O will now differ from RM/COBOL

## Printer Output is Written to Disk

By default, Enterprise Developer writes all output intended for a printer to disk.

To send output to a physical printer, you must map the filename using the dd\_LPT1 environment variable or, if your system supports the lp printer spooler, you should use:

```
dd LPT1=">lp";export dd LPT1
```

## Screen Column Number Specification

Enterprise Developer permits you to specify screen column numbers up to and including 999, but RM/ COBOL permits you to specify column numbers greater than 999. If you try to run an RM/COBOL source program containing a column number greater than 999 in Enterprise Developer, the column number is truncated so that only the last three digits are used. If truncation of the column number occurs for an item to be displayed on the screen, the position of that item on the screen in Enterprise Developer will differ from its position in RM/COBOL.

#### Trailing Blanks in Line Sequential Files

Enterprise Developer always removes trailing blanks from line sequential records before writing the record. RM/COBOL removes trailing blanks from such records only if the FD entry contains 01 level records of different sizes. This will not cause you any problems when you run your converted RM/COBOL programs in Enterprise Developer. However, you may receive errors at run time if any REWRITE operations on line sequential files change the length of the records.

Change the file organization to sequential, or move an alternative padding character (for example, LOW-VALUES) to the end of the record before it is written. This ensures that full-length records are written.

You also need to ensure that the T run-time switch is not set, as this might also change the size of the record. See *Run-time Switches* in the product Help.

## Undefined Results of MOVE and Arithmetic Operations

Enterprise Developer and RM/COBOL differ in the results of MOVE statements, arithmetic operations, and comparisons that involve numeric and alphanumeric data items.

You can overcome most of these incompatibilities by redefining the data items involved, or by recoding the comparisons. If you submit a program in Enterprise Developer containing an alphanumeric to numeric data item MOVE statement, a warning message will be displayed indicating this.

## Example

If you submit a source program containing the following data items and procedural statements, the specified test will fail at run time:

```
01 numeric-field
                        pic 9(5).
procedure division.
    move "abc" to numeric-field.
    if numeric-field = "00abc"
```

When the RM Compiler directive is set, Enterprise Developer partially emulates the behavior of RM/ COBOL for alphanumeric to numeric MOVEs by treating the numeric item as an alphanumeric item which is right justified. However, the above example will still fail because RM/COBOL treats the literal ABC as numeric, and places 00ABC in the numeric item. To make the statement run successfully in Enterprise Developer, amend the test in the source program to:

```
if numeric-field = " abc"
```

and resubmit the source program.

#### Using the Correct Calling Convention

We recommend that to use the RM/COBOL library routines provided in Enterprise Developer, you explicitly set the 1024 call-convention in the CALL statement.

```
program-id. Program1.
Special-Names.
call-convention 1024 is RM.
procedure division.
call RM "SYSTEM" using "cmd.exe /c mkdir sys02".
goback.
end program Program1.
```

# RM/COBOL Library Routines

The following RM/COBOL routines are available in this COBOL system.

## C\$Century

Updates your COBOL programs to handle the year 2000 issue.

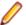

**Note:** When calling this routine, ensure you are using the 1024 calling convention.

This library routine retrieves the first two digits of the current year.

## Syntax:

CALL "C\$Century" USING value-buffer

#### Parameters:

#### value-buffer

A two-byte data item with a format of either unsigned numeric display (NSU) or alphanumeric display (ANS).

#### On Exit:

value-buffer

The first two digits of the current year.

#### Comments:

You can achieve the same result using the standard COBOL command ACCEPT data-name FROM DATE YYYYMMDD and then referencing the data name.

#### C\$ConvertAnsiToOem

Converts a buffer containing ANSI characters to a buffer containing the corresponding OEM characters.

When calling this routine, ensure you are using the 1024 calling convention.

This is supported on Windows only.

## Syntax:

```
CALL "C$ConvertAnsiToOem" USING ansi-buffer, oem-buffer
[, char-count]
```

## Parameters:

ansi-buffer

PIC X(n)

oem-buffer

PIC X(n)

char-count

PIC 9(n)

## On Entry:

ansi-buffer The ANSI characters to be converted to OEM characters.

**char-count** The number of characters to be converted.

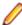

Note: If omitted or if the value is invalid, the actual size of the shorter of ansi-buffer and oem-buffer is used.

#### On Exit:

oem-buffer

The converted OEM characters.

## C\$ConvertOemToAnsi

Converts a buffer containing OEM characters to a buffer containing the corresponding ANSI characters.

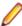

**Note:** When calling this routine, ensure you are using the 1024 calling convention.

## Syntax:

```
CALL "C$ConvertOemToAnsi" USING oem-buffer, ansi-buffer
[, char-count]
```

#### Parameters:

oem-buffer

PIC X(n)

ansi-buffer

PIC X(n)

char-count

PIC 9(n)

## On Entry:

**oem-buffer** The OEM characters to be converted to ANSI characters.

**char-count** The number of characters to be converted.

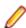

Note: If omitted or if the value is invalid, the actual size of the shorter of ansi-buffer and oem-buffer is used.

#### On Exit:

ansi-buffer

The converted ANSI characters.

## C\$DARG

Returns information about a parameter passed in the USING or GIVING phrases of the CALL statement that called a subprogram.

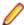

**Restriction:** This routine is supported in native COBOL only.

When calling this routine, ensure you are using the 1024 calling convention.

This information identifies the type and length of the argument and, when the argument is numeric or numeric edited, the number of digits and scale factor for the argument.

## Syntax:

```
CALL "C$DARG" USING argument-number, argument-description
```

#### Parameters:

argument-number

pic 9(n)

## argument-description

```
01 ARGUMENT-DESCRIPTION.
   02 ARGUMENT-TYPE PIC 9(2) BINARY(2).
```

```
02 ARGUMENT-LENGTH PIC 9(8) BINARY(4).
02 ARGUMENT-DIGIT-COUNT PIC 9(2) BINARY(2).
02 ARGUMENT-SCALE PIC S9(2) BINARY(2).
02 ARGUMENT-POINTER POINTER.
02 ARGUMENT-PICTURE POINTER.
```

## On Entry:

argumentnumber

The ordinal position of the argument in the USING phrase of the CALL statement. The value zero returns the description of the GIVING phrase of the CALL statement.

#### On Exit:

## argumentdescription

|   | Details of the passed parameter. Those details include: |                                                                                                    |  |
|---|---------------------------------------------------------|----------------------------------------------------------------------------------------------------|--|
| 1 | argument-<br>type                                       | The type of data item; see the table in the <i>Comments</i> section.                                                                                                    |  |
|   | argument-<br>length                                     | The number of character positions of the data item.                                                                                                    |  |
|   | argument-<br>digit-count                                | The number of digits defined in the PICTURE character-string for an argument that is a numeric or numeric edited data item as indicated by the ARGUMENT-TYPE field value; otherwise, the value zero is returned for nonnumeric data items. The digit count for a numeric or numeric edited data item does not include any positions defined by the PICTURE symbol P, which represents a scaling position. |  |

## argumentscale

The power of 10 scale factor (that is, the position of the implied or actual decimal point) for an argument that is a numeric or numeric edited data item as indicated by the ARGUMENT-TYPE field value; otherwise, the value zero is returned for nonnumeric data items. If the PICTURE symbol P was used in the description of the data item, the absolute value of the ARGUMENTSCALE value will exceed the ARGUMENT-DIGIT-COUNT value; in this case, a positive scale value indicates an integer with P scaling positions on the right of the PICTURE character-string and a negative scale value indicates a fraction with P scaling positions on the left of the PICTURE characterstring

argumentpointer

This parameter is not returned in this COBOL system.

argumentpicture

This parameter is not returned in this COBOL system.

#### Comments:

Use the C\$NARG library routine to obtain the number of arguments passed in the CALL statement.

The actual number of arguments may exceed the number of formal arguments declared in the Procedure Division header of the program that calls C\$DARG. All of the actual arguments can be accessed using C \$DARG even though there is no formal argument name available for accessing the actual arguments beyond the number of formal arguments.

The following table is used to indicate the data type specified in the ARGUMENT TYPE field:

| Type Number | RM/COBOL Data Type | Type Number | RM/COBOL Data Type |
|-------------|--------------------|-------------|--------------------|
| 0           | NSE                | 16          | ANS                |

| Type Number | RM/COBOL Data Type | Type Number | RM/COBOL Data Type     |
|-------------|--------------------|-------------|------------------------|
| 1           | NSU                | 17          | ANS (justified right)  |
| 2           | NTS                | 18          | ABS                    |
| 3           | NTC                | 19          | ABS (justified right)  |
| 4           | NLS                | 20          | ANSE                   |
| 5           | NLC                | 21          | ABSE                   |
| 6           | NCS                | 22          | GRP (fixed length)     |
| 7           | NCU                | 23          | GRPV (variable length) |
| 8           | NPP                | 25          | PTR                    |
| 9           | NPS                | 26          | NBSN                   |
| 10          | NPU                | 27          | NBUN                   |
| 11          | NBS                | 32          | OMITTED                |
| 12          | NBU                |             |                        |

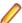

Restriction: Data type OMITTED (type number 32) is not supported in this COBOL system.

## C\$Delay

Relinquishes the CPU for a length of time specified in seconds.

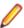

**Note:** When calling this routine, ensure you are using the 1024 calling convention.

This library routine allows other programs to run while the current program waits.

## Syntax:

CALL "C\$Delay" USING seconds

## Parameters:

## seconds

PIC 9(n)v999, where n is a digit from 1 to 7

## On Entry:

seconds

The number of seconds.

#### Comments:

The amount of delay is not exact. It depends upon the particular machine configuration and the load on the machine.

## C\$GetEnv

Returns the value of an environment variable.

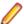

Note: When calling this routine, ensure you are using the 1024 calling convention.

#### Syntax:

CALL "C\$GetEnv" USING name, value [, return]

Parameters:

name

PIC X(n)

value

PIC X (n)

return

PIC 9(n) BINARY, where n can be a digit from 1 to 9

On Entry:

The name of the environment variable. name

On Exit:

value The value of the environment variable, returned from the call.

The result code returned from the call: zero for success and non-zero for failure. return

#### Comments:

On UNIX, environment variable names are case-sensitive. On Windows, environment variable names are not case-sensitive.

#### C\$GetLastFileName

Retrieves the last filename used in a COBOL I/O statement (including OPEN and CLOSE).

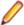

Note: When calling this routine, ensure you are using the 1024 calling convention.

## Syntax:

CALL "C\$GetLastFileName" USING filename

## Parameters:

filename

PIC X(30)

On Exit:

filename The name of the filename used in the last I/O operation.

#### Comments:

For REWRITE and WRITE statements, the COBOL filename associated with the specified file record-name is provided.

If the filename is longer than 30 characters, it is truncated to the right.

## C\$GetLastFileOp

Retrieves the last COBOL I/O operation performed.

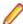

Note: When calling this routine, ensure you are using the 1024 calling convention.

Use this library routine within a declarative procedure after an I/O error has occurred.

#### Syntax:

CALL "C\$GetLastFileOp" USING operation

## Parameters: operation

PIC X(20)

#### On Exit:

**operation** The name of the last I/O operation performed. The valid operations returned are:

Close ReadRandom CloseUnit Rewrite

Delete RewriteRandom

DeleteFile Start DeleteRandom Unlock Open Write

ReadNext WriteRandom

ReadPrevious

#### Comments:

If the operation is longer than 20 characters, it is truncated to the right.

If the value SPACES is returned that indicates that no operation is available.

#### C\$GetNativeCharset

Retrieves information about the native character set in effect for the current run unit.

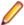

**Note:** When calling this routine, ensure you are using the 1024 calling convention.

The native character set specifies how non-numeric data is encoded in memory and on data files.

## Syntax:

CALL "C\$GetNativeCharset" USING charset-name [, codepage-number]

### Parameters:

charset-name

PIC X(n)

## codepage-number

PIC 9(n)

## On Exit:

The name of the character set in use for the current run unit after the call. charset-name

Note: For Windows, the name will have a value of "ANSI" or "OEM". On UNIX, the value will be "NONE".

## codepagenumber

The codepage number of the character set in use for the current run unit after the call.

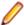

Note: For Windows, the codepage number will be the system ANSI codepage number if charset-name contains "ANSI" and will be the system OEM codepage number if charset-name contains "OEM". On UNIX, the value will be 0.

#### Comments:

The native character set for a run unit on Windows can be either ANSI or OEM.

The native character set for a run unit on UNIX is determined by the locale settings for the system.

## C\$LogicalAnd

Performs a bitwise logical AND operation on two or more non-numeric or numeric operands.

When calling this routine, ensure you are using the 1024 calling convention.

### Syntax:

```
CALL "C$LogicalAnd"
[GIVING result]
USING operand1 {operand2} ...
```

#### Parameters:

result

PIC 9(n)

#### operand1

A non-numeric or numeric operand

## operand2, 3, etc

A non-numeric or numeric operand that must be of the same data type as operand1

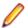

Note: If any non-numeric operand2 is shorter than operand1, it is assumed to be padded on the right with binary zeroes.

## On Entry:

operand1, 2, 3, etc Non-numeric or numeric operands, which must be of the same data type as operand1.

## On Exit:

result

The result of the operation or operand1.

#### Comments:

For non-numeric USING operands, the bitwise logical AND of all the operands replaces the value of operand1. The value of result is set to a non-zero value if any character of operand1 is non-zero after the operation completes and zero otherwise.

For numeric USING operands, each operand is converted, if necessary, to a 32-bit binary integer. These 32-bit binary values are logically ANDed together. If the GIVING phrase is specified, the result of this operation is stored in result and the value of operand1 is not modified. If the GIVING phrase is not specified, the result of this operation is stored in operand1.

## C\$LogicalComplement

Performs a bitwise logical One's Complement operation on a non-numeric or numeric operand.

When calling this routine, ensure you are using the 1024 calling convention.

#### Syntax:

```
CALL "C$LogicalComplement"
[GIVING result]
USING operand
```

#### Parameters:

result

PIC 9(n)

operand

A non-numeric or numeric operand

On Entry:

operand A non-numeric or numeric operand.

On Exit:

The result of the operation or operand. result

#### Comments:

If operand refers to a non-numeric data item, the bitwise logical One's Complement of the value of operand replaces the value of operand. The value of result is set to a non-zero value if any character of operand is non-zero after the operation completes and zero otherwise.

If operand refers to a numeric data item, the operand is converted, if necessary, to a 32-bit binary integer. The 32-bit binary value is logically One's Complemented. If the GIVING phrase is specified, the result of this operation is stored in result and the value of operand is not modified. If the GIVING phrase is not specified, the result of this operation is stored in operand.

## C\$LogicalOr

Performs a bitwise logical OR operation on two or more non-numeric or numeric operands.

When calling this routine, ensure you are using the 1024 calling convention.

#### Syntax:

```
CALL "C$LogicalOr"
    [GIVING result]
    USING operand1 {operand2} ...
```

#### Parameters:

result

PIC 9(n)

operand1

A non-numeric or numeric operand

## operand2, 3, etc

A non-numeric or numeric operand that must be of the same data type as operand1

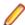

Note: If any non-numeric operand2 is shorter than operand1, it is assumed to be padded on the right with binary zeroes.

## On Entry:

operand1, 2, 3, etc Non-numeric or numeric operands, which must be of the same data type as operand1.

On Exit:

result The result of the operation or *operand1*.

#### Comments:

For non-numeric USING operands, the bitwise logical inclusive OR of all the operands replaces the value of operand1. The value of result is set to a non-zero value if any character of operand1 is non-zero after the operation completes and zero otherwise.

For numeric USING operands, each operand is converted, if necessary, to a 32-bit binary integer. These 32-bit binary values are logically inclusive OR'd together. If the GIVING phrase is specified, the result of this operation is stored in result and the value of operand1 is not modified. If the GIVING phrase is not specified, the result of this operation is stored in operand1.

## C\$LogicalXor

Performs a bitwise logical exclusive OR operation on two or more non-numeric or numeric operands.

When calling this routine, ensure you are using the 1024 calling convention.

## Syntax:

```
CALL "C$LogicalXor"
    [GIVING result]
    USING operand1 {operand2} ...
```

## Parameters:

result

PIC 9(n)

#### operand1

A non-numeric or numeric operand

## operand2, 3, etc

A non-numeric or numeric operand that must be of the same data type as operand1

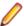

Note: If any non-numeric operand2 is shorter than operand1, it is assumed to be padded on the right with binary zeroes.

#### On Entry:

operand1, 2, 3, etc Non-numeric or numeric operands, which must be of the same data type as operand1.

#### On Exit:

result The result of the operation or *operand1*.

#### Comments:

For non-numeric USING operands, the bitwise logical exclusive OR of all the operands replaces the value of operand1. The value of result is set to a non-zero value if any character of operand1 is non-zero after the operation completes and zero otherwise.

For numeric USING operands, each operand is converted, if necessary, to a 32-bit binary integer. These 32-bit binary values are logically exclusive OR'd together. If the GIVING phrase is specified, the result of

this operation is stored in result and the value of operand1 is not modified. If the GIVING phrase is not specified, the result of this operation is stored in operand1.

## C\$LogicalShiftLeft

Performs a logical shift left operation on a non-numeric or numeric operand.

When calling this routine, ensure you are using the 1024 calling convention.

## Syntax:

```
CALL "C$LogicalShiftLeft"
[GIVING result]
USING operand [shiftcount]
```

#### Parameters:

result

PIC 9(n)

operand

A non-numeric or numeric operand

shiftcount

PIC 9(n)

On Entry:

operand A non-numeric or numeric operand.

shiftcount The number of positions to shift during the operation.

On Exit:

result The result of the operation.

## Comments:

If operand refers to a non-numeric data item, the value of the data item is shifted left by the number of bit positions specified by shiftcount. Any bits shifted off the left end are lost and zero-valued bits are shifted into the right end. The value of result is set to a non-zero value if any character of operand is non-zero after the operation completes and zero otherwise.

If operand refers to a numeric data item, the operand is converted, if necessary, to a 32-bit binary integer. The 32-bit binary value is logically shifted left by the number of bit positions specified by shiftcount. If the GIVING phrase is specified, the result of this operation is stored in result and the value of operand is not modified. If the GIVING phrase is not specified, the result of this operation is stored in operand.

#### C\$LogicalShiftRight

Performs a logical shift right operation on a non-numeric or numeric operand.

When calling this routine, ensure you are using the 1024 calling convention.

#### Syntax:

```
CALL "C$LogicalShiftRight"
[GIVING result]
USING operand [shiftcount]
```

## Parameters:

result

PIC 9(n)

# operand

A non-numeric or numeric operand

#### shiftcount

PIC 9(n)

# On Entry:

operand A non-numeric or numeric operand.

shiftcount The number of positions to shift during the operation.

On Exit:

result The result of the operation.

#### Comments:

If operandrefers to a non-numeric data item, the value of the data item is shifted right by the number of bit positions specified by shiftcount. Any bits shifted off the right end are lost and zero-valued bits are shifted into the left end. The value of Result is set to a non-zero value if any character of operand is non-zero after the operation completes and zero otherwise.

If operand refers to a numeric data item, the operand is converted, if necessary, to a 32-bit binary integer. The 32-bit binary value is logically shifted right by the number of bit positions specified by shiftcount. If the GIVING phrase is specified, the result of this operation is stored in result and the value of operand is not modified. If the GIVING phrase is not specified, the result of this operation is stored in operand.

### C\$NARG

Returns the number of parameters passed in the USING phrase of a CALL statement to the subprogram that contains the call to C\$NARG.

Arguments specified explicitly as OMITTED in the USING list of the CALL statement are included in the count. The GIVING argument is not included in the count.

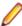

**Note:** When calling this routine, ensure you are using the 1024 calling convention.

#### Syntax:

CALL "C\$NARG" USING parameter-count

# Parameters:

# parameter-count

PIC 9(3) BINARY, COMP-4 or COMP-1

### On Exit:

parameter-count The number of parameters passed.

### C\$OSLockInfo

Returns the process ID of the process that has the record locked when a lock request fails. This routine should be called immediately after a lock request has failed.

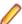

Note: When calling this routine, ensure you are using the 1024 calling convention.

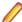

**Note:** This routine is supported on UNIX only.

#### Syntax:

CALL "C\$OSLockInfo" USING processid

#### Parameters:

processid

A four-byte, unsigned COMP-4 numeric item.

On Exit:

processid

The ID of the process that has the record locked.

## Comments:

This routine will return a zero if run on Windows.

#### C\$SecureHash

Produces a 20-byte message digest from an input text string using the secure hash algorithm (SHA-1).

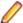

Note: When calling this routine, ensure you compile using DIALECT"RM".

# Syntax:

```
CALL "C$SecureHash" USING message-text [message-length]
                    GIVING message-digest
```

#### Parameters:

message-text

PIC X(n)

message-length

PIC 9(n)

message-digest

PIC X(n)

# On Entry:

messagetext

Its value is the input text string to the secure hash algorithm. While the secure hash algorithm supports messages of length 2\*\*64 or less bits (2\*\*61 or less bytes), this implementation is limited to messages of length 2\*\*32 or less bits (2\*\*29 or less bytes).

messagelength

Its value specifies the number of bytes of message-text to be considered when producing the message digest. Thus, the value must be less than or equal to the length of data item referenced by message-text. If message-length is omitted, the entire value of the data item referenced by message-text is used, as if LENGTH OF message-text had been specified for message-length.

# On Exit:

messagedigest

It must be an identifier that references a nonnumeric data item of exactly 20 bytes in length. The message digest result from the secure hash algorithm is returned in the referenced data item. The message digest value is stored in the form most significant byte at lowest address to least significant byte at highest address regardless of the memory architecture of the machine on which C\$SecureHash is called.

When there is insufficient memory for C\$SecureHash to do its work, the contents of message-digest are set to all binary zeroes. This only occurs when a memory area slightly larger than the size of the message text cannot be allocated. The secure hash algorithm used by C\$SecureHash, other than the length limitation, is the one defined as the secure hash standard by Federal Information Processing Standard (FIPS) Publication 180-1, which is often referred to as SHA-1.

#### Comments:

One example of the usefulness of a message digest is storing a password in a secure form. Since message-digest is produced using a one-way hash of the password, it is computationally infeasible to recover the password from the message-digest value. (However, if the password is easy to guess or find in a dictionary, a computer program can be used to search for a password that hashes to a given messagedigest value.)

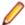

**Note:** The input text string "abc" (length = 3 bytes) produces the hash value:

x"A9993E364706816ABA3E25717850C26C9CD0D89D"

Since this is a well-known test result for the secure hash algorithm (documented in FIPS Pub 180-1), "abc" is not recommended as a password value. Message digests are also often used to verify that a message has not been changed from its original value. This involves computing the message-digest of the original message-text and transmitting it in a secure manner, either on a separate secure channel or by using encryption of message-digest to guarantee that it is not modified during transmission. The receiver of the message can then compute the message digest from the received message-text and verify that the resulting message-digest matches the one supplied. If they match, it is extremely unlikely that the message text has been modified during transmission.

### C\$SetEnv

Sets or clears the value of an environment variable.

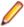

**Note:** When calling this routine, ensure you are using the 1024 calling convention.

Setting the value of an environment variable with C\$SetEnv updates the corresponding environment variable immediately in the process space of the current run unit. Thus, when the RM/COBOL runtime system uses environment variables for such actions as file access name resolution, the call to C\$SetEnv will have an immediate effect on that run unit.

# Syntax:

```
CALL "C$SetEnv" USING name, value [, return]
```

#### Parameters:

name

PIC X(n)

value

PIC X(n)

return

PIC 9(n) BINARY, where n can be a digit from 1 to 9

# On Entry:

**name** The name of the environment variable to set or clear.

value The value to which the environment variable is set. A value of SPACES indicates that the environment variable should be deleted.

#### On Exit:

The result code returned from the call: zero for success and non-zero for failure. return

#### Comments:

On UNIX, environment variable names are case-sensitive. On Windows, environment variable names are not case-sensitive.

#### C\$RERR

Returns the expanded I/O completion status, based on an error code received at run-time.

This routine returns either a four-character or an eleven-character extended status code, depending upon the length of the data item specified in the USING phrase. This status is for the last attempted I/O operation. The value returned conforms to ANSI COBOL 1985.

#### Syntax:

CALL "C\$RERR" USING extended-status

# Parameters: extended-status

PIC X(4) or PIC X(11)

#### On Exit:

extended-status The data item into which the expanded I/O completion status is stored in ASCII characters.

#### Comments:

If extended-status is four characters in length, the first two character positions contain the same digits as would the file status data item on completion of the I/O operation. The last two character positions provide additional information about the file status. In cases where only two digits for a status are shown, the last two character positions will contain ASCII zeroes. Although most statuses contain only the decimal digits 0 to 9, note that the hexadecimal digits A to F are possible in some character positions. Refer to Appendix A: Runtime Messages of the RM/COBOL User's Guide for a full list of status codes.

If extended-status is eleven characters in length, the first two character positions (positions one and two) contain the same digits as would the file status data item on completion of the I/O operation. In cases where Appendix A shows only two digits for a status, the remaining nine character positions contain ASCII blanks. In cases where Appendix A shows four digits for a status, character position three contains an ASCII comma, character positions four and five contain the last two digits of the status, and the remaining six character positions contain ASCII blanks. For permanent errors, that is, when the first two digits are 30, character position three contains an ASCII comma, character positions four and five contain a two-digit OS code (see the table below), character position six contains an ASCII comma, and character positions seven through eleven contain a five-digit, OS-specific error code. Refer to the Input/Output Errors section of the RM/COBOL User's Guide.

Table 1: The two-digit OS codes

| Code | Description                 |  |
|------|-----------------------------|--|
| 00   | Unknown OS error            |  |
| 01   | File Manager Detected error |  |
| 04   | UNIX error                  |  |

| Code | Description                  |
|------|------------------------------|
| 06   | Btrieve error                |
| 10   | Open File Manager error      |
| 11   | C Library error              |
| 12   | MS-Windows error             |
| 15   | RM/InfoExpress Server error  |
| 16   | RM/InfoExpress Client error  |
| 21   | RM/InfoExpress WinSock error |

## **DELETE**

Deletes a file.

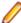

**Note:** When calling this routine, ensure you are using the 1024 calling convention.

# Syntax:

CALL "DELETE" USING file-name [exit-code]

# Parameters:

file-name

PIC X(n)

exit-code

PIC S9(4) BINARY

On Entry:

file-name The full or relative pathname of the file to be deleted.

On Exit:

exit-code The exit code of the command upon return from the operating system: zero for success and non-zero for failure.

#### Comments:

The values for the old-name parameter may be quoted with double quotes (") or single quotes ('). When the name is quoted, the quotes are removed, but the name is not otherwise modified. If the name is not quoted, the first control character terminates the name on Windows and the first white space character terminates the name on UNIX. On Windows, trailing spaces are removed from unquoted names.

The old-name data item must be less than 1024 characters in length.

# **RENAME**

Renames a file.

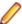

**Note:** When calling this routine, ensure you are using the 1024 calling convention.

#### Syntax:

CALL "RENAME" USING old-name new-name [exit-code]

Parameters:

old-name

PIC X(n)

new-name

PIC X(n)

exit-code

PIC S9(4) BINARY

On Entry:

old-name The source filename. new-name The target filename.

On Exit:

exit-code The exit code of the command upon return from the operating system: zero for success and non-zero for failure.

### Comments:

The values for the old-name and new-name parameters may be quoted with double quotes (") or single quotes ('). When the name is quoted, the quotes are removed, but the name is not otherwise modified. If the name is not quoted, the first control character terminates the name on Windows and the first white space character terminates the name on UNIX. On Windows, trailing spaces are removed from unquoted names.

The old- and new-name data item must be less than 1024 characters in length.

#### SYSTEM

Executes an arbitrary operating system command.

#### Syntax:

CALL "SYSTEM" USING command-line [repaint-screen] [exit-code]

#### Parameters:

#### command-line

PIC X(n)

system.

# repaint-screen

This parameter is ignored in this COBOL system.

## exit-code

This parameter is ignored in this COBOL system.

# On Entry:

command-line An alphanumeric data item that contains the command line to be passed to the operating

**repaint-screen** This parameter is ignored in this COBOL system.

#### On Exit:

This parameter is ignored in this COBOL system. exit-code

#### Comments:

The implementation of this library routine is identical to the existing Micro Focus version of SYSTEM.

# RM/COBOL File Handling

When you migrate your RM/COBOL applications to Enterprise Developer, you can continue to use the same data files.

Alternatively, you can use a data migration tool to convert an RM/COBOL data file to Micro Focus format. The data migration tool is available as a product sample, as a solution named RMMFDataMigration.

# Configuring Access to RM/COBOL Indexed Data Files

To handle RM/COBOL indexed data files, you map a file to IDXFORMAT=21 in the File Handler configuration file.

Within the configuration file, you can apply IDXFORMAT 21 to all files in a particular folder, all files with a specific file extension, or a single file. See Format of the Configuration File for the tags that you can use for the mapping, and the order in which settings in these tags are applied.

The order that the mapping is applied is important, as conflicting settings can be overwritten; for example, the following excerpt of the configuration file sets all files in c:\files\rmfiles (Windows) or usr/ files/rmfiles (UNIX) to IDXFORMAT 21 and all files with a .DAT extension to IDXFORMAT 17:

#### Windows:

```
[FOLDER:C:\\files\\rmfiles]
IDXFORMAT=21
[ *.DAT]
IDXFORMAT=17
```

## UNIX:

```
[FOLDER:usr/files/rmfiles]
IDXFORMAT=21
[ * . DAT ]
IDXFORMAT=17
```

If there is a .DAT file in c:\files\rmfiles (Windows) or usr/files/rmfiles (UNIX), the mappings are applied according to the type of tag. In the case above, mappings in the extension tag are applied after mappings in the FOLDER tag, and so the .DAT file in that directory has an IDXFORMAT of 17.

By default, the File Handler handles all sequential and relative data files, but if you want to handle them through the RM/COBOL file handler, use the INTEROP=RM configuration option; however, in cases where the INTEROP and IDXFORMAT mappings conflict, the INTEROP setting will override IDXFORMAT for your RM/COBOL indexed data files.

#### RM/COBOL File Status Codes

RM/COBOL file status codes take a 2-digit form in the file status variable, by combining the values of the Status Key 1 and 2 columns, or a 4-character or 11-character extended file status code, which can be retrieved using the C\$RERR standard library routine.

To always return RM/COBOL file status codes:

- Set environment variable COBFSTATCONV to the RM/COBOL setting: set COBFSTATCONV=rmstat
- Set the COBFSTATCONV Compiler directive.

| Status Key 1 | Status Key 2 | Extended File Status<br>Code | Description                                          |
|--------------|--------------|------------------------------|------------------------------------------------------|
| 3            | 5            | 9/013                        | File not found.                                      |
| 3            | 5            | 9/188                        | Filename too large.                                  |
| 3            | 7            | 9/035                        | Incorrect access permission.                         |
| 3            | 7            | 9/037                        | File access denied.                                  |
| 3            | 8            | 9/138                        | File is closed with lock - cannot open.              |
| 3            | 8            | 9/210                        | File is closed with lock.                            |
| 4            | 1            | 9/141                        | File already open - cannot be opened.                |
| 4            | 2            | 9/142                        | File not open - cannot be closed.                    |
| 4            | 3            | 9/143                        | REWRITE/DELETE not after successful READ             |
| 4            | 6            | 9/146                        | No current record defined for sequential read.       |
| 4            | 7            | 9/147                        | Wrong open or access mode for READ/ START.           |
| 4            | 8            | 9/148                        | Wrong open or access mode for WRITE.                 |
| 4            | 9            | 9/149                        | Wrong open or access<br>mode for REWRITE/<br>DELETE. |
| 9            | 3            | 9/065                        | File locked.                                         |
| 9            | 8            | 9/071                        | Bad indexed file format.                             |
| 9            | 8            | 9/139                        | Record length or key inconsistent.                   |
| 9            | 9            | 9/068                        | Record is locked.                                    |

# **Enabling CTF to Trace RM/COBOL Data Files**

Enable the Micro Focus Consolidated Tracing Facility (CTF) to trace activity with your RM/COBOL data files.

# To enable CTF:

Set the following environment variables:

```
set MFTRACE_CONFIG=ctf.cfg
set MFTRACE_LOGS=pathname
                           *> if not set, logs are stored in the current
folder.
```

• In ctf.cfg, set the following:

```
mftrace.dest
                            = textfile
mftrace.level.mf.rts
                            = info
mftrace.comp.mf.rts#eprintf = true
```

• Set the following environment variable:

```
*> rmfm is your RMFM configuration file
set A_CONFIG=rmfm.cfg
```

In rmfm.cfg, set the following:

```
DEFAULT_FILESYSTEM RMFM
FILE_TRACE 3 *> values 0-9 set amount of activity traced.
```

When you run your program, a log-file is produced that includes the activity with the RM/COBOL data files.

For more information on CTF, see Introduction to the Consolidated Tracing Facility.

#### Data File Utilities

The following utilities are available to use with your RM/COBOL data files:

Indexed File Recovery (recover1) utility

The recover1 utility recovers data stored in an RM/COBOL indexed file. It is a standalone program; that is, it does not require use of the Runtime Command to be executed.

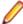

# Note:

- Unless specifically stated otherwise, the name recover1 refers to both the UNIX (recover1) and Windows (recover1.exe) versions of the recover1 program.
- If the output window of the Windows version of the recover1 program disappears upon successful completion and you want that window to remain visible, set the Persistent property to True for the recover1 program.
- The recover1 utility does not use the environment variable RUNPATH to locate files. It is best to specify the full pathname of the indexed file to be recovered or to run recover1 from the current directory in which the indexed file resides.

# Recovery command

The Indexed File Recovery (recover1) utility is executed by issuing the following command:

```
recover1 indexed-file drop-file [options] ...
```

#### indexed-file

The filename of the indexed file to be recovered. The name is not resolved through any environment variables.

#### drop-file

The name of the file where recover1 places any unrecoverable records found in the indexed file, as discussed in Recovery process description. If drop-file specifies an environment variable name, the environment variable value will be resolved before opening the dropped record file.

### options

Zero or more command line options, as described in Recovery command options. Options are specified with letters that must be preceded with a hyphen (-) or a slash (/). Option letters may be specified in uppercase or lowercase. Certain option letters allow an optional pathname as part of the option format. The presence or absence of the pathname is determined by whether or not the next non-white space character following the option letter is a hyphen or slash, whichever one was used preceding the option letter.

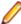

Note: The option introducer character slash is supported for Windows compatibility and should not be used on UNIX, where it can be confused with an absolute pathname; that is, a pathname that begins with a slash. Nevertheless, either the hyphen or the slash may be used to introduce option letters on Windows and UNIX. In the option formats given, only the hyphen is shown, but the hyphen may be replaced with a slash.

#### Recovery command options

Recovery command options can be specified in either of the following two ways:

- Depending on the operating system, they can be placed into the Windows registry or the UNIX resource file:
  - In the Windows registry, the Command Line Options property provides command line options for the Indexed File Recovery utility when Recovery is selected on the Select File tab of the RM/COBOL Properties dialog box.
  - In the UNIX resource file, the Options keyword, described in Command Line Options, provides command line options for the Indexed File Recovery utility in the global resource file /etc/default/ recover1rc and the local resource file ~/.recover1rc.
- They can be specified in the Recovery Command itself.

The following options may be specified to modify the behavior of the Indexed File Recovery (recover1) utility.

Use the I option to cause recover1 to test only the file integrity and then stop. The file will not be modified in any way. Specifying the I option causes both the T and Z options to be ignored. If no problems are discovered, the exit code is set to 0. If a problem is discovered, the exit code is set to 1. The I option has the following format:

-I

The default is for recover1 to do a complete recovery of the indexed file if the file is marked as needing recovery. See the Y and Z options in this topic for additional options that modify the behavior of the Indexed File Recovery utility.

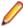

**Note:** The integrity scan is a quick test of the file and is not comprehensive. Some problems. such as records with invalid duplicate keys, will not be detected. Indexed files with no errors detected by the integrity scan may still receive "98" errors or other I/O errors.

**K** Use the K option to indicate that the Key Information Block (KIB) should be assumed to be invalid and, optionally, to specify a template file for recovering the KIB. The K option has the following format:

```
-K [template-file]
```

If no template-file is specified, the user will be prompted either for a template file or for enough information to rebuild the KIB. If template-file is specified, it should be the name of a valid indexed file with the same format as the file being recovered. This file will be used as a template. The required KIB information is read from the KIB of the template file. The template file can be a backup copy of the file being recovered, if the backup occurred before the file was damaged, or, it can be a file created by performing an OPEN OUTPUT in a COBOL program with the proper file control entry and file description entry for the file being recovered. An OPEN OUTPUT must have been performed on the template file, but it need not contain any records. A template file must be specified if the KIB is corrupt and the file uses either an enumerated code set or an enumerated collating sequence. The default is to check the KIB for validity and, if it is found to be invalid, prompt for either a template file or information to rebuild the KIB. The name of the template file is not resolved through any environment variables.

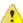

Warning: A template file with the wrong block size can cause the loss of a large percentage of the recoverable records in your file.

L Use the L option to write information about errors encountered while recovering the file to a log file. The L option has the following format:

```
-L [log-file]
```

Only the first 100 errors will be logged. In addition to errors, a number of informational lines about the indexed file and its recovery are written to the log file, including information about sort memory (see the M option regarding sort memory). If log-file specifies an environment variable name, the environment variable value will be resolved before opening the log file; this allows the use of the name PRINTER to send the log information to the print device. If log-file is omitted in the L option, the default value of log-file is PRINTER. If the L option is not specified, the default is not to write a log file.

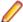

Note: Environment variables can be set using synonyms set in the Windows registry or the UNIX resource file.

M Use the M option to specify the number of megabytes of memory to allocate to the sort algorithm used in phase 4, build node blocks. The M option has the following format:

```
-M [MB-of-memory]
```

where MB-of memory is a number in the range 0 to 2000. Allocating more memory generally results in faster execution of recover1 and causes fewer node blocks to be built. If this option is not specified, a suitable number will be computed; in this case, sort memory is limited to no more than 40 million bytes. When a log file is written (see the L option), a line is written into the log file to show the maximum effective sort-memory size. If the M option is specified without a number of megabytes, the default value of 50 is used.

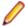

Note: Specifying a number for MB-of-memory that is too large for your system may result in very poor system performance.

Q Use the Q option to cause recover1 to perform its work without displaying information or asking the operator questions. The Q option has the following format:

If the file is marked as needing recovery, or has a non-zero Open For Modify Count, then it will be recovered. Otherwise, no action occurs. This behavior can be modified by using the Y option. The default is to display information and ask questions, which must be answered by the operator.

T Use the T option to indicate that unused space should be truncated and returned to the operating system. The T option has the following format:

-T

Specifying the T option will result in a minimal size indexed file, but may reduce performance if records are subsequently added to the indexed file. The default is not to truncate the file. When the file is not truncated, any empty blocks remain part of the file and are available for use in adding new records to the file.

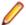

Note: Some versions of UNIX do not support the operating system call required to truncate a file.

Y Use the Y option to cause recover1 to assume that the operator wants to answer "y" to all possible questions and therefore not stop to wait for a response. The Y option has the following format:

Using the Y option will cause a file to be recovered even if it is not marked for recovery, including the case of when the Q option is also specified. The default is to wait for a response from the operator after a question is displayed.

**Z** Use the Z option to reset the Open For Modify Count to zero, without performing a full recovery. The Z option has the following format:

-Z

If the file is marked as needing recovery, the Z option is ignored. The default is to treat a non-zero Open For Modify Count as indicating that the file needs recovery.

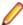

Note: Use the Z option with caution. Resetting the Open For Modify Count to zero without performing a full recovery may leave the file in a corrupted state.

#### Recovery process description

If the recover1 program is successful, the exit code is set to 0. If the recover1 program is canceled by the operator, the exit code is set to 2. Otherwise, the exit code is set to 1.

You may produce a list of the support modules loaded by the recover1 program by defining the environment variable RM\_DYNAMIC\_LIBRARY\_TRACE. The listing will indicate which Terminal Interface support module is used, only the terminfo module is included with Visual COBOL. The Automatic Configuration File module is not included with Visual COBOL. This information is most helpful when attempting to diagnose a problem with support modules.

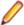

**Note:** The information will be visible only if you enter the recover1 command without any parameters. In this case, recover1 will show the proper form for the command and the list of support modules.

The recover1 program attempts to recover the indexed file in place; that is, the program rebuilds the internal file structure in the actual file being recovered. If necessary, the Key Information Block (KIB) is rebuilt and any corrupted data blocks are repaired. Corrupt data blocks may result in loss of some data records. Because of this feature, it is strongly recommended that you either backup the file or copy the indexed file to be recovered to some other directory or pathname as additional security. Any records that cannot be successfully reindexed into the file due to invalid duplicate key values, or invalid record sizes, are decompressed (if compression is selected for the file), converted to the native code set, and then written to drop-file, recover1 should be able to handle most kinds of indexed file corruption problems, but some fatal errors may still cause the recovery to fail. Any fatal error is displayed and causes the program to terminate. Broken hardware should be suspected in many of these cases.

drop-file can be in fixed- or variable-length format; this is set by recover1 based on whether indexed-file is fixed- or variable-length format. Records placed in drop-file were those undergoing change at the time of the system failure that required recovery or have invalid record sizes. Investigate any records appearing in drop-file and make the appropriate corrections to indexed-file.

# The four phases of processing

The recover1 program's processing consists of up to four separate phases, which are run in the following order:

- 1. Integrity Scan. If the Q option or Y option is specified, the Integrity Scan phase is disregarded unless it is forced to occur by the specification of the I option or L option. This phase reads the entire file in a forward direction checking for simple errors, and produces a summary report showing the state of the file and an estimate of the number of records recover1 can recover. The indexed file is not modified during this phase.
- 2. Repair Blocks. The Repair Blocks phase, which is always run, reads and writes the file in a backward direction repairing corrupt data blocks, converting non-data blocks to empty blocks, and rebuilding some internal file structures.
- 3. Move Data Blocks. The Move Data Blocks phase is run only when the truncate file option (T) is specified. This phase reads and writes parts of the file moving highnumbered data blocks (near the end of the file) to lower-numbered available blocks to maximize the amount of space at the end of the file that can be truncated and returned to the operating system when recover1 finishes.
- 4. Build Node Blocks. The Build Node Blocks phase, which is always run, reads data blocks and writes node blocks in the file in a forward direction, rebuilding the entire node structure for each key of the file.

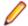

### Note:

- After the Integrity Scan phase, if the Estimated Recoverable records value is zero or very low, and the number of corrupt data blocks is very close to the total number of data blocks found, the number of keys that allow duplicates may be incorrect, either because the KIB is corrupt or the user provided incorrect key information to recover1.
- After the Integrity Scan phase, if most of the blocks are invalid, the Disk Block Size or the Disk Block Increment may have been incorrectly specified or the KIB may be corrupt.
- During the Repair Blocks phase, a count of blocks that could be read but not written may be displayed. This count may indicate the presence of a hardware problem with your disk.

#### Recovery support module version errors

During initialization, the recovery utility locates and loads various support modules, and, on UNIX, the terminfo Terminal Interface support module. Also, at initialization, the recovery utility verifies that each support module is the correct version for the recovery utility. If a support module is not the correct version, the following message is displayed:

```
RM/COBOL: module-name version mismatch, expected 12.0n.nn, found n.nn.nn.
```

When the previous message is displayed, the recovery utility terminates with the following message:

```
Recover1: Error invoking mismatched recover1 and support module.
```

## Recovery example

An example run through the Indexed File Recovery utility is described in Figure 44 through Figure 47. The recovery session is started in this example by the following command:

```
recover1 master.inx dropout1
```

Figure 44 shows information about the file master.inx.

Under the name of the file to be recovered, a description of the state of the file is displayed. Any of the following messages may appear:

- This file has not been marked as needing recovery!
- The Open For Modify Count for this file is not zero: count
- · File has been marked as corrupted due to a previous error.
- · KIB is corrupt. Using template file: template-file
- KIB is corrupt. Enter a template filename (press Enter for manual entry).

If the KIB is corrupt, and a template filename is not entered, recover1 will prompt the user for the required KIB information before continuing.

If more keys exist than can appear on this screen, as many as possible appear, after which you are asked if you want to see the remaining key descriptors. This continues until all keys are shown. You are then asked to verify that this is the file you want to recover. Entering N terminates the program. Entering Y continues the program.

Figure 44: Indexed File Recovery Utility: File Recovery Verification

```
Indexed File Recovery Utility
                 Recover1 for Visual COBOL
Indexed File: master.inx
This file has not been marked as needing recovery!
Disk Block Size:
                     1024 Minimum Record Length: 80
Disk Block Increment: 1024 Maximum Record Length: 80
Number of Index Blocks: 170 Number of Records:
                                                 150
 Key Position Size Remarks
      1 8
PRIME
   1
         9
               8
         17
   2
              8
                   duplicates allowed
Is this the file you wish to recover (y/n)?
```

Figure 45 shows a summary of the information that is gathered during the file integrity scan.

You are then asked if you would like to proceed with the recovery process. Entering N terminates the program. Entering Y continues the program. The "Average record length" is computed by adding the length of all the records in the file and dividing by the number of records. The "Average data size" is computed by adding the size that the record actually occupies in the file and dividing by the number of records. This size allows you to determine how much your data can be compressed.

Figure 45: Indexed File Recovery Utility: recover1 Summary

```
Indexed File Recovery Utility
Recover1 for Visual COBOL
Indexed File: master.inx
```

Drop File: dropout1

This file has not been marked as needing recovery!

Disk Block Size: 1024 Minimum Record Length: 80 Disk Block Increment: 1024 Maximum Record Length: 80 Number of Index Blocks: 170 Number of Records: 150 Estimated Recoverable: 150 Phase: Integrity Scan

|            | Total | Total   | First   | Last    |
|------------|-------|---------|---------|---------|
| Block Type | Found | Corrupt | Corrupt | Corrupt |
| KIB        | 1     | 0       |         |         |
| Data       | 102   | 0       |         |         |
| Node       | 61    | 0       |         |         |
| Empty      | 6     | 0       | İ       | İ       |
| Invalid    | 0     | 0       |         |         |
| Unreadable | ĺ 0   | j o     |         |         |

Average data size: 14, Average record length: 80 Do you wish to proceed with recovery (y/n)?

Figure 46 shows the information that is displayed while recover1 is rebuilding the node blocks for the prime key.

Figure 46: Indexed File Recovery Utility: recover1 Statistics

Indexed File Recovery Utility Recover1 for Visual COBOL Indexed File: master.inx Drop File: dropout1 This file has not been marked as needing recovery! Disk Block Size: 1024 Minimum Record Length: 80 Disk Block Increment: 1024 Maximum Record Length: 80 Number of Index Blocks: 170 Number of Records: 150 Key being processed: PRIME Records recovered: 100 Records written to drop file: Block being processed: 13 Number of data blocks moved (for truncate): 5

Figure 47 shows the information that is displayed after recover1 terminates successfully. The two lines regarding truncation are shown only when the T option is specified.

Figure 47: Indexed File Recovery Utility: recover1 Finished Successfully

```
Indexed File Recovery Utility
            Recover1 for Visual COBOL
Indexed File: master.inx
Drop File: dropped
This file has not been marked as needing recovery!
Disk Block Size:
                   1024 Minimum Record Length: 126
Disk Block Increment: 1024 Maximum Record Length: 126
Number of Index Blocks: 120 Number of Records:
                                           100
Key being processed:
                                     PRIME
```

```
100
Records recovered:
Records written to drop file:
                                               120
Block being processed:
Truncate option specified - number of data blocks moved:
Truncate action successful - new Number of Index Blocks: 112
Recovery successful.
```

In the example shown in Figure 48, the KIB of the file has been corrupted, and key information must be entered for the file to be recovered. This example shows manual entry of KIB information, however, it is recommended that a template file be used with the -K option to recover the KIB information. Underlined characters have been entered by the user.

The recovery session is started by the following command:

```
recover1 master.inx dropout1 -k
```

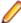

Note: Entering incorrect information about how many keys, or which keys, can have duplicate values may cause unpredictable results.

Figure 48: Indexed File Recovery Utility: Entering Key Information

```
Indexed File Recovery Utility
                Recover1 for Visual COBOL
Indexed File: master.inx
Last error was 98,38 at 9:29 on 03-21-2008
Are any of the keys in this file segmented (split) (y/n)? y
Key #: PRIME Segment #: 2 Starting Position? 10 Length? 5
             Another Segment (y/n)? n
             Total Key Length = 13 Duplicates Permitted (y/n)? n
Another Key (y/n)? n
```

Figure 49 shows an example of entering the remainder of the KIB information. Underlined characters have been entered by the user.

Figure 49: Indexed File Recovery Utility: Entering KIB Information

```
Indexed File Recovery Utility
                 Recover1 for Visual COBOL
Indexed File: master.inx
Last error was 98,38 at 9:29 on 03-21-2008
Minimum Record Length (in bytes)? 80
Maximum Record Length (in bytes)? 80
Disk Block Size (in bytes)? 1024
User Block Size (1=none/2=in bytes/3=in records)? 1
Data Compression (y/n)? y Space Character Value? 32
                                                         Zero Character
Value? <u>48</u>
Key Compression (y/n)? y Space Character Value? 32
File Version Number (0/2/3/4)? 4 Atomic I/O Enabled (y/n) y
File Lock Limit (in GB)? 2
Disk Block Increment (in bytes)? 1024
Allocation Increment (in blocks)? 8
Force Write Data Blocks (y/n)? n
                                    Force Write Index Blocks (y/n)? n
Force to Disk (y/n)? n
                                    Force File Closed (y/n)? n
Code Set (1=none/2=ASCII/3=EBCDIC)? 1
Collating Sequence (1=none/2=ASCII/3=EBCDIC)? 1
Is this information correct (proceed with recovery) (y/n)? y
```

After the key and KIB information has been successfully entered, the recovery process proceeds the same as before, beginning with Figure 44. If a template file had been specified on the command line or a template filename had been entered when prompted, the screens prompting for the key and KIB

information would not have been displayed. A template file must be specified if the KIB is corrupt and the file uses either an enumerated code set or an enumerated collating sequence.

Recovery program error messages

# Error status initializing file manager

recover1 was unable to initialize the RM/COBOL file management system for the reason indicated by status. The usual cause for this error is that a buffer pool has been configured that is too large to be allocated. See the BUFFER-POOL-SIZE keyword of the RUN-FILES-ATTR configuration record for instructions on changing the buffer pool size.

# Truncate option not supported

recover1 detected that the truncated function was not supported on the system when the user requested file truncation. Truncation of the file is not possible.

# recovery terminating - no records recoverable!

recover1 detected corruption in the indexed file and no records could be recovered. In this case, recover1 terminates at the end of the integrity scan to protect the user from erroneously deleting all the records from the file. This error may indicate that the block size, the block size increment, or the number of keys that allow duplicates has been incorrectly specified, or the KIB may be corrupt.

# Error status on template file

recover1 was unable to initialize the RM/COBOL file management system for the reason indicated by status. The usual cause for this error is that a buffer pool has been configured that is too large to be allocated. See the BUFFER-POOL-SIZE keyword of the RUN-FILES-ATTR configuration record for instructions on changing the buffer pool size. recover 1 detected an error in the KIB of the template file specified by the user. The user may enter another template file, may enter the KIB information manually, or may enter a Ctrl- C to terminate recover 1.

#### Cannot write near end of file - check "ulimit"

recover1 detected that blocks near the end of the file can be read but not written, but other blocks of the file may be both read and written. This error may indicate that the operating system file size limit (ulimit) may be smaller than the size of the file. Set the file size limit correctly or use an account with sufficient privileges and run recover1 again.

# Compatibility with XML Extensions

XML Extensions has many capabilities. The major features support the ability to import and export XML documents to and from COBOL working storage. Specifically, XML Extensions allows data to be imported from an XML document by converting data elements (as necessary) and storing the results into a matching COBOL data structure. Similarly, data is exported from a COBOL data structure by converting the COBOL data elements (as necessary) and storing the results in an XML document.

For more information about XML Extensions, refer to the XML Extensions User's Guide, available from the SupportLine section of the Micro Focus Web site.

For RM/COBOL users that utilize XML Extensions, here is a summary of compatibility issues that you need to be aware of when working in this COBOL system. Refer to this list and the RM/COBOL Conversion Issues list in the Compatibility with RM/COBOL section

Click a summary title for a fuller explanation and workaround, where possible.

#### Additional Parameter Required with XML Extensions Processing Statements

In statements that use a Document Pointer parameter, you are also required to pass an additional Document Length parameter.

When using XML Extensions processing statements, each Document Pointer parameter must be immediately followed by a Document Length parameter. This applies to the following statements:

- XML EXPORT TEXT
- XML IMPORT TEXT
- XML TEST WELLFORMED-TEXT
- XML VALIDATE TEXT
- XML GET TEXT
- XML PUT TEXT
- XML TRANSFORM TEXT

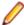

Note: XML FREE TEXT does not require that you use the Document Length parameter.

### Solution:

Ensure that the Document Length parameter (MY-DOCUMENT-LENGTH) is specified immediately following the Document Pointer parameter (MY-DOCUMENT-POINTER) when calling an XML Extensions processing statement:

When the statement is outputting data, the statement will set MY-DOCUMENT-LENGTH:

```
XML EXPORT TEXT
   MY-DATA-ITEM
   MY-DOCUMENT-POINTER
   MY-DOCUMENT-LENGTH
    "MY-MODEL-FILE".
IF NOT XML-OK GO TO Z.
```

When the statement is inputting data, you must set MY-DOCUMENT-LENGTH before the statement is processed:

```
XML IMPORT TEXT
   MY-DATA-ITEM
   MY-DOCUMENT-POINTER
   MY-DOCUMENT-LENGTH *> Item size MY-DOCUMENT-POINTER points to.
    "MY-MODEL-FILE".
IF NOT XML-OK GO TO Z.
```

# COBOL programs using BIS

Programs in this COBOL system that are used with the Xcentrisity Business Information Server (BIS) must end with the GOBACK statement, not the STOP RUN statement. Also, messages for the BIS trace log must be generated by calling the B\$Trace library program, not the DISPLAY statement.

Programs that are used with the BIS must not use the STOP RUN statement, as this will terminate the MF run-time prematurely and the BIS will be unable to process any further web service requests.

In RM/COBOL, programs that are used with BIS capture the output of a DISPLAY statement and place it in the BIS trace log. In this COBOL system, to place messages in the BIS trace log, use the B\$Trace library routine.

#### Solutions:

To ensure that programs used with the BIS do not prematurely terminate the MF run-time, use the GOBACK statement in those programs.

To place messages in the BIS trace log, call the B\$Trace library program, using the same identifiers or literals, but not figurative constants, that you would use in a DISPLAY statement.

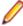

Note: Numeric data items can be of any data type and are converted to a numeric string by B\$Trace.

```
call "B$Trace" using "Log message: " MyMessage " " MyStatus.
```

#### Conflicts Between Model File-names and XML Data Files

In this COBOL system, model file-names, as created by the compiler, are of the form program-name.xml. You should ensure your XML data files do not share the same name as this, to avoid any conflicts.

In this COBOL system, if the ModelFileName#DataName parameter does not include a hash, it is always treated as a model data-name, and the model file-name is assumed to be program-name.xml for the program (or one of its callers) that executed an XML Extensions export or import statement. With this in mind, if you do not explicitly set a model file-name, you should ensure that your XML data files do not share the same name as your COBOL programs when performing import and export XML Extensions statements.

### Solution:

To avoid conflicts between model file-names and XML data file-names, do one of the following:

- Ensure you set the DocumentName parameter in your import and export statements to a name other than your COBOL program name.
- If you want to keep your XML data file-names the same as the program-name, rename the model filename after compilation and specify the new name in the value of the ModelFileDataName parameter before the hash, separating it from the ModelDataName.

When using the second technique, it is recommended that the compilation be done with a script that includes the renaming command, to avoid forgetting this step.

#### Notes:

In RM/COBOL, you can use the environment variable RM MISSING HASH to determine the meaning of the ModelFileDataName parameter when the hash is omitted. In this COBOL system, the environment variable is not supported.

Also, RM/COBOL v12 and later generally did not use model files because the model was embedded in the object program file; this COBOL system is more like RM/COBOL v11 and earlier, which always used model files. Thus, care must be taken to distribute model files with applications that use XML Extensions.

# Creating an XML Model File

To create an XML model file for use with XML Extensions, compile your application with the XMLGEN Compiler directive.

By default, this creates an XML model file, named output-name.xml, that includes data descriptions from the File Section of your code. This file is created in the project's root directory.

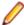

**Note:** The output-name defaults to the root name of your program source file, but you can change it in the project's properties.

There are two parameters to this directive that enable you to alter the default behavior:

To change the location of the model file, specify:

XMLGEN(pathname)

where pathname is the absolute or relative path name of the .xml file, which is prefixed to the default file name. You can also use an environment variable, which will resolve to a path name during runtime:

XMLGEN(\$myXML/)

where myXML is an environment variable set to the absolute or relative path name of the .xml file, which is prefixed to the default file name.

To include data descriptions from the Working-storage section in the model file, specify:

XMLGEN(ws)

See Restricted data items with XML Extensions for a workaround to include data descriptions from other Data Division sections of your source code.

When using both parameters in your program, ensure you set XMLGEN(pathname) before you set XMLGEN(ws); otherwise, XMLGEN(pathname) suppresses the XMLGEN(ws) option, which results in only File Section data descriptions in the XML file.

# Displaying the Status of XML Extensions Statements

In this COBOL system, use the XML-Status-Edited data item to display the status result of an XML Extensions statement execution.

In RM/COBOL, XML-Status, the data item used to display the status result of an XML Extensions statement execution, is defined as Display Usage. In this COBOL system, XML-Status is defined as:

```
PIC S9(4) COMP-5.
```

Therefore, an additional declaration is made in lixmldef.cpy, so that you can easily use the status result in your code:

```
03 XML-Status-Edited PIC +9(4).
```

When an XML Extensions statement is executed, the value of XML-Status-Edited is not set, so you need move XML-Status to XML-Status-Edited before you can use the result.

# **Importing and Exporting Ambiguous Data-names**

In RM/COBOL, if you attempt to export an ambiguous data-item to a model file, an error is produced. If you attempt to import to an ambiguous data-item, the data is placed in the first occurrence of the named dataitem.

In this COBOL system, if you attempt to export an ambiguous data-item to a model file, a warning message is produced and the first occurrence of the named data-item is exported. Similarly, If you attempt to import to an ambiguous data-item, a warning message is displayed and the data is placed in the first occurrence of the named data-item.

```
Example:
01 Group01.
    02 GroupA.
      03 NumItem PIC s9(5).
03 StrItem PIC X(5).
        02 GroupB.
          03 NumItem PIC s9(5).
          03 StrItem PIC X(5).
<StrItem> ABCDE </StrItem> *> this produces a warning and
updates StrItem in GroupA
<GroupB><StrItem> ABCDE </StrItem></GroupB> *> this updates
StrItem in GroupB
```

#### **Invalid Characters in Condition Names**

In this COBOL system, if you use mark-up characters as values for condition names, this can produce invalid XML when exporting code using XML Extensions.

Mark-up characters, such as "<", ">" or "&" used in the values for condition names will produce invalid model files when using XML Extensions. The model files will cause parse errors when loaded by XML Extensions using the XML parser; XML Extensions will report the parse error and be unable to perform the requested export or import.

```
88 cond-name VALUE "<br/>".
```

#### Solution:

In this COBOL system, you must modify the COBOL source code, to eliminate mark-up characters in condition-name values.

#### Restricted data items with XML Extensions

In this COBOL system, you cannot use data items described in any section other than the File or Working Storage Sections, as model data names.

To export data items from or import XML data into this COBOL system, use the XMLGEN Compiler directive to create a model file, for use with XML Extensions.

The model data names specified in the model file are determined by XMLGEN:

- XMLGEN with no parameter specified produces model data names for data items/structures in the File Section only.
- XMLGEN(ws) produces model data names for data items/structures in the Working Storage Section

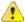

Important: Data items/structures described in the Linkage Section, Communication Section, Local-Storage Section and Thread-Local-Storage Section cannot be used as model data names in a model file.

### Solution:

Using a copybook containing your data items, compile a dummy program that copies the descriptions into the Working Storage section, and then use the XMLGEN(ws) Compiler directive to create a model file containing the required data items.

#### Notes:

The data items used at runtime when the model file is used can be in any section of the data division.

## Unable to Use Data Items Declared in Nested Programs

In this COBOL system, you cannot use data items declared in nested programs, as model data-names.

### Solution:

Using a copybook containing your data items, compile a dummy program that copies the descriptions into the Working Storage section of your top-level program, and then use the XMLGEN(ws) Compiler directive to create a model file containing the required data items.

# User-names Longer than 127 Bytes are Truncated

In RM/COBOL, you can specify user-names (data-names, procedure-names, program-names, etc) up to 240 characters long. In this COBOL system, user-names longer than 127 bytes in length are truncated and a warning message is produced.

#### Solution:

Results may be affected if the truncated user-name is used with XML Extensions, to export or import XML documents; therefore, we recommend that you keep user-names to 127 bytes or less.

# Using the Correct Calling Convention

In this COBOL system, XML Extensions uses the standard COBOL calling convention. If your programs are also using the standard library routines implemented for RM/COBOL compatibility, you need to be aware that these are called using the 1024 calling convention.

#### Solution:

Generally, you should explicitly use the 1024 calling convention when calling your RM/COBOL standard library routines, but if you are using the DEFAULTCALLS Compiler directive to set this calling convention, you will need to override it when calling to XML Extensions.

# Upgrading from AppMaster Builder in Mainframe Express

You can upgrade COBOL applications that were developed in AppMaster Builder in Mainframe Express to Enterprise Developer. The majority of the existing applications will continue to run in Enterprise Developer without the need to change their code.

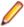

**Restriction:** This topic applies to Windows environments only.

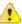

Attention: This topic applies to a feature that is in early adopter release status. We intend to provide the finalized feature in a future release. Please contact Micro Focus SupportLine if you require further clarification.

This guide lists the differences between the Mainframe Express implementation of AppMaster Builder and AppMaster Builder in Enterprise Developer for Eclipse.

# Installing the AppMaster Builder AddPack

Describes the prerequisite software required and the steps necessary to install the AppMaster Builder AddPack for Enterprise Developer for Eclipse.

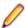

**Restriction:** This topic applies to Windows environments only.

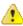

Attention: This topic applies to a feature that is in early adopter release status. We intend to provide the finalized feature in a future release. Please contact Micro Focus SupportLine if you require further clarification.

# **Prerequisite Software**

Before installing the AppMaster Builder AddPack, you must have Enterprise Developer for Eclipse Windows installed on your machine.

#### **Installation Steps**

- 1. Install the .msi file supplied with the AppMaster Builder AddPack.
- Start Enterprise Developer.
- 3. Right-click in the **Team Developer** tree view; then select **Add System**.
- 4. On the System Selection dialog box, select the row where **Name** is your current operating system, and **Host name** is your operating system's default local host; then click **OK**.

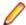

Note: If you are connected to a mainframe, you might see an additional row depicting your mainframe information.

This adds Enterprise Developer Team Edition to the tree view in your Team Developer perspective.

- 5. In the Team Developer perspective, expand Enterprise Developer Team Edition.
- 6. Right-click AppMaster Builder; then select Load Application from the context menu.
- 7. If this is your first time loading AppMaster Builder, you are prompted to provide a user ID. AppMaster Builder uses this user ID to create your user area directory, which by default is a subdirectory of %PUBLIC%\Documents\Micro Focus\Enterprise Developer\AMBWorkArea.

# **Enable Administration Functionality**

By default, AppMaster Builder in Enterprise Developer does not provide rights to administrative features. If you want to have access to AMB administration:

- 1. Close Enterprise Developer.
- 2. Using any text editor, open the MasterConfig.xml file, located by default in %PUBLIC%\Micro Focus\Enterprise Developer\Eclipse.
- 3. Edit the following line of code, changing value="no" to value="yes": <Property propertyID="MFProp\_AMBAdministrator" value="no"/>
- 4. Save and close the file.
- 5. Restart Enterprise Developer.

# **New Features**

Describes new features in AppMaster Builder in Enterprise Developer for Eclipse Windows.

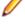

**Restriction:** This topic applies to Windows environments only.

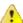

Attention: This topic applies to a feature that is in early adopter release status. We intend to provide the finalized feature in a future release. Please contact Micro Focus SupportLine if you require further clarification.

# Debug **Settings**

The Debug Settings dialog box enables AppMaster Builder to show specific information about the execution of AppMaster Builder scripts, and shows the locations of source modules:

| Keep Script Lo<br>Files                 | Log output messages that occur while executing AppMaster Builder scripts. All AppMaster Builder script files are located in %ProgramFiles(x86)%\Micro Focus\Enterprise Developer\etc\ambscripts by default. The script log files are stored in the ScriptLogFiles subdirectory of your user area directory. |
|-----------------------------------------|----------------------------------------------------------------------------------------------------|
| Keep Script<br>Temporary File           | Retain temporary files created during the execution of AppMaster Builder scripts. The temporary files are stored in the ScriptTempFiles subdirectory of your user area directory.                                                                                                    |
| Show Script<br>Environment<br>Variables | In the script log files, include environment variables and their values.                                                                                                    |
| Show COBOL<br>Trace Informati           | In the script log files, include trace information generated from COBOL file locator executables.                                                                                                    |
| Show File<br>Information                | Enable a popup dialog box that presents source file information such as name, location, and workgroup. The dialog box appears immediately before AppMaster Builder executes a common task such as generate, screen painter, Online Express, etc.                                                            |
| Show Generation Sta                     |                                                                                                    |

Each log file contains information regarding the execution of an AppMaster Builder script. The script log files are stored in the ScriptLogFiles subdirectory of your user area directory.

# **Generation Differences**

Describes differences between MFE code generation and Enterprise Developer code generation.

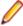

**Restriction:** This topic applies to Windows environments only.

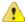

Attention: This topic applies to a feature that is in early adopter release status. We intend to provide the finalized feature in a future release. Please contact Micro Focus SupportLine if you require further clarification.

# Distributed Generation

AppMaster Builder in Mainframe Express generated code without accessing the Distributed Generation Server. However, application, program, and screen generation in Server (DGS) Enterprise Developer does use the DGS.

> During generation, the DGS implementation in Enterprise Developer copies files from your project/group directory into your user area's Mainframe\IDE shadow subdirectory. When generation is complete, the generated files are copied back into the project/group directory. By default, AMB deletes diagnostic files and values when you regenerate. However, you have the option to save diagnostic information files for future reference and to compare current generation diagnostics with previous diagnostics.

You can specify the following diagnostic options for the DGS:

Keep Project Shadow Group Keep the files copied to the Mainframe \IDE shadow

**Files** project/group folder.

**Keep User Area Files** Keep files that were created in your user area's

APSFTWRK and CMDGENWRK directories.

Keep job log files Keep job log files (.log) stored in the JOBQUEUE

directory.

Keep job submission files Keep .sub and .1st files stored in the JOBOUEUE

directory.

To set these options:

- 1. Start the AMB Builder Server from the Eclipse IDE by clicking AMB User > Start AMB Builder Server.
- 2. From the AppMaster Builder Server IDE, click Options > Distributed Generation Server Options.
- **3.** On the **Diagnostic** tab, select the appropriate options.

# **Restrictions and Unsupported Features**

Some features in AppMaster Builder in Mainframe Express are not available in Enterprise Developer. However, there are alternative techniques for some of these features.

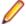

**Restriction:** This topic applies to Windows environments only.

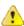

**Attention:** This topic applies to a feature that is in early adopter release status. We intend to provide the finalized feature in a future release. Please contact Micro Focus SupportLine if you require further clarification.

**Application View** The Application View is not available in Enterprise Developer. Most of this

functionality is represented in the Eclipse **Team Developer** tree view.

**Data Element View** This feature is not available in Enterprise Developer. **Mainframe Express** project

This feature is not supported in Enterprise Developer.

**Source Code** Control

This feature is not available in Enterprise Developer.

**Scenario Painter** 

This feature is not available in Enterprise Developer.

**Files** 

The following options available from the Application View File menu are not supported in Enterprise Developer:

• File > Copy + Add File > Object Finder

File > Find Object in Applications

File > APSSRC Compilation

**Editing** 

The following options available from the Application View **Edit** menu are not supported in Enterprise Developer:

Edit > Undo New Edit > Redo New

Workgroups

This feature is available; however to manage them, you must edit the AppMaster Builder workgroup definition files, located in your project's WORKGRP directory.

# Tips: Eclipse IDE Equivalents to IDE Features in AppMaster Builder in Mainframe Express

Explains which Mainframe Express IDE features have different names and locations in Enterprise Developer, and identifies the new names and locations.

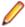

Restriction: This topic applies to Windows environments only.

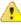

Attention: This topic applies to a feature that is in early adopter release status. We intend to provide the finalized feature in a future release. Please contact Micro Focus SupportLine if you require further clarification.

#### Application View

The following table shows AppMaster Builder in Mainframe Express IDE features available from the Application View, and their corresponding equivalents and locations in Eclipse.

| Functionality        | In Mainframe Express                                                                               | In Enterprise Developer for Eclipse                                                                                  |
|----------------------|----------------------------------------------------------------------------------------------------|----------------------------------------------------------------------------------------------------|
| Project Control      |                                                                                                    |                                                                                                    |
| Create New Project   | From the Application View, click Admin > Project Data Set > New Project.                           | From the main menu, click AMB<br>Administrator > Create AppMaster<br>Builder Project.                                |
| Delete Project       | Right-click a project on the Application View tree and select <b>Delete</b> from the context menu. | Click AMB Administrator > Delete<br>AppMaster Builder Project.                                                       |
| Start Online Express | Double-click an Online Express program on the Application View tree.                               | Right-click a program on the <b>Team Developer</b> tree view and select <b>Online Express</b> from the context menu. |

| Functionality                    | In Mainframe Express                                                                                                    | In Enterprise Developer for Eclipse                                                                                 |
|----------------------------------|----------------------------------------------------------------------------------------------------|----------------------------------------------------------------------------------------------------|
| Set User Preferences             | From the Application View, click Options > User Preferences.                                                                                        | From the main menu, click AMB User > User Preferences.                                                              |
| Start the Screen Painter         | Double-click a screen on the Application View tree.                                                                                                 | Right-click a screen on the <b>Team Developer</b> tree view and select <b>Screen Painter</b> from the context menu. |
| Define the User Area             | From the Application View, click Options > User Preferences, Project tab.                                                                           | From the main menu, click AMB Administrator > Create AppMaster Builder User Area.                                   |
| Add an Object                    | Right-click an entry on the Application View tree and select <b>Add</b> from the context menu.                                                      | Right-click an entry on the <b>Team Developer</b> tree view and select <b>Insert</b> from the context menu.         |
| Rename an Object                 | Right-click an entry on the Application View tree and select <b>Rename</b> from the context menu.                                                   | Right-click an entry on the <b>Team Developer</b> tree view and select <b>Rename</b> from the context menu.         |
| Remove an Object                 | Right-click an entry on the Application View tree and select <b>Remove</b> from the context menu.                                                   | Right-click an entry on the <b>Team Developer</b> tree view and select <b>Remove</b> from the context menu.         |
| Start the Program Painter        | Select the program on the Application View tree and click <b>Actions</b> > <b>Program Painter</b> .                                                 | Right-click a program on the <b>Team Developer</b> tree view and select <b>Edit</b> from the context menu.          |
| Start the Analysis Browser       | Right-click an object on the Application View tree, and select Analysis Option > Analysis Browser from the context menu.                            | Select an object on the <b>Team Developer</b> tree view, and click <b>AMB User &gt; Analysis Browser</b> .          |
| Set object parameters            | From the Application View, click the object for which you want to set parameters; then select parameters using the field at the top of the desktop. | Right-click an object on the <b>Team Developer</b> tree view and select <b>Properties</b> from the context menu.    |
| Copy and Add a File              | From the Application View, click <b>File</b> > <b>Copy + Add</b> .                                                                                  | Not supported                                                                                                    |
| Start the Object Finder          | From the Application View, click <b>File</b> > <b>Object Finder</b> .                                                                               | Not supported                                                                                                    |
| Find an object in an application | From the Application View, click <b>File</b> > <b>Find Object in Applications</b> .                                                                 | Not supported                                                                                                    |
| Start APSSRC                     | From the Application View, click <b>File</b> > <b>APSSRC</b> .                                                                                      | Not supported                                                                                                    |
| Select Multiple Map Mapsets      | From the Application View, click Actions > Multiple Map Mapset.                                                                                     | From the main menu, click <b>AMB User</b> > <b>Multiple-map Mapset</b> .                                            |
| Generating                       |                                                                                                    |                                                                                                    |
| Generate from the Command Line   | From the Application View, click Actions > Command Line Generation.                                                                                 | Not supported                                                                                                    |

| Functionality                                             | In Mainframe Express                                                                                                   | In Enterprise Developer for Eclipse                                                                                                    |
|-----------------------------------------------------------|----------------------------------------------------------------------------------------------------|----------------------------------------------------------------------------------------------------|
| View Job Queue Listings                                   | From the Application View or the Database View, click <b>Options &gt; Job Queue Listings</b> .                         | From the main menu, click AMB User > Job Queue Listings.                                                                                    |
| Start AppMaster Builder Server                            | Starts automatically when you start AppMaster Builder.                                                                 | From the main menu, click <b>AMB User</b> > <b>Start AMB Builder Server</b> .                                                               |
| Generate an application                                   | Right-click an application on the Application View tree, and select <b>Generate &gt; Generate Application</b> .        | Right-click an application on the<br>Team Developer tree view and<br>select Generate Application .                                          |
| Generate all programs                                     | Right-click an application on the Application View tree, and select <b>Generate &gt; Generate All Programs</b> .       | Right-click an application on the <b>Team Developer</b> tree view and select <b>Generate All Programs</b> .                                 |
| Generate all screens                                      | Right-click an application on the Application View tree, and select <b>Generate &gt; Generate All Screens</b> .        | Right-click an application on the<br>Team Developer tree view and<br>select Generate All Screens.                                           |
| Generate an Online Express program into an APSPROG member | Select an Online Express program on<br>the Application View tree; then click<br><b>Actions &gt; Generate Express</b> . | Right-click an Online Express program on the <b>Team Developer</b> tree view and select <b>Generate Online Express</b> .                    |
| Generate a data structure                                 | Right-click a data structure on the Application View tree, and select <b>Generate</b> .                                | Right-click a data structure on the <b>Team Developer</b> tree view and select <b>Generate</b> .                                            |
| Generate one screen                                       | Right-click a screen on the Application View tree, and select <b>Generate</b> .                                        | Right-click a screen on the <b>Team Developer</b> tree view and select <b>Generate</b> .                                                    |
| Editing                                                   |                                                                                                    |                                                                                                    |
| Edit Data Structures                                      | Double-click a data structure on the Application View tree.                                                            | Right-click a data structure on the <b>Team Developer</b> tree view and select <b>Edit</b> from the context menu.                           |
| Edit User Rules                                           | Double-click a user rule on the Application View tree.                                                                 | Right-click a user rule on the <b>Team Developer</b> tree view and select <b>Edit</b> from the context menu.                                |
| Undo new edits                                            | From the Application View, click <b>Edit</b> > <b>Undo New</b> .                                                       | Not supported                                                                                                    |
| Redo new edits                                            | From the Application View, click <b>Edit</b> > <b>Redo New</b> .                                                       | Not supported                                                                                                    |
| Create Application Edits                                  | From the Application View, click Admin > Application Edit List.                                                        | Not supported                                                                                                    |
| Reporting                                                 |                                                                                                    |                                                                                                    |
| Generate an Online Express report                         | Right-click an Online Express program from the Application View and select <b>Report</b> from the context menu.        | Right-click an Online Express program on the <b>Team Developer</b> tree view and select <b>Online Express Report</b> from the context menu. |

| Functionality                         | In Mainframe Express                                                                                            | In Enterprise Developer for Eclipse                                                                          |
|---------------------------------------|----------------------------------------------------------------------------------------------------|----------------------------------------------------------------------------------------------------|
| Generate a Program report             | Right-click an Online Express program from the Application View and select <b>Report</b> from the context menu. | Right-click a program on the <b>Team Developer</b> tree view and select <b>Report</b> from the context menu. |
| Importing                             |                                                                                                    |                                                                                                    |
| Import BMS                            | From the Application View, click Interfaces > Import BMS.                                                       | Not supported                                                                                                |
| Import MFS                            | From the Application View, click Interfaces > Import MFS.                                                       | Not supported                                                                                                |
| Additional Features                   |                                                                                                    |                                                                                                    |
| Control Source Code                   | From the Application View, access the <b>Source Control</b> menu.                                               | Not supported                                                                                                |
| Manage Workgroup Libraries            | From the Application View, click Admin > Manage Workgroup Libraries.                                            | Edit the workgroup definition file using a text editor.                                                      |
| Migrate from APS to AppMaster Builder | From the Application View, click  Admin > APS to AMB Migration.                                                 | Not supported                                                                                                |
| Change Admin password                 | From the Application View, click  Admin > Change Admin Password.                                                | Not supported                                                                                                |
| Migrate Data Elements                 | From the Application View, click  Admin > Data Element Migration.                                               | Not supported                                                                                                |
| Start DDI File Utilities              | From the Application View, click  Admin > DDI File Utilities > Unlock,  Restore, Backup, Reorganize.            | From the main menu, click AMB Administrator > DDI File Utilities > Unlock, Restore, Reorganization, DBackup. |
| Administer user variables             | From the Application View, click Admin > User Variables.                                                        | Not supported                                                                                                |
| Add/Delete/Modify User Menu items     | From the Application View, click Admin > User Menu.                                                             | Not supported                                                                                                |

# **Database View**

The Database View in Enterprise Developer for Eclipse is functionally identical to the Database View available in AppMaster Builder for Mainframe Express. The following table presents exceptions only:

| Functionality       | In AppMaster Builder in Mainframe Express                               | In AppMaster Builder in Enterprise<br>Developer for Eclipse      |
|---------------------|-------------------------------------------------------------------------|------------------------------------------------------------------|
| Start Database View | From the AppMaster Builder Desktop, click the <b>Database View</b> tab. | From the main menu, click AMB Administrator > AMB Database View. |

# **Data Element View**

The Data Element View is not supported in Enterprise Developer.

# Native COBOL compared with managed COBOL

Native COBOL and managed COBOL differ in how they compile and how the run-time management services, such as security, threading and memory management are provided.

Managed COBOL for JVM compiles to Java bytecode, and native COBOL compiles to machine code. Both managed and native COBOL can run on any platform when compiled.

For JVM managed code, the management services are provided by JVM. For native COBOL, the management services are available in the operating system, and your code has to call the appropriate services depending on the operating system. The management services enable seamless interoperation of COBOL programs with programs in other JVM languages.

# **Building native and managed COBOL applications**

You use the IDE to develop, compile and debug your applications, for both native and managed code. You can write new COBOL code or you can recompile existing COBOL as managed or native code, potentially without any code changes.

You can deploy and further debug the application under the run-time system provided by Enterprise Server. JVM COBOL applications are deployed to the platform running the JVM.

# Customer Feedback

We welcome your feedback regarding Micro Focus documentation.

Submit feedback regarding this Help

Click the above link to email your comments to Micro Focus.

# **Disclaimer**

This software is provided "as is" without warranty of any kind. Micro Focus disclaims all warranties, either express or implied, including the warranties of merchantability and fitness for a particular purpose. In no event shall Micro Focus or its suppliers be liable for any damages whatsoever including direct, indirect, incidental, consequential, loss of business profits or special damages, even if Micro Focus or its suppliers have been advised of the possibility of such damages. Some states do not allow the exclusion or limitation of liability for consequential or incidental damages so the foregoing limitation may not apply.

Micro Focus is a registered trademark.

Copyright © Micro Focus 1984-2014. All rights reserved.

This product includes software developed by Computing Services at Carnegie Mellon University (http:// www.cmu.edu/computing/)".